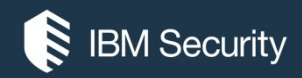

## Guardium architecture and deployment

MASTER CLASS PRODUCT PROFESSIONAL SERVICES YOSEF ROZENBLIT

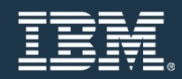

May 2019

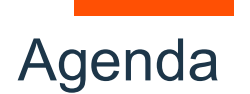

- Guardium architecture
- Supported databases and operating systems
- Sizing
- Guardium appliance
- Guardium agents
- Enterprise load balancer
- Traffic interception methods
- S-TAP enhancements
- S-TAP enhancements<br>• Disaster recovery and high availability<br>• Database responses<br>• Automation<br>2 IBM Security • Disaster recovery and high availability
- Database responses
- Automation

## Guardium architecture

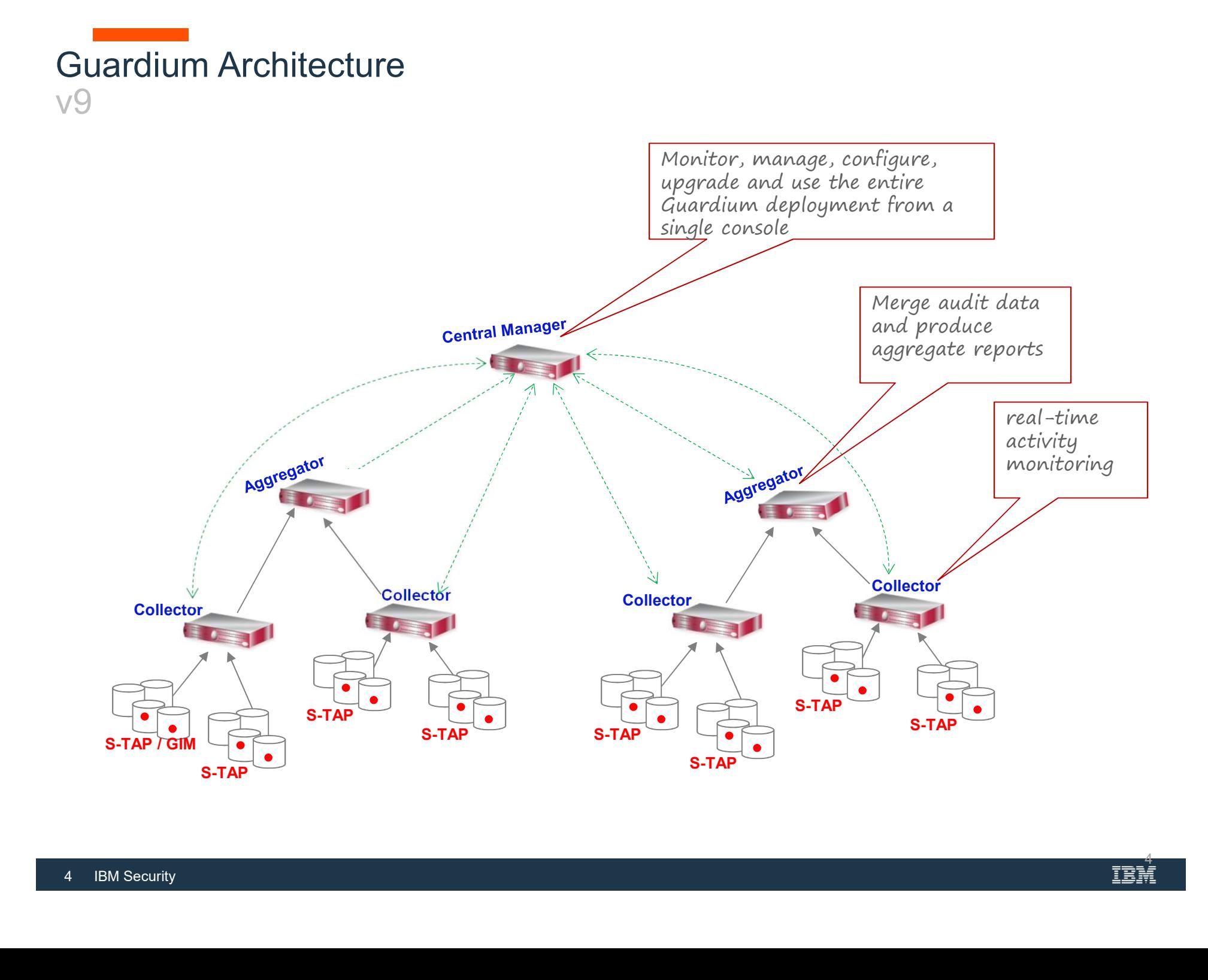

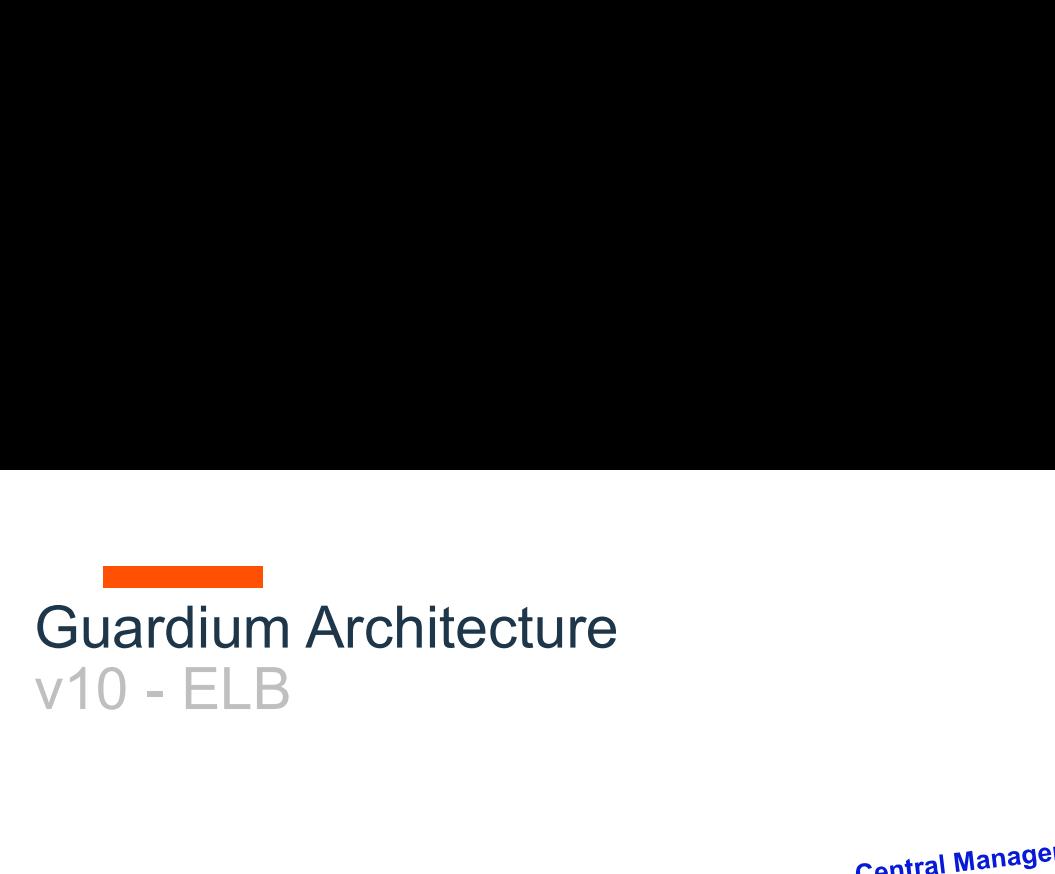

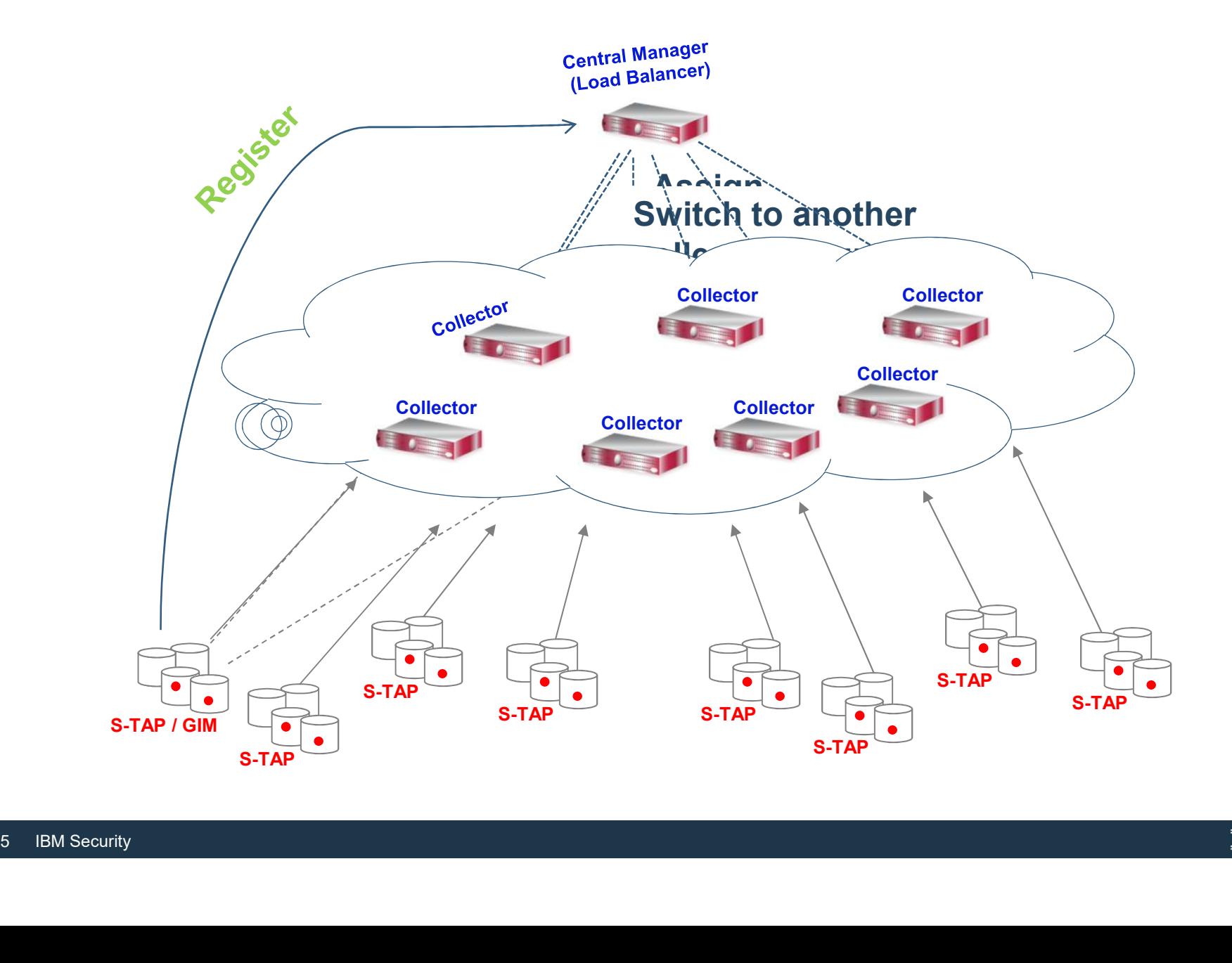

# Guardium Architecture<br>v10 - Selective aggregation / datamarts Guardium Architecture<br>v10 – Selective aggregation / datamarts<br>Selective central Manager

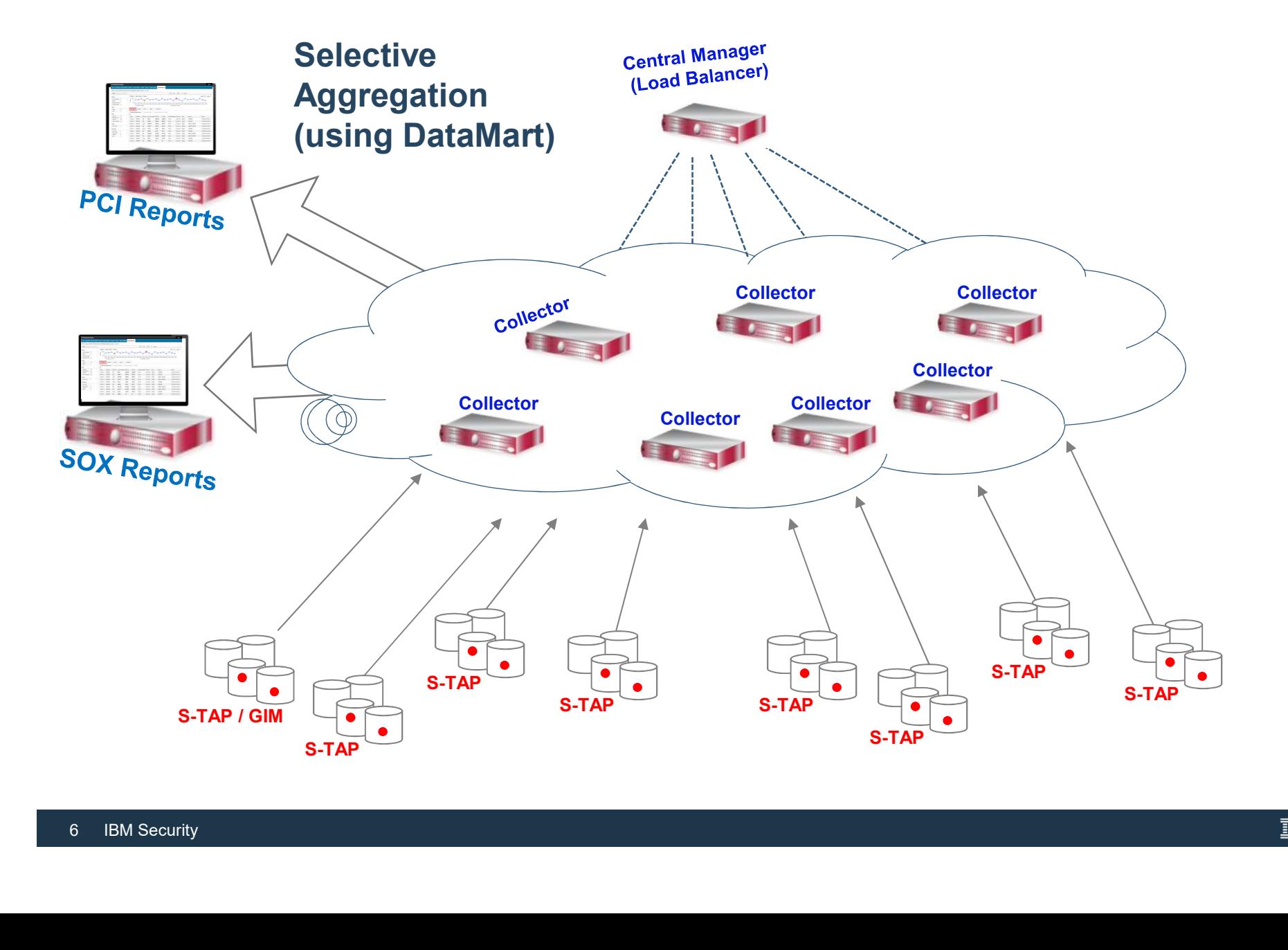

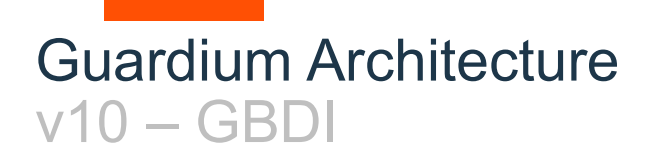

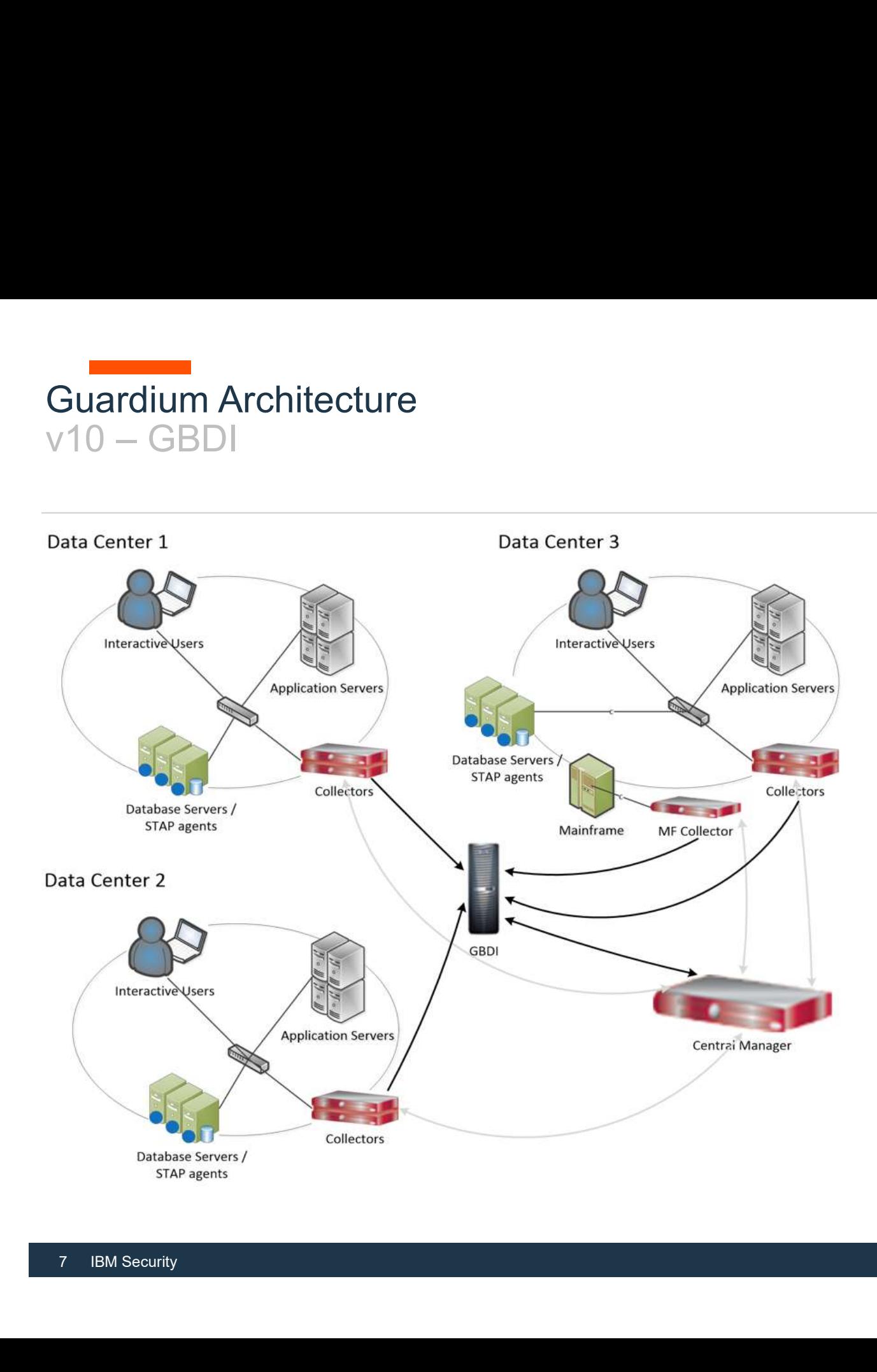

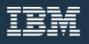

## Supported databases and operating systems

#### Product coverage

- System Requirements/ Platforms Supported for v9.5<br>• System Requirements/ Platforms Supported for v9.5<br>• System Requirements/ Platforms Supported for v10.0 http://www-01.ibm.com/support/docview.wss?uid=swg27045286
- System Requirements/ Platforms Supported for v9.5<br>• System Requirements/ Platforms Supported for v9.5<br>• System Requirements/ Platforms Supported for v10.0<br>• http://www-01.ibm.com/support/docview.wss?uid=swg27045976<br>• Sys http://www-01.ibm.com/support/docview.wss?uid=swg27045976 • System Requirements/ Platforms Supported for v9.5<br>
• System Requirements/ Platforms Supported for v9.5<br>
• System Requirements/ Platforms Supported for v10.0<br>
• http://www-01.ibm.com/support/docview.wss?uid=swg27045976<br>
•
- http://www-01.ibm.com/support/docview.wss?uid=swg27047802
- System Requirements/ Platforms Supp<br>
http://www-01.ibm.com/support/do<br>
 System Requirements/ Platforms Supp<br>
http://www-01.ibm.com/support/do<br>
 System Requirements/ Platforms Supp<br>
https://www-01.ibm.com/support/d<br>
 I • System Requirements/ Platforms Supported for v9.5<br>
http://www-01.ibm.com/support/docview.wss?uid=swg27045286<br>
• System Requirements/ Platforms Supported for v10.0<br>
http://www-01.ibm.com/support/docview.wss?uid=swg2704597 http://www-01.ibm.com/support/docview.wss?uid=swg27047801
	- System Requirements/ Platforms Supported for v10.0<br>
	http://www-01.ibm.com/support/docview.wss?uid=swg27045286<br>
	 System Requirements/ Platforms Supported for v10.0<br>
	http://www-01.ibm.com/support/docview.wss?uid=swg270459 https://www-01.ibm.com/support/docview.wss?uid=ibm10719695

#### Product coverage

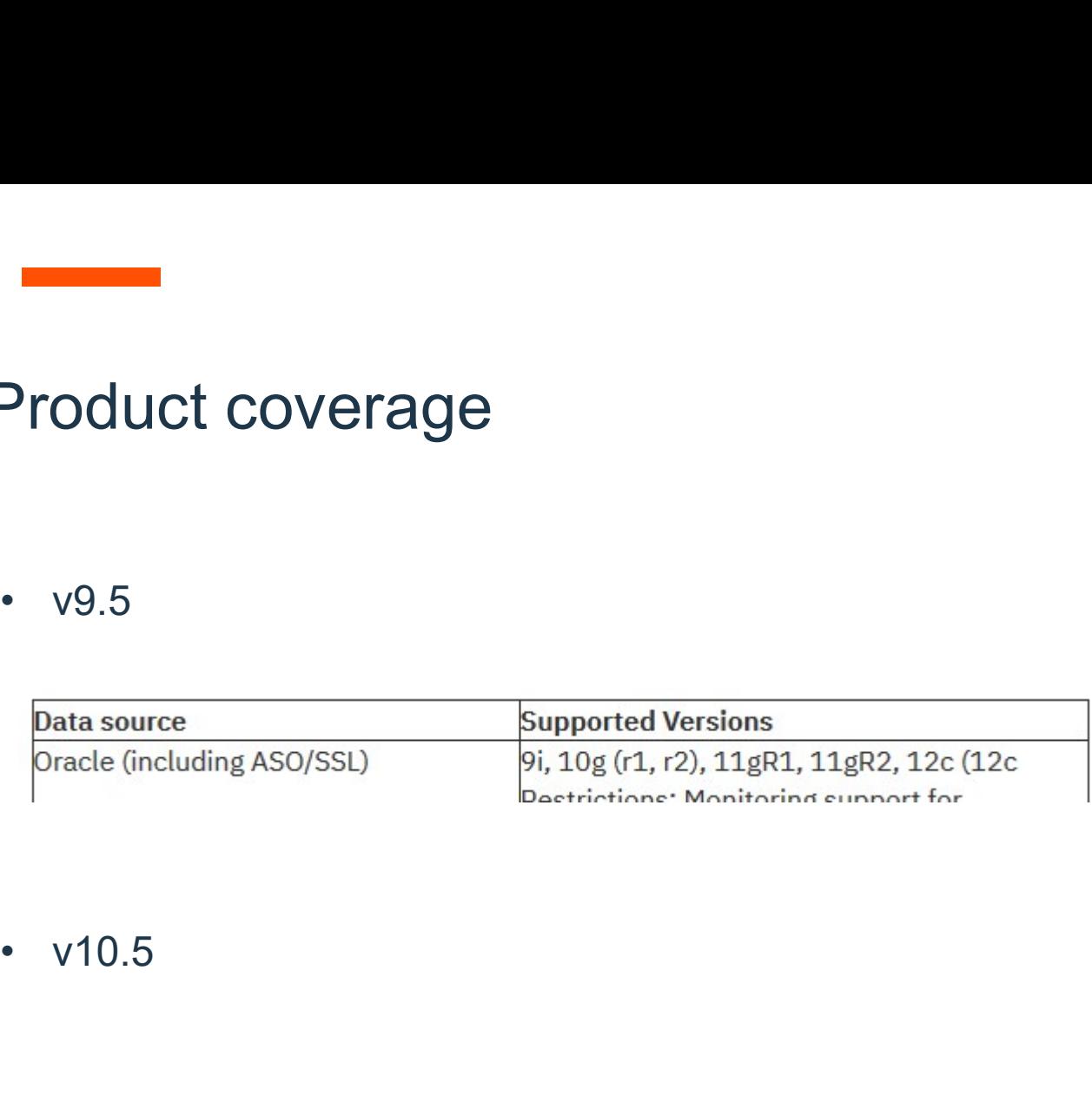

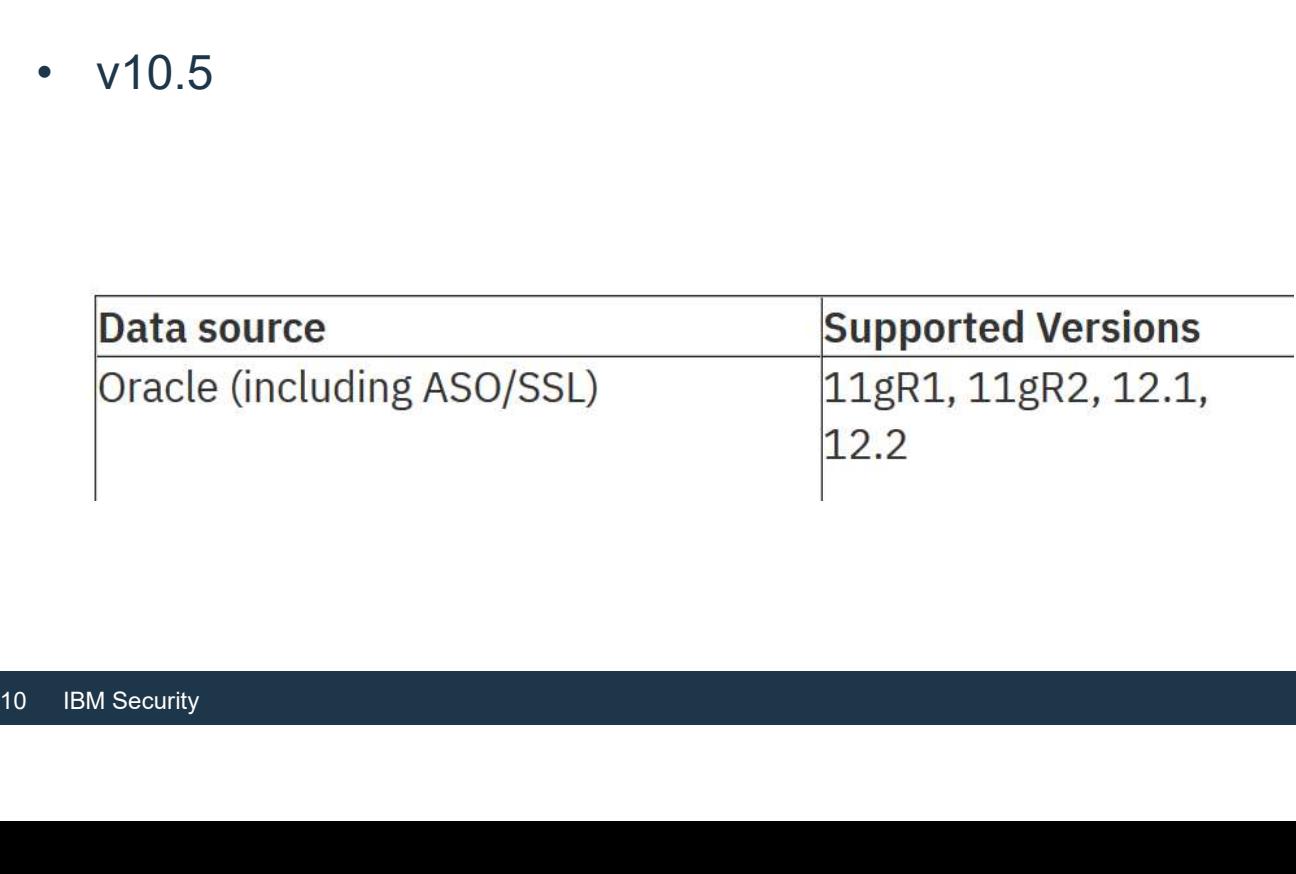

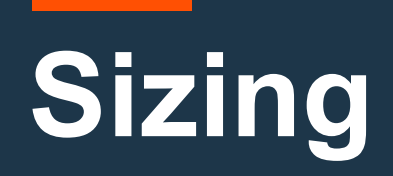

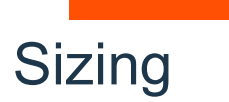

• Rule 1 – count small server as 600 units, medium server as 1600 units; large – as 3000 units. Divide total number of units by ratio in the table below to calculate number of standard hardware collectors. 3000 units. Divide total number of units by ratio in the table below to calculate number of standard hardware collectors.

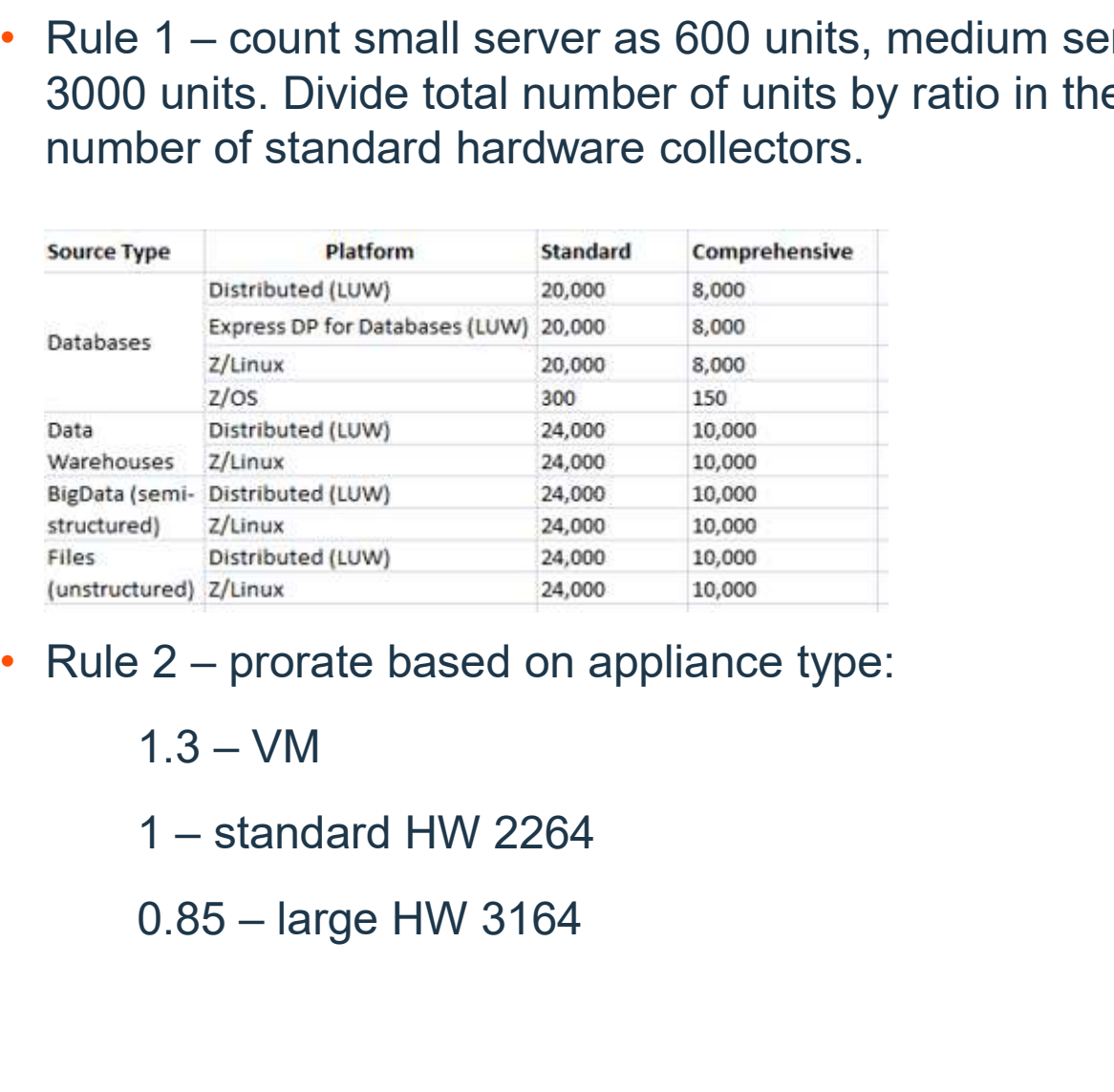

- (unstructured)  $z$ /Linux<br>
 Rule 2 prorate based on appliance type<br>  $1.3 VM$ <br>  $1 \text{standard HW } 2264$ <br>  $0.85 \text{large HW } 3164$ <br>
12 IBM Security
	-
	-
	-

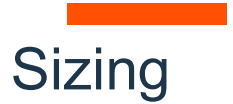

Sizing<br>• Rule 3 – prorate based on size of environment:<br>1st collector – 100%<br>2-3rd collectors -150% 1<br>
1st collector – 100%<br>
2-3rd collectors -150%<br>
4-15<sup>th</sup> collectors – 100%<br>
4-15<sup>th</sup> collectors – 100%  $\begin{aligned} 3 &= \text{prorate based on size of environment:} \\ 1 \text{st collector} &= 100\% \\ 2 \text{-}3 \text{rd collectors} &= 150\% \\ 4 \text{-}15^{\text{th}} \text{collectors} &= 100\% \\ 16^{\text{th}} &+ \text{collectors} &= 80\% \\ 4 &= \text{calculate number of aarecaators as :} \end{aligned}$ 

2-3rd collectors -150%

- 9+ collectors  $\rightarrow$  Divide number of collectors by<br>If GBDI is used  $\rightarrow$  2 aggregators.<br>• For VA 1 aggregator per 750 databases<br>• Add redundancy considerations: backup (<br>• Add sandbox/lab environment.<br>13 IBM Security 16th<br>
16th collector – 100%<br>
16th collectors – 150%<br>
16th+ collectors – 100%<br>
16<sup>th</sup>+ collectors – 100%<br>
16<sup>th</sup>+ collectors – 80%<br>
16th+ collectors – 80%<br>
16th+ collectors – 80%<br>
16th+ collectors – 80%<br>
16th+ collectors – 9 – Sizing<br>
• Rule 3 – prorate based on size of environment:<br>
1st collector – 100%<br>
2-3rd collectors - 150%<br>
4-15<sup>th</sup> collectors – 100%<br>
16<sup>th</sup> + collectors – 80%<br>
• Rule 4 – calculate number of aggregators as :<br>
1 colle 1 collector  $\rightarrow$  0 aggregator 2-8 collectors  $\rightarrow$  1 aggregator 9+ collectors  $\rightarrow$  Divide number of collectors by 8, round up, and add 1 extra as CM If GBDI is used  $\rightarrow$  2 aggregators. • For VA – 1 aggregator per 750 databases.<br>• Add redundancy considerations and the same of aggregators as the collector  $\rightarrow$  0 aggregator<br>• Fulle 4 – calculate number of aggregators as the collector  $\rightarrow$  0 aggregator<br>2-8
- 
- Add redundancy considerations: backup CM, failover collectors.
- Add sandbox/lab environment.

## Guardium appliance

#### Guardium appliance

• Guardium can be deployed on hardware or VM appliance 2007 Application Servers

#### https://www-01.ibm.com/support/docview.wss?uid=ibm10719695

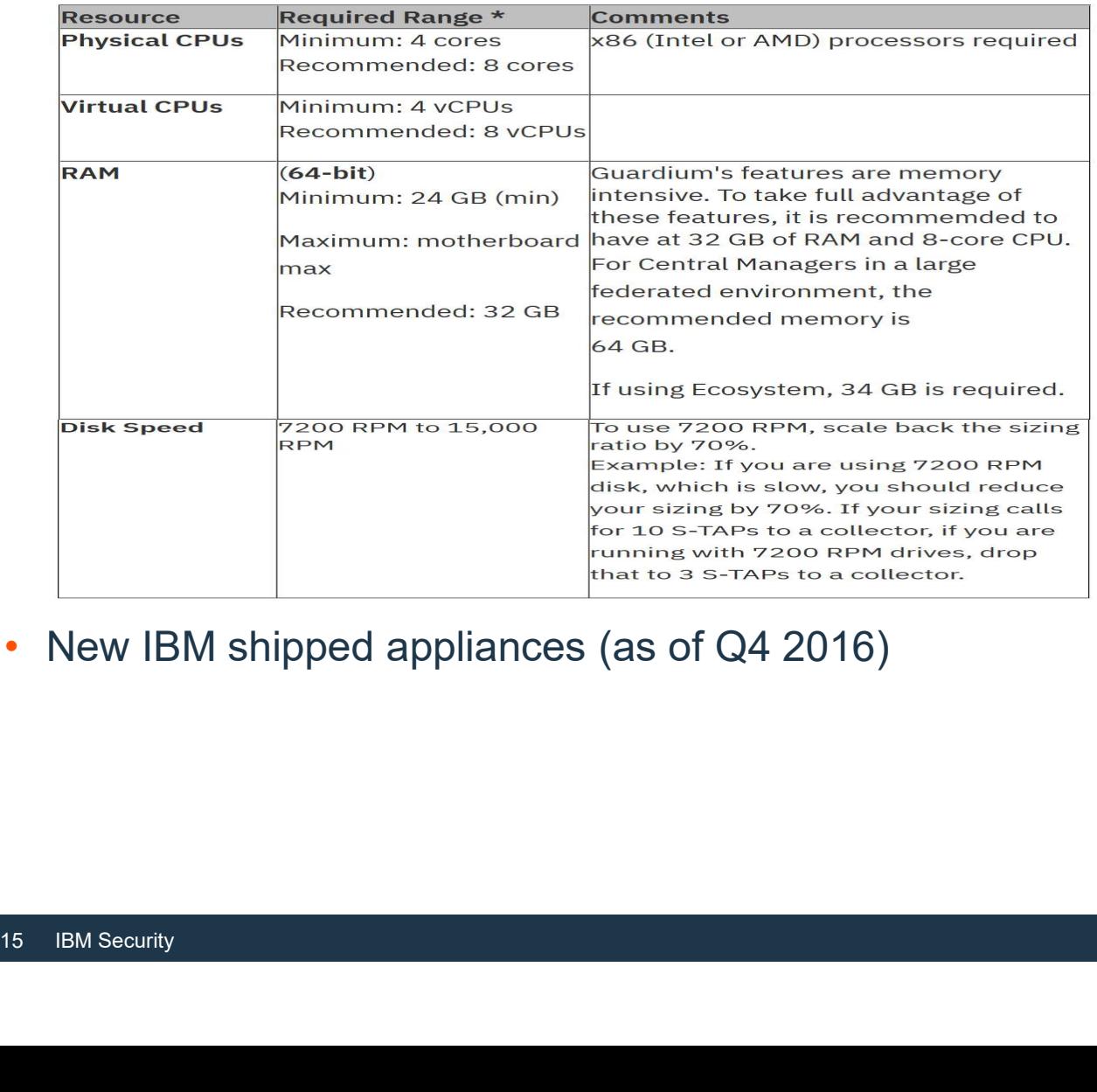

• New IBM shipped appliances (as of Q4 2016)

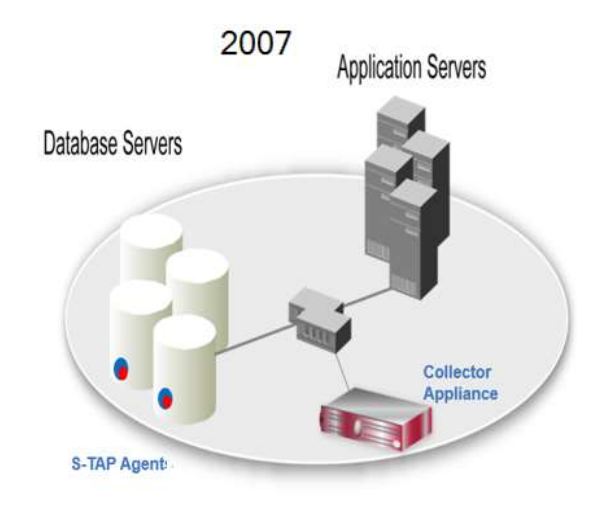

## Guardium appliance CPU –<br>• CPU<br>• CPU – recommendation is 8 vCPU for VM appliance.<br>• CPU clock is important – faster is usually better.

- 
- 

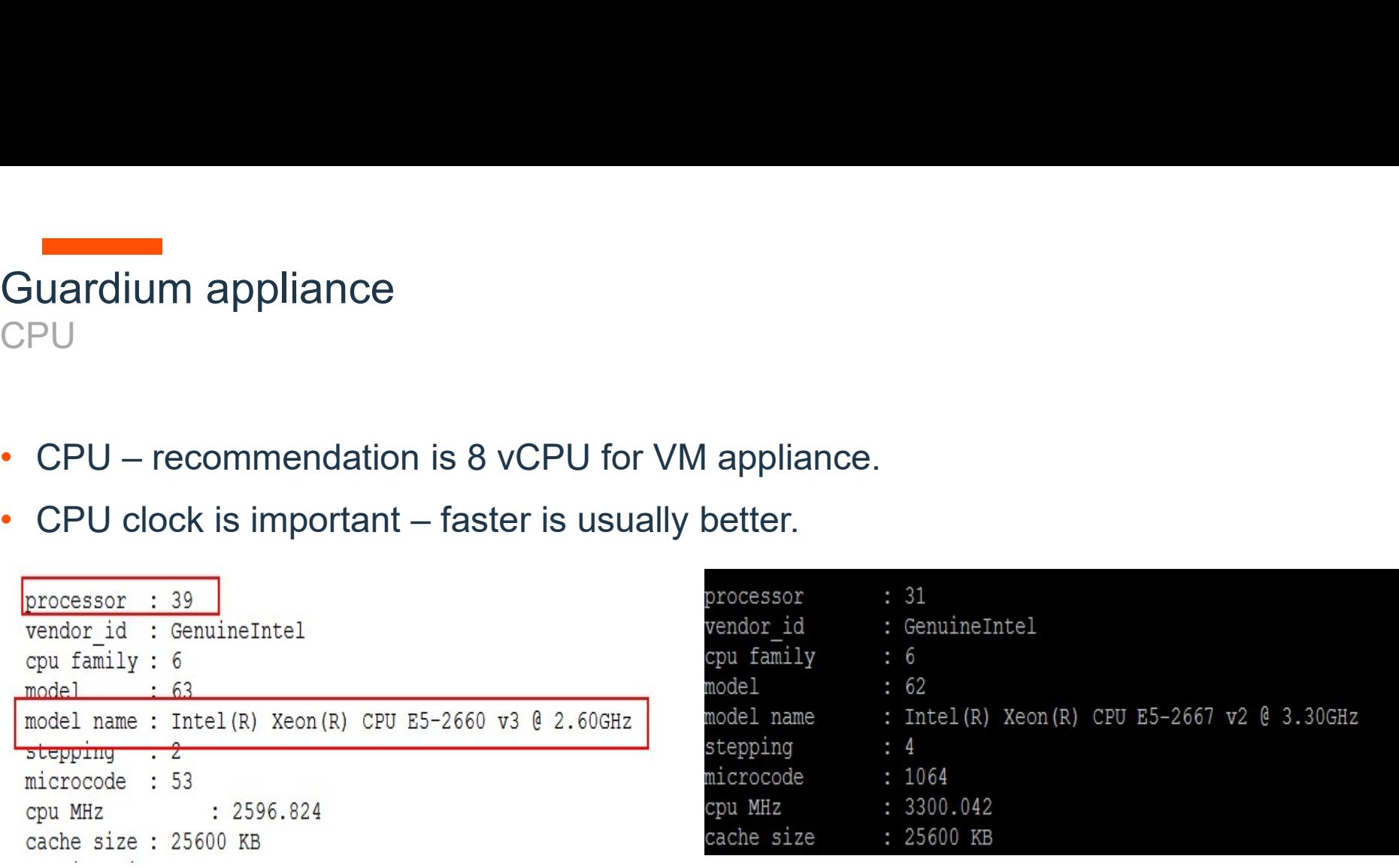

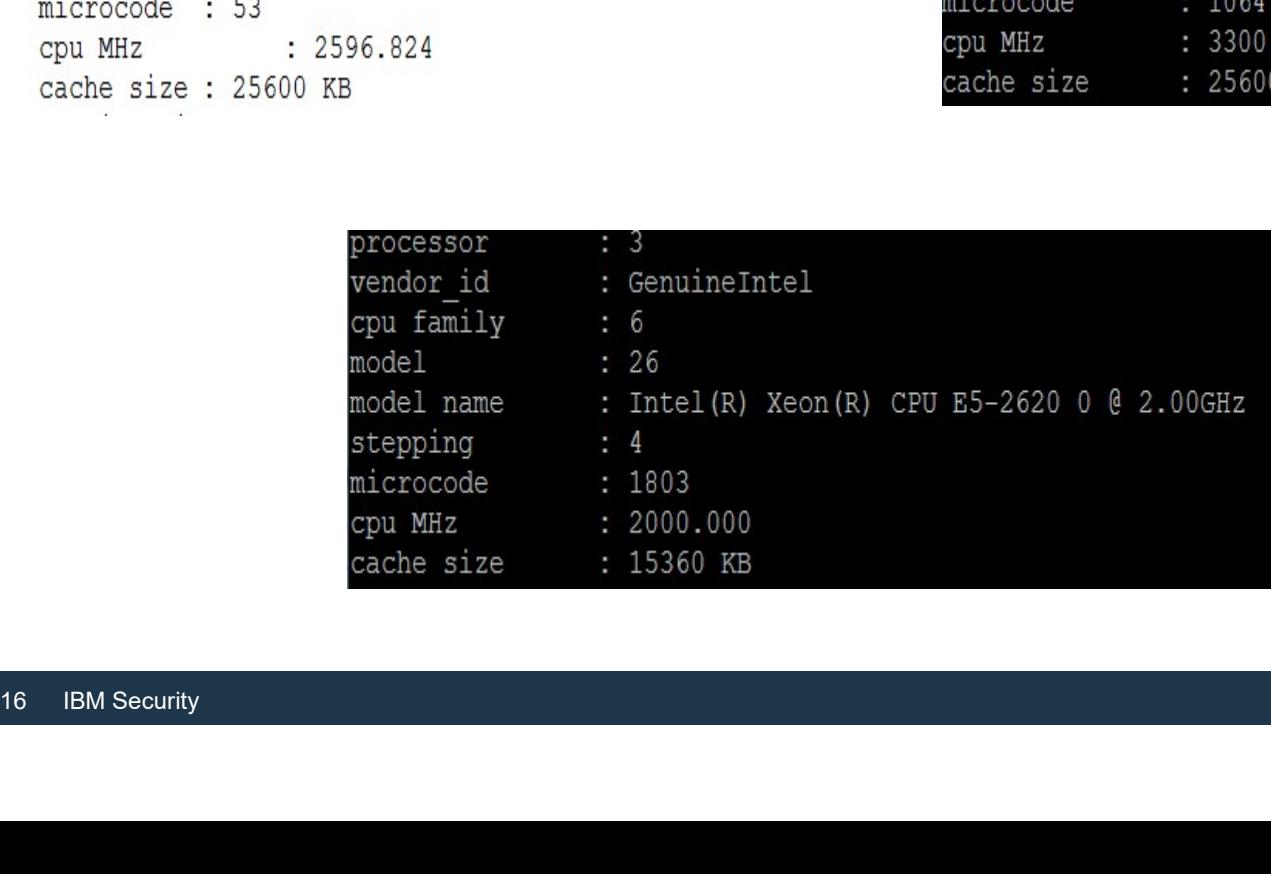

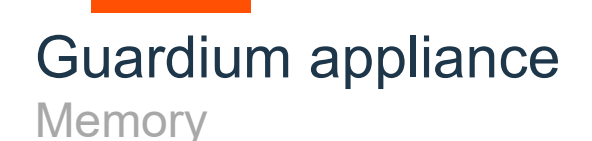

• Memory<br>• Memory – recommendation is 32 GB for VM appliance. More memory on CM in<br>large federated environment, if possible.<br>• Cpu(s) : 13.1%us – 2.5%sy – 0.0%ni – 84.4%id – 0.0%wa – 0.0%hi – 0.0% large federated environment, if possible.

 $si, 0.08st$ Mem: 65843268k total, 63234836k used, 2608432k free, 387844k butters Swap: 32997372k total, 0k used, 32997372k free, 21497548k 17 IBM Security

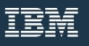

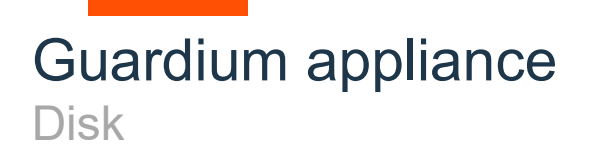

- 300 600 GB for VM collector (135 GB minimum for GBDI deployments).<br>• 300 600 GB for VM collector (135 GB minimum for GBDI deployments).<br>• 600 1,800 GB for VM aggregator.
- 
- Guardium appliance<br>
Disk<br>
 300 600 GB for VM collector (135 GB minimu<br>
 600 1,800 GB for VM aggregator.<br>
 Recommendation above is generic recommenc<br>
has specific requirements on data retention and • Recommendation above is generic recommendation. It can be impacted, if customer has specific requirements on data retention and dependent on volume of logging.

## Guardium agents

#### Guardium agents

- Guardium Installation Manager (GIM)
	- ̶ Install and upgrade agents and update their configuration Note: available just in distributed environments
- Software Tap (S-TAP)
	- ̶ Monitors database traffic
	- ̶ Discovers new databases and configuration changes (v10)
- Instance discovery agent (v9.5, deprecated in v10)
- Instance discovery agent (v9.5, deprecantly applied to the Universe Surfactor Chief and Configural Note: available just in distributed environment of Configuration Audit System (CAS)<br>
 Track and alert on changes at the ̶ Discovers new databases and configuration changes (v10) Note: available just in distributed environments
- Configuration Audit System (CAS)
	- ̶ Track and alert on changes at the OS level (files, permissions etc..) Note: available just in distributed environments

#### Guardium Installation Manager (GIM)

- Guardium Installation Manager (GIM)<br>• GIM allows you to centrally manage Guardium agents, easily scale your Guardium<br>• deployment without depending on other stakeholders and groups in your IT.<br>• Maintain Guardium agents deployment without depending on other stakeholders and groups in your IT.
	- ̶ Maintain Guardium agents (S-TAP, CAS, Instance Discovery) on [database] servers. ̶ Installs/Uninstalls Guardium software.
	-
	- ̶ Apply software upgrades to the Guardium agents.
	- ̶ Updates agents configuration parameters.
	- ̶ Monitors Guardium processes on [database] servers.
- GIM can be installed as part of the server SW stack and run in listener-only mode.
- Recommendation is to point GIM clients to the Central Manager (up to ~2500-3000 clients)
- Recommendation is to point GIM clients to<br>clients)<br>• Make sure to configure secondary GIM se<br>point to secondary CM if available in the e<br>example in the c<br>21 IBM Security • Make sure to configure secondary GIM server (GIM Failover URL parameter). It can point to secondary CM if available in the environment.

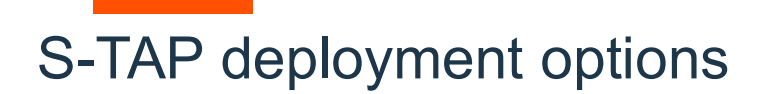

#### **Basic**

**FAP deployment options<br>
Basic<br>
participate\_in\_load\_balancing = 0<br>
all\_can\_contol = 0<br>
One SQLGUARD section in S-TAP configuration file Basic**<br> **Basic**<br>
participate\_in\_load\_balancing = 0<br>
all\_can\_contol = 0<br>
One SQLGUARD section in S-TAP configuration file One SQLGUARD section in S-TAP configuration file

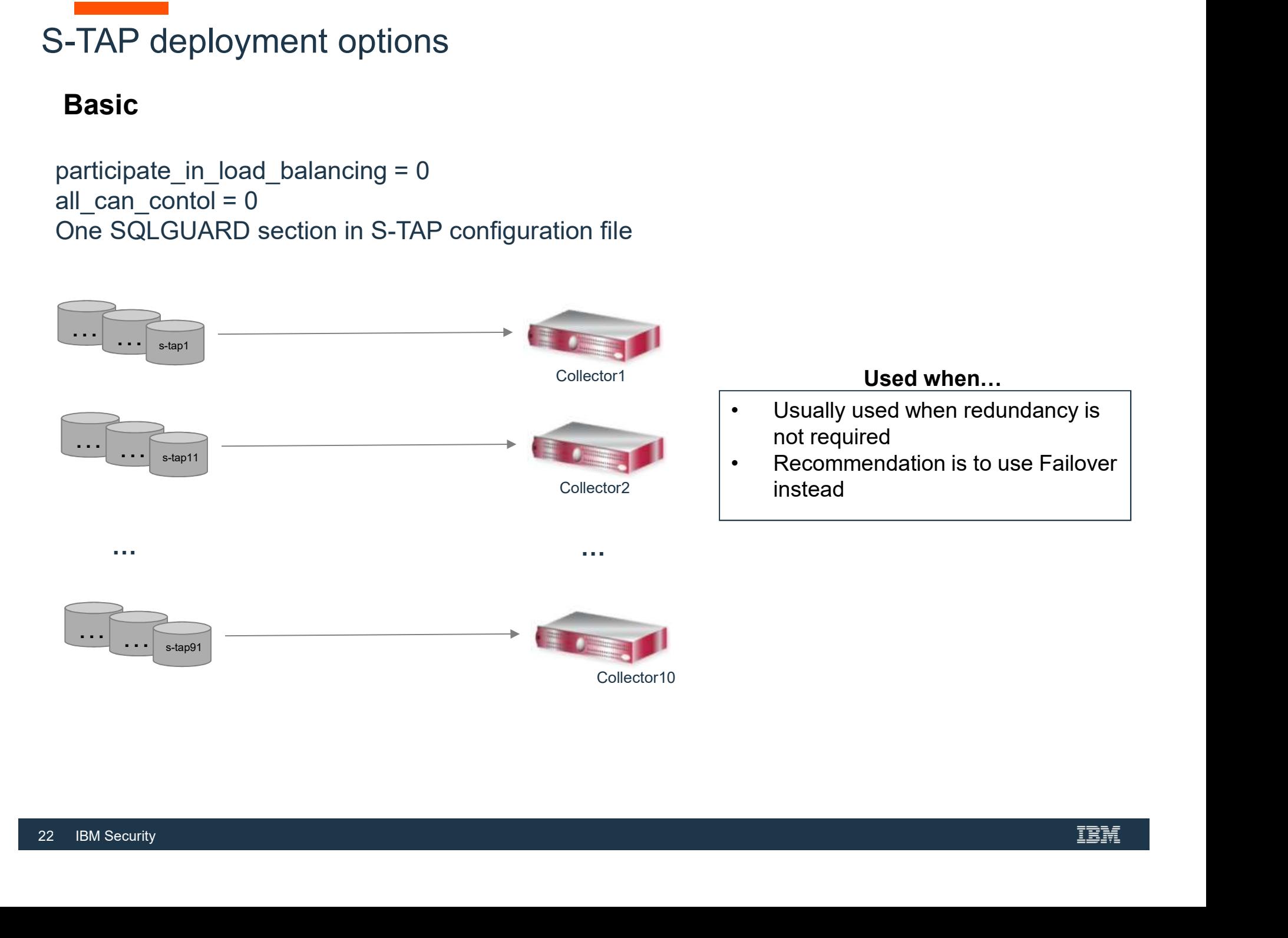

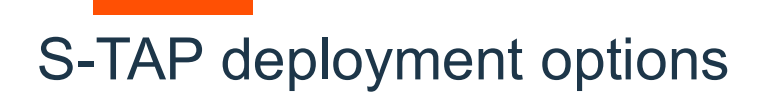

#### Failover

**FAP deployment options<br>
Failover<br>
participate\_in\_load\_balancing = 0<br>
all\_can\_contol = 1 (optional)<br>
Multiple SQLGUARD sections in S-TAP configuration file allet all deployment options<br>
Failover<br>
participate\_in\_load\_balancing = 0<br>
all\_can\_contol = 1 (optional)<br>
Multiple SQLGUARD sections in S-TAP configuration file** Multiple SQLGUARD sections in S-TAP configuration file

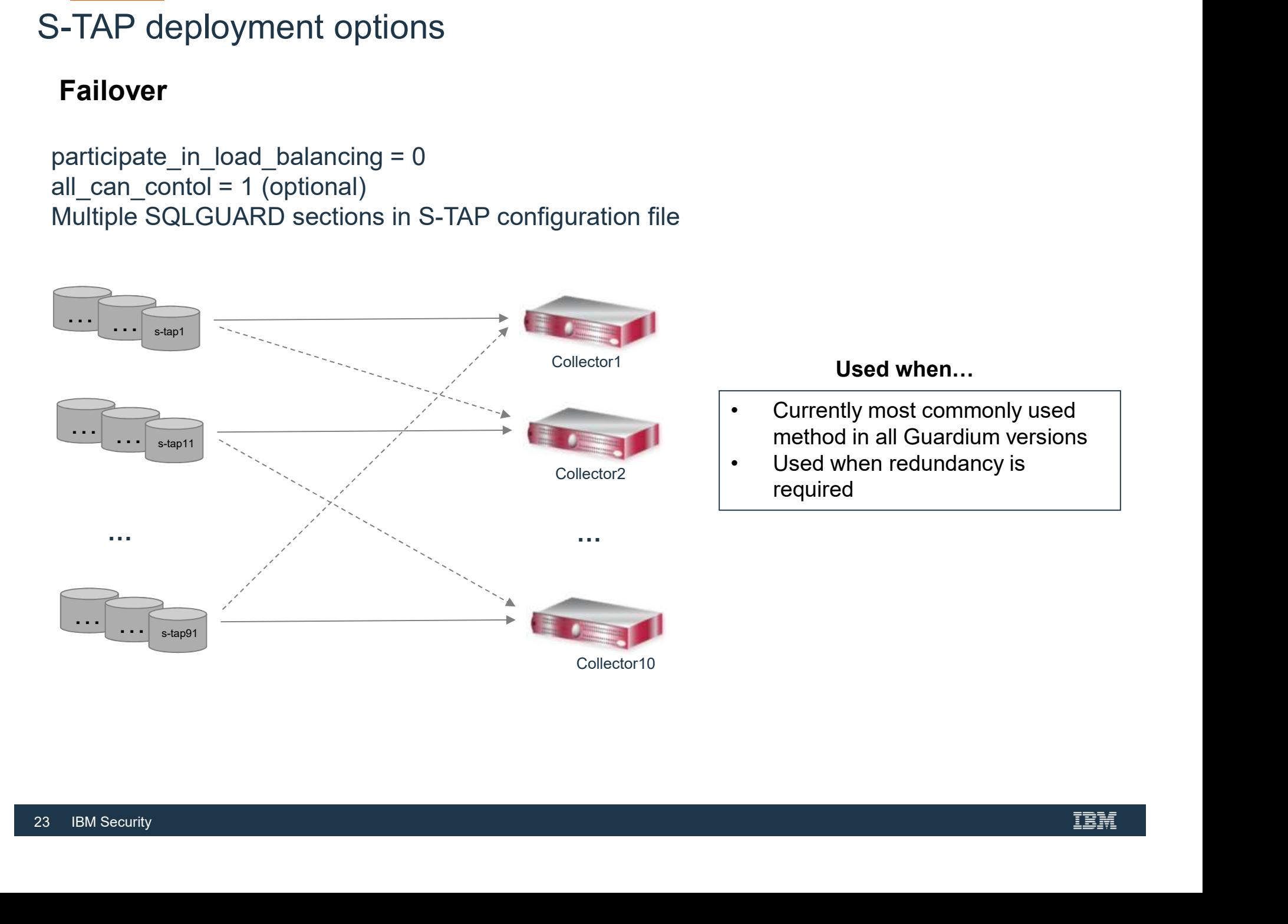

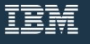

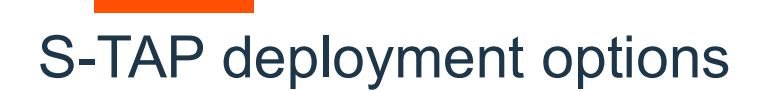

#### Load Balancing

**FAP deployment options<br>
Load Balancing<br>
participate\_in\_load\_balancing = 1<br>
all\_can\_contol = 1 (optional)<br>
Multiple SQLGUARD sections in S-TAP configuration file allanticanally of the Control of September 1**<br> **Contrigued Balancing**<br>
participate\_in\_load\_balancing = 1<br>
all\_can\_contol = 1 (optional)<br>
Multiple SQLGUARD sections in S-TAP configuration file Multiple SQLGUARD sections in S-TAP configuration file

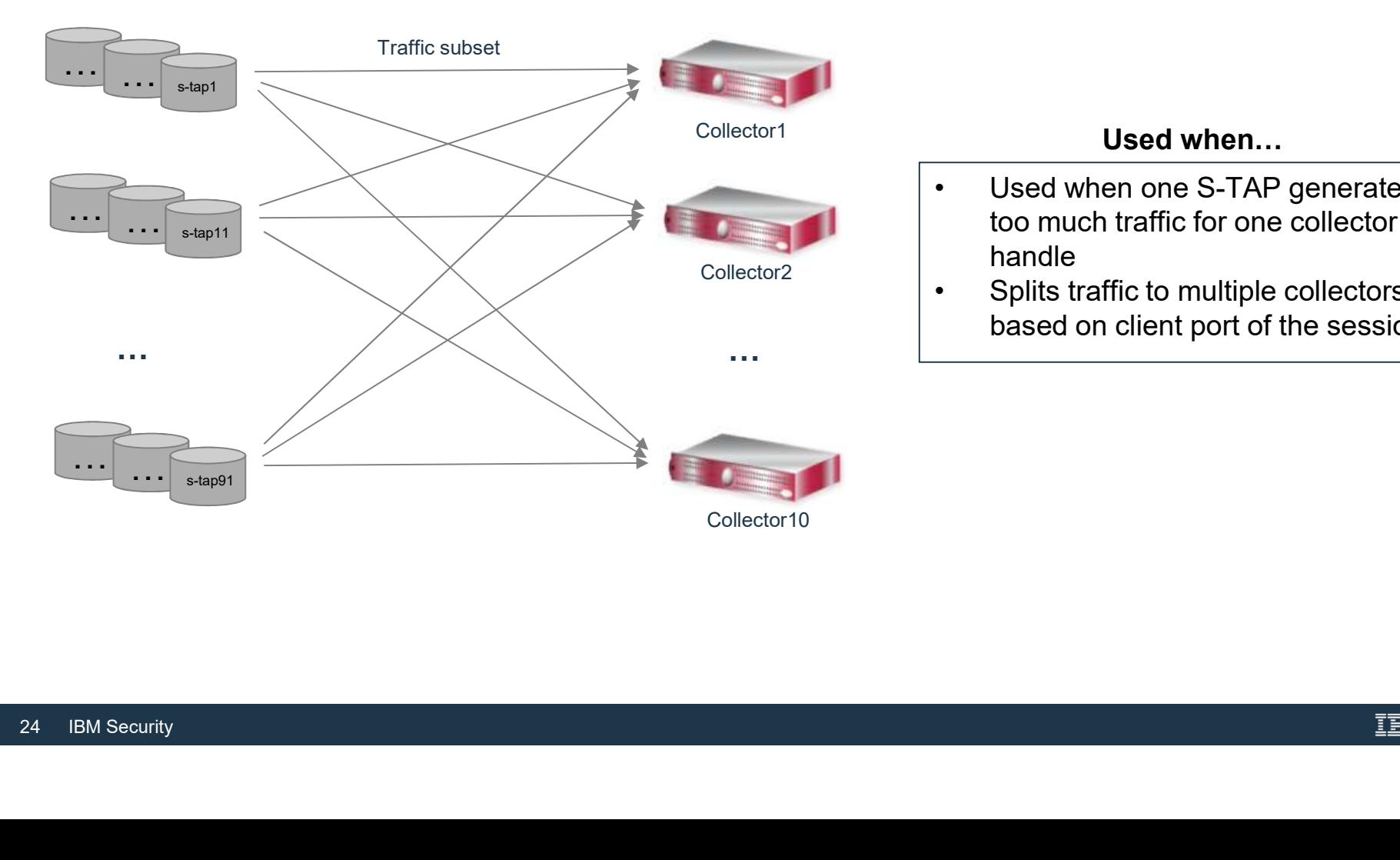

#### Used when…

- Used when...<br>• Used when one S-TAP generates<br>too much traffic for one collector to<br>handle<br>• Splits traffic to multiple collectors too much traffic for one collector to handle Used when...<br>• Used when one S-TAP generates<br>too much traffic for one collector to<br>handle<br>• Splits traffic to multiple collectors<br>based on client port of the session
- Collector2 **Collector Collectors** based on client port of the session

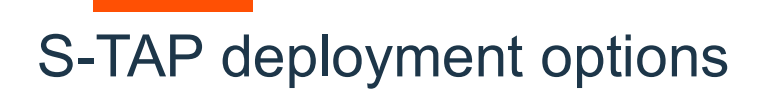

#### Mirroring

**FAP deployment options<br>
Mirroring<br>
participate\_in\_load\_balancing = 2<br>
all\_can\_contol = 1 (optional)<br>
Multiple SQLGUARD sections in S-TAP configuration file allace Community Community Community Community Community Community Community Community Community Community Community Community Community Community Community Community Community Community Community Community Community Comm** Multiple SQLGUARD sections in S-TAP configuration file

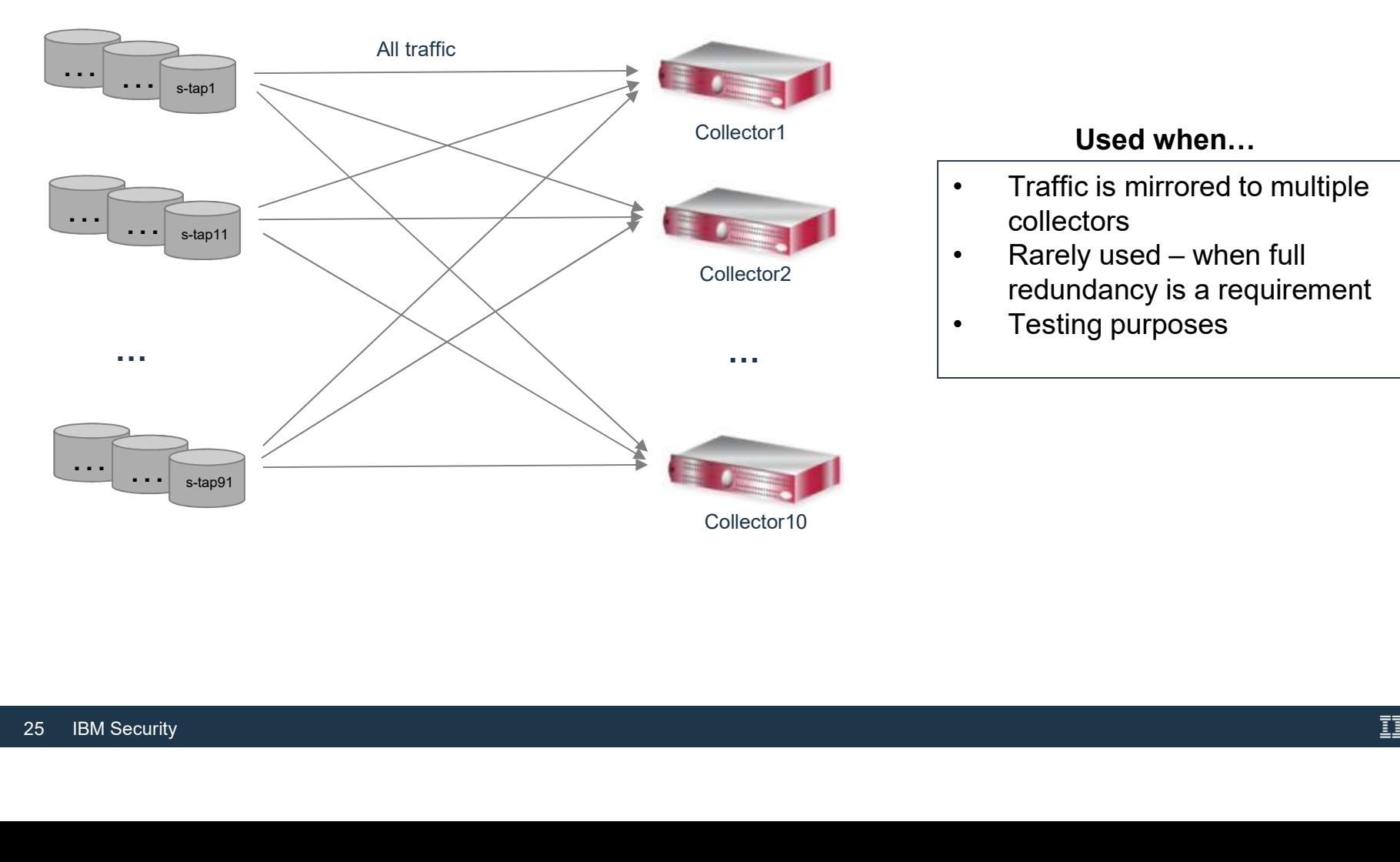

#### Used when…

- collectors
- Collector2 redundancy is a requirement Used when...<br>• Traffic is mirrored to multiple<br>collectors<br>• Rarely used – when full<br>redundancy is a requirement Used when...<br>• Traffic is mirrored to multiple<br>collectors<br>• Rarely used – when full<br>• redundancy is a requirement<br>• Testing purposes Used when...<br>
• Traffic is mirrored to multiple<br>
collectors<br>
• Rarely used – when full<br>
redundancy is a requirement<br>
• Testing purposes
	-

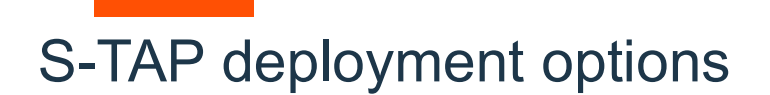

#### Grid / Hardware load balancer

**FAP deployment options<br>
Grid / Hardware load balancer<br>
participate\_in\_load\_balancing = 3<br>
all\_can\_contol = 1<br>
One SQLGUARD section in S-TAP configuration file (with IP of load<br>balancer) allar Community Community Community Community Community Community Community Community Community Community Community Community Community Community Community Community Community Community Community Community Community Commu** One SQLGUARD section in S-TAP configuration file (with IP of load

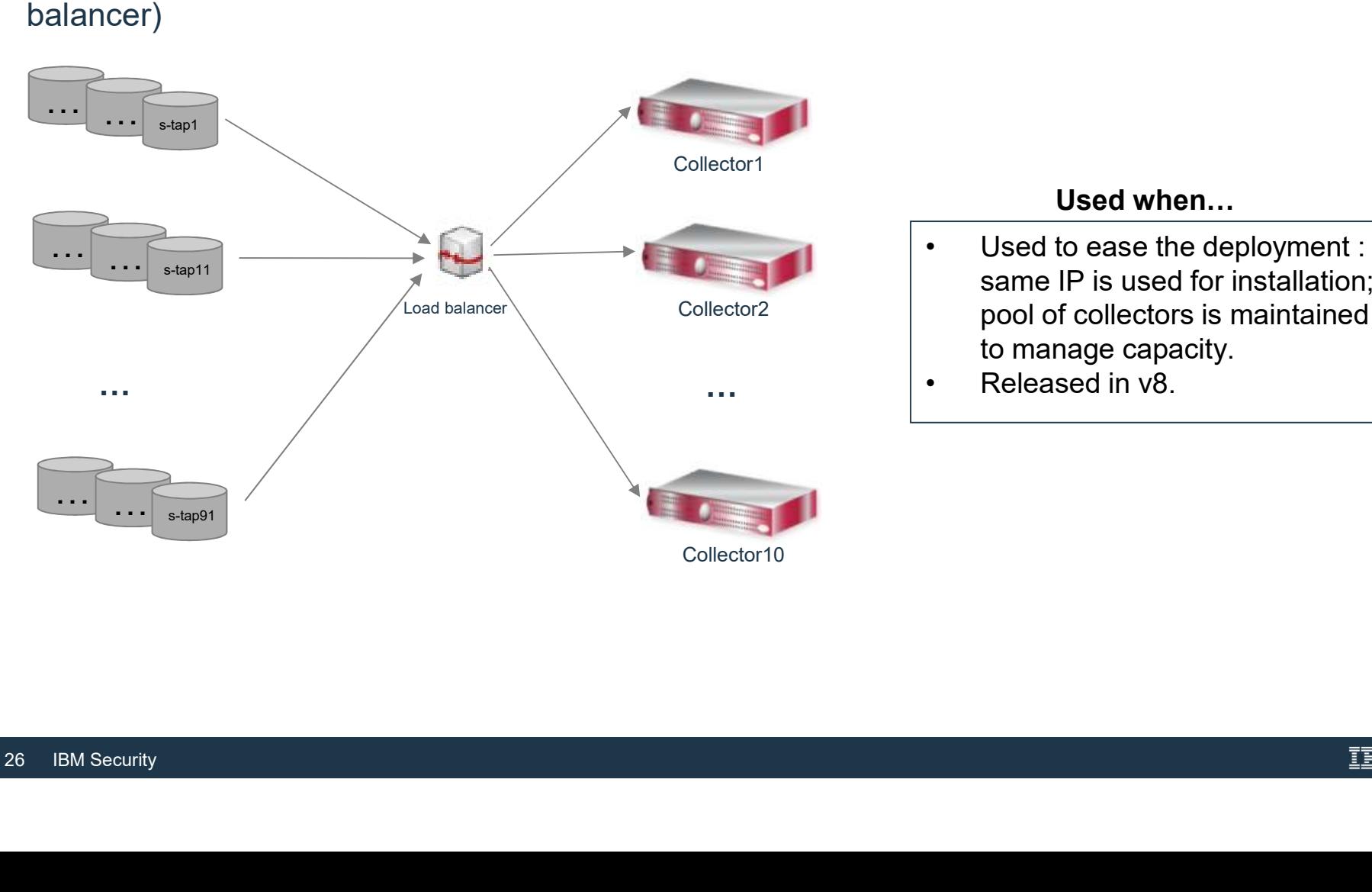

#### Used when…

- $\textsf{\small{Collector2}} \qquad \qquad \textsf{\small{|}} \qquad \textsf{\small{pool of collectors is maintained}} \qquad \textsf{\small{|}}$ Filippoort<br> **Used when...**<br>
• Used to ease the deployment :<br>
same IP is used for installation;<br>
pool of collectors is maintained<br>
to manage capacity. same IP is used for installation; to manage capacity. Vertical<br>
Vertical<br>
Vertical<br>
Vertical<br>
Same IP is used for installation;<br>
pool of collectors is maintained<br>
to manage capacity.<br>
Released in v8.
	-

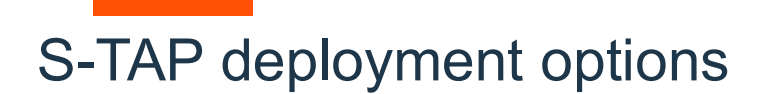

#### S-TAP multi-threading

**S-TAP deployment options<br>
S-TAP multi-threading**<br>
participate\_in\_load\_balancing = 4<br>
all\_can\_contol = 1 (optional)<br>
Multiple SQLGUARD sections in S-TAP configuration file (up to 10 in 10.1.4).<br>
of threads as number of sec **S-TAP deployment options<br>
S-TAP multi-threading**<br>
participate\_in\_load\_balancing = 4<br>
all\_can\_contol = 1 (optional)<br>
Multiple SQLGUARD sections in S-TAP configuration file (up to<br>
of threads as number of sections. Same col Multiple SQLGUARD sections in S-TAP configuration file (up to 10 in 10.1.4). Number of threads as number of sections. Same collector IP can be in multiple sections

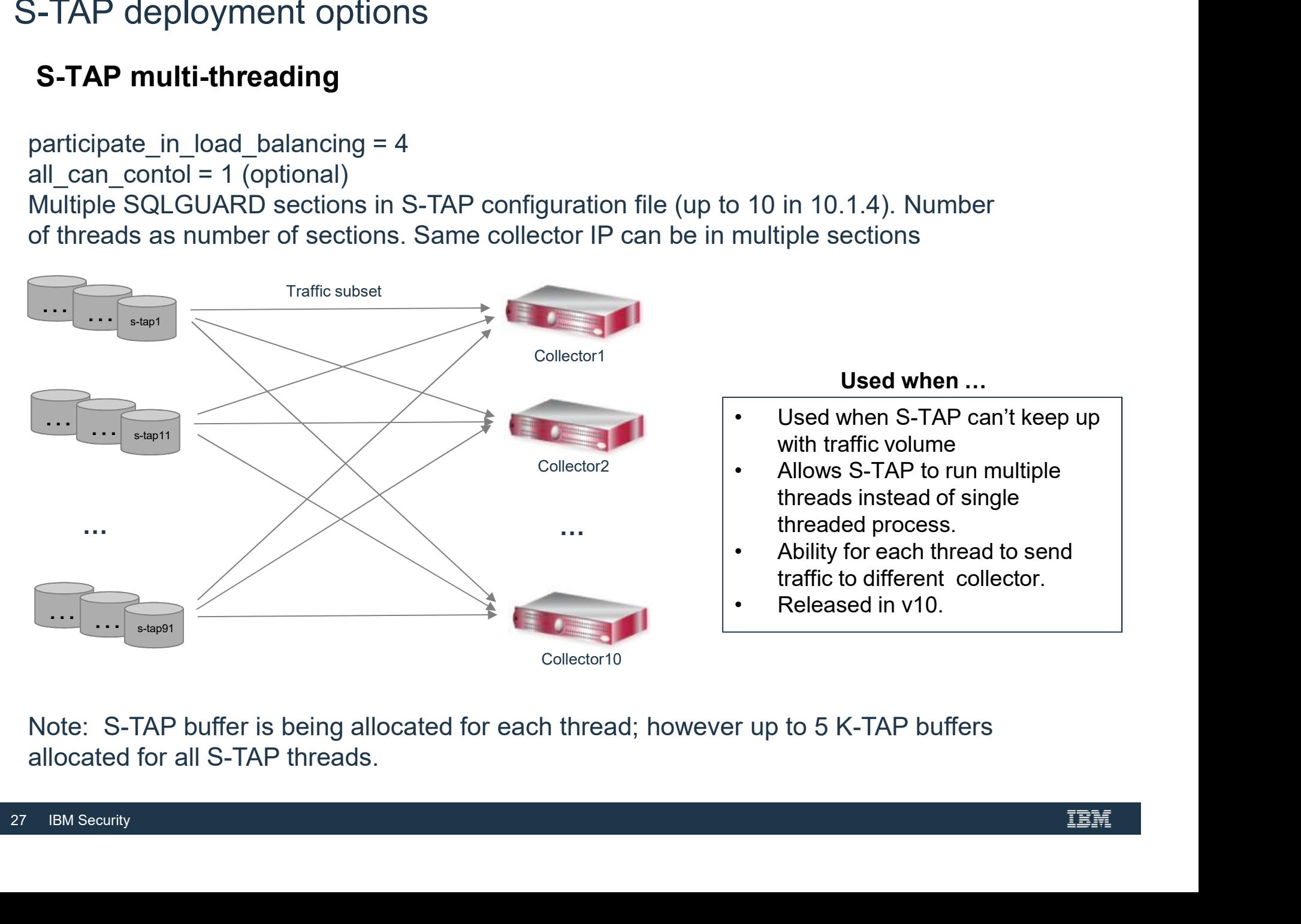

Note: S-TAP buffer is being allocated for each thread; however up to 5 K-TAP buffers allocated for all S-TAP threads.

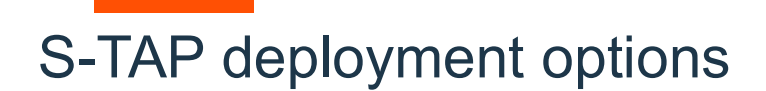

S-TAP deployment options<br>
Enterprise load balancer<br>
load\_balancer\_ip = <central manager IP><br>
load\_balancer\_enabled = 1 (on all managed units, that participate in<br>
participate\_in\_load\_balancing = 0/1/2/4<br>
load\_balancer\_num\_ **Example 1**<br> **Local Dalancer\_ip = <central manager IP>**<br>
load\_balancer\_enabled = 1 (on all managed units, that participate in load balancing)<br>
participate\_in\_load\_balancing = 0/1/2/4<br>
load\_balancer\_num\_mus = 1 or >1<br>
cent **Enterprise load balancer**<br> **Participate load balancer**<br> **Participate\_in\_load\_balancer\_enabled = 1 (on all managed units, that participate in load balancer\_enabled = 1 (on all managed units, that participate in load balan** Used when …

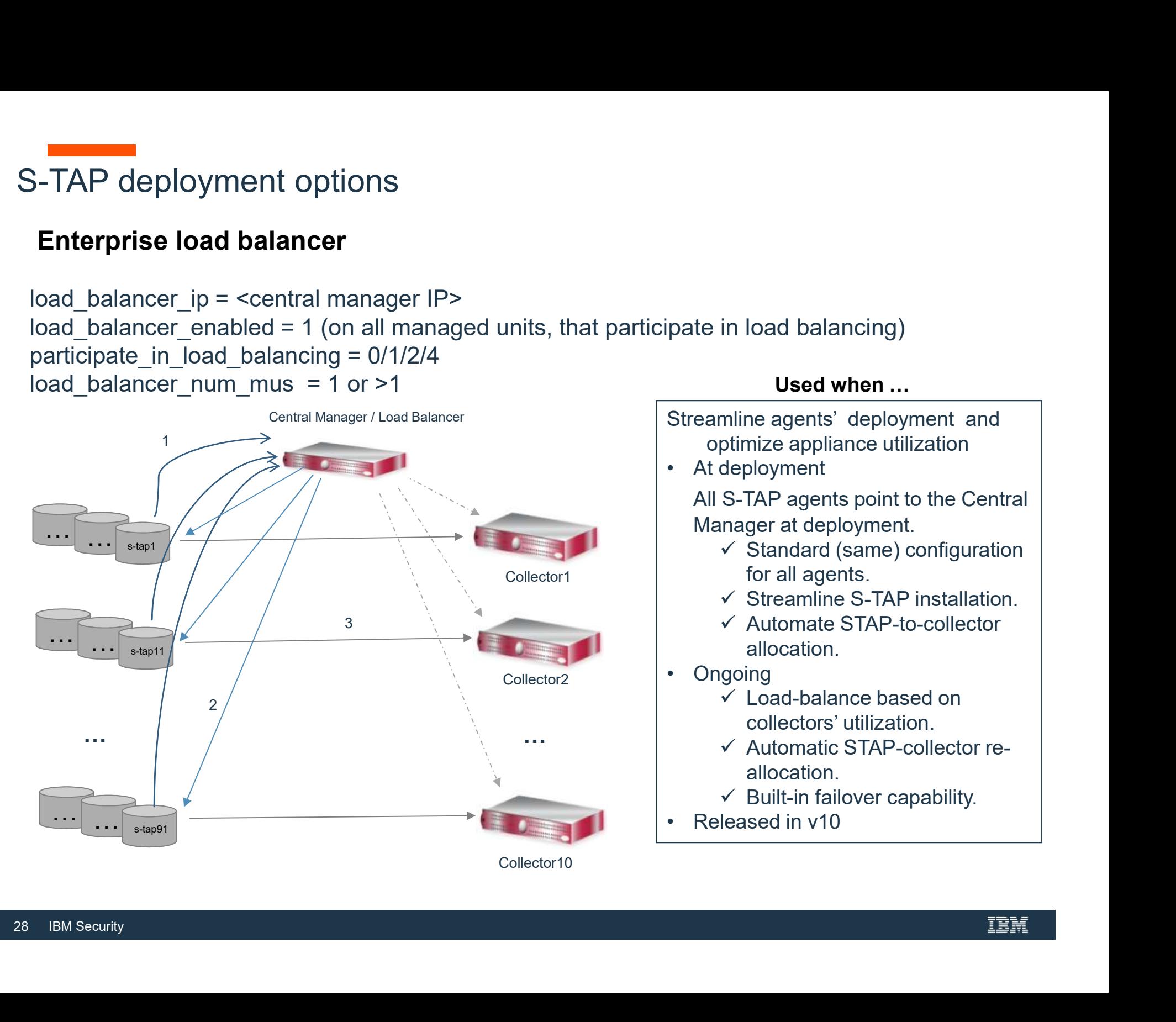

- ELB was introduced in v9.5. Initial S-TAP assignment only. No load balancing of STAPs across collectors after initial assignment.
- Load balancing functionality was introduced in v10.0. Additional enhancements are in v10.1, 10.5, 10.6. Ability to configure failover groups is introduced in 10.1.3.
- ELB is supported for distributed platforms : Windows and Unix S-TAPs. ELB is not supported for Mainframe and I-Series S-TAPs.
- ELB is software feature, that is running on license is required. • ELB is software feature, that is running on Central Manager. No additional / separate license is required.

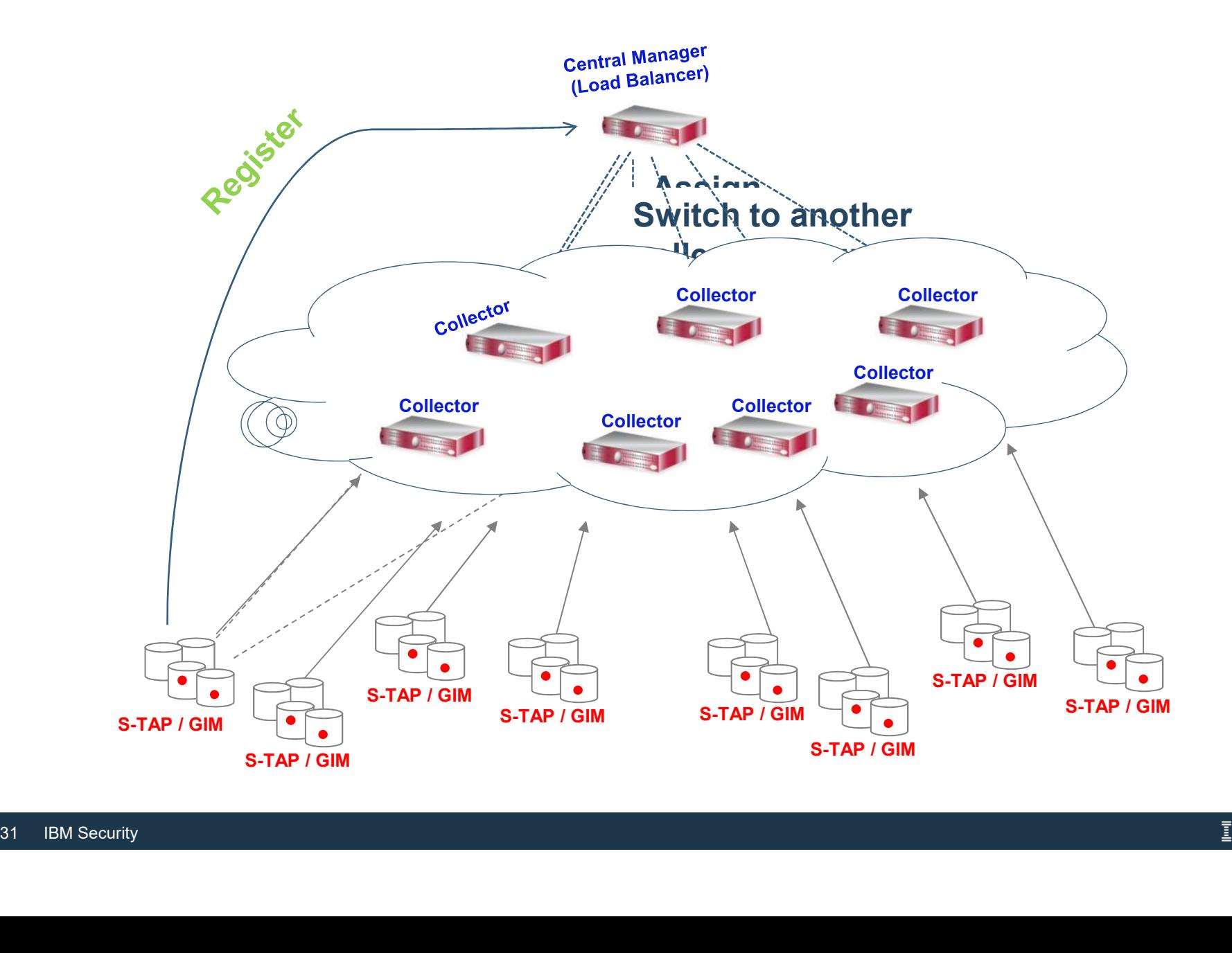

- ELB is running on the central manager. Managed units can be used as a proxy starting in 10.1. Port 8443 is being user for S-TAP to communicate to ELB (HTTPS request).
- ELB tracks capacity and utilization of all collectors.
- Assigns S-TAP to the most appropriate collector (based on grouping and utilization).

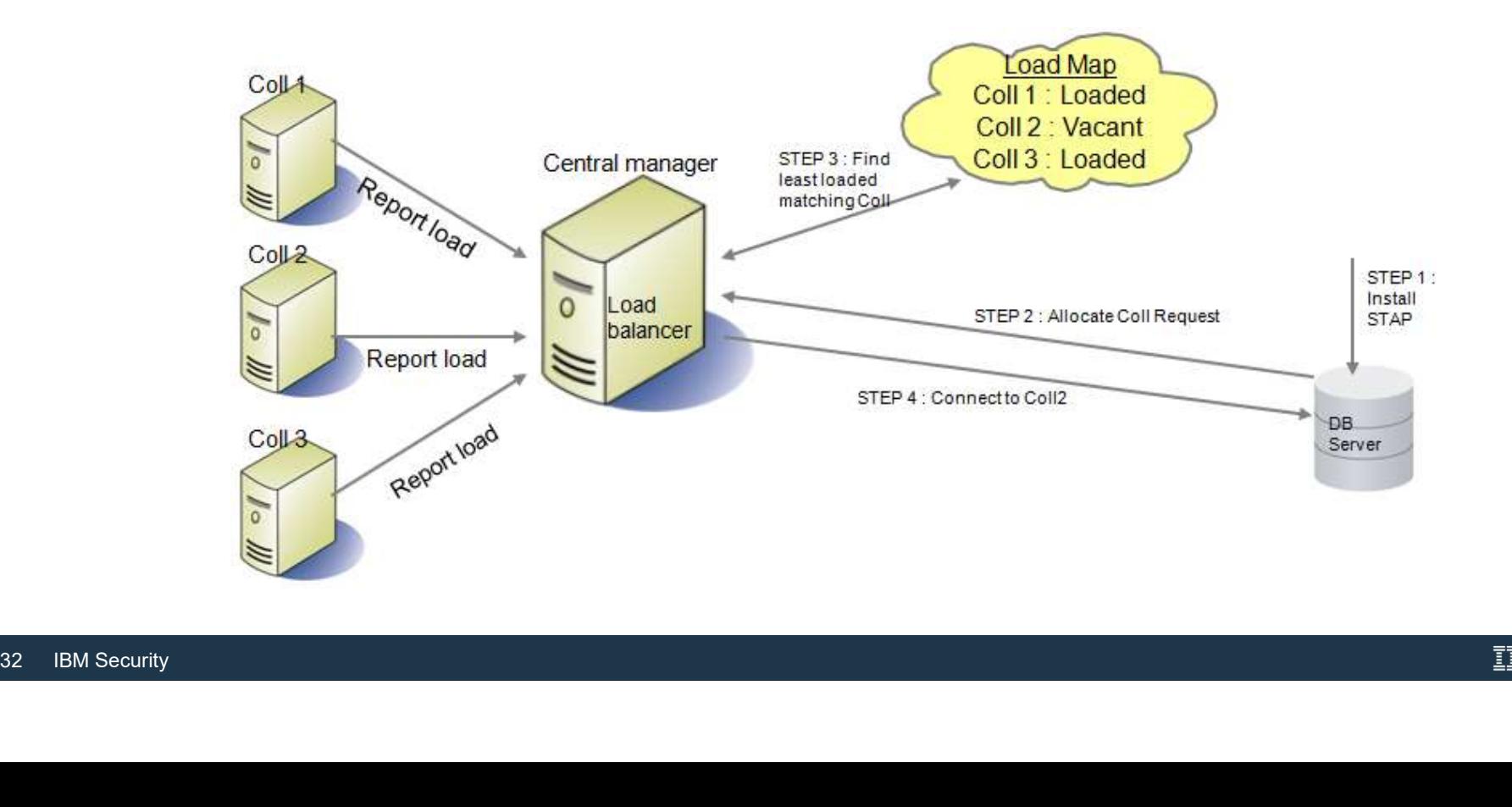

32

- What is being collected to build load map?
	- ̶Collectors' hardware profile.
	- ̶Collectors' configuration parameters which impact performance.
	- ̶Collectors' installed policy.
	- ̶Per S-TAP load contribution metrics.
- Mapping of S-TAP to pool of collectors using group(s) of S-TAPs to group(s) of collectors mapping.
	- ̶Geographical location (co-locate S-TAP and collector)
	-
	- Functional considerations: monitoring requirements / policy; version / patch level<br>— Audit data location considerations: group of collectors based on target aggregator
- mapping 31 3 17 to poor or concercionate collectors mapping.<br>
 Geographical location (co-locate S-TAP and<br>
 Functional considerations: monitoring require<br>
 Audit data location considerations: group of<br>
 DB platform con ̶DB platform considerations: MSSQL DBs and DB2 DBs are mapped to different collectors
	- ̶Other deployment considerations

• Ability to associate group(s) of S-TAPs to group(s) of collectors.

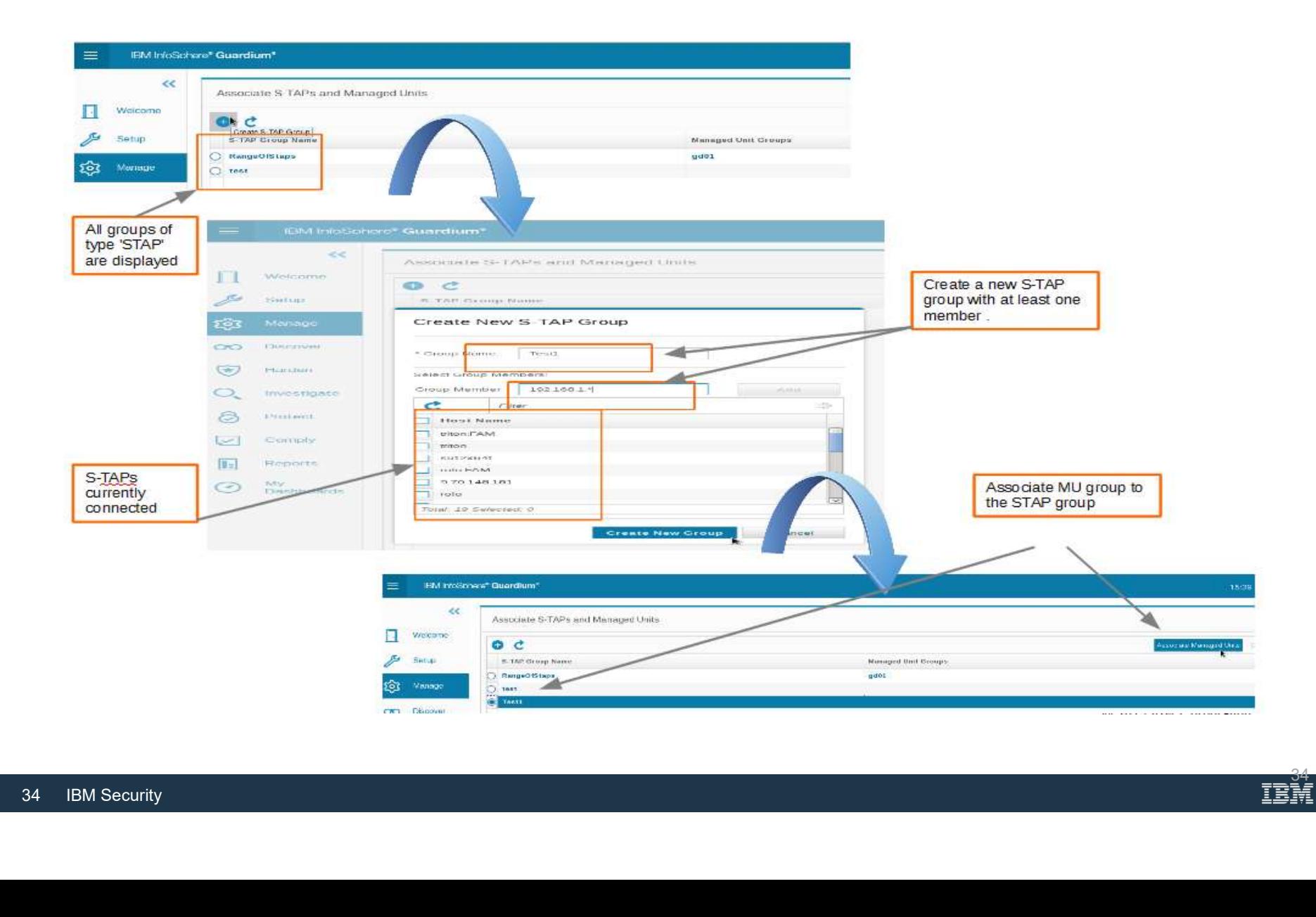

<u>TBM</u>

- GIM install:
	-
	-
- **COMAGALA CORPORT CORDER**<br>STAP\_LOAD\_BALANCER\_IP The IP of the load balancer this S-TAP should use (mandatory)<br>STAP\_INITIAL\_BALANCER\_TAP\_GROUP The group this S-TAP belongs to (optional)<br>STAP\_INITIAL\_BALANCER\_MU\_GROUP THE STAP\_LOAD\_BALANCER\_IP - The IP of the load balancer this S-TAP should use (mandatory)<br>STAP\_LOAD\_BALANCER\_IP - The IP of the load balancer this S-TAP should use (mandatory)<br>STAP\_INITIAL\_BALANCER\_TAP\_GROUP - The group th S-TAP group must also be specified to use this option (optional)
- nterprise Load Balancer<br>
GIM install:<br>
STAP\_LOAD\_BALANCER\_IP The IP of the load balancer this S-TAP should use (mandatory)<br>
STAP\_INITIAL\_BALANCER\_TAP\_GROUP The group this S-TAP belongs to (optional)<br>
STAP\_INITIAL\_BALAN **STAP\_LOAD\_BALANCER\_IP - The IP of the load balancer this S-TAP should use (mandatory)**<br>STAP\_LOAD\_BALANCER\_IP - The IP of the load balancer this S-TAP should use (mandatory)<br>STAP\_INITIAL\_BALANCER\_TAP\_GROUP - The group this allocate for this S-TAP. GIM install:<br>
STAP\_LOAD\_BALANCER\_IP - The IP of the load balancer this S-TAP should use (mandatory)<br>
STAP\_INITIAL\_BALANCER\_TAP\_GROUP - The group this S-TAP belongs to (optional)<br>
STAP\_INITIAL\_BALANCER\_MU\_GROUP - The manage STAP\_LOAD\_BALANCER\_IP - The IP of the load balancer this S-TAP should use (mand:<br>
STAP\_INITIAL\_BALANCER\_TAP\_GROUP - The group this S-TAP belongs to (optional)<br>
STAP\_INITIAL\_BALANCER\_MU\_GROUP - The managed unit group this S STAP\_INITIAL\_BALANCER\_TAP\_GROUP - The group this S-TAP belongs to (optional)<br>STAP\_INITIAL\_BALANCER\_MU\_GROUP - The managed unit group this S-TAP belongs to.<br>S-TAP group must also be specified to use this option (optional)<br>S STAP INTITAL\_BALANCER, MU GKOUP - The managed unit group this S-TAP pelongs to.<br>S-TAP group must also be specified to use this option (optional)<br>STAP LOAD BALANCER\_NUM\_MUS - Number of managed units the load balancer should
- Shell install:
- Shell install:<br>
[--load-balancer-ip <load\_balancer\_ip>] The II<br>
(mandatory)<br>
[--lb-app-group <app\_group>] The group this<br>
[--lb-mu-group <mu\_group>] The managed ur<br>
must also be specified to use this option (option (mandatory)
	-
	- [--lb-mu-group <mu\_group>] The managed unit group this S-TAP belongs to. S-TAP group must also be specified to use this option (optional)
	- allocate for this S-TAP.

- LOAD\_BALANCER\_ENABLED Indicates, if appliance is part of load balancing. Values 1<br>• LOAD\_BALANCER\_ENABLED Indicates, if appliance is part of load balancing. Values 1<br>• ENABLE\_RELOCATION Indicates, if load balancer
- enable (default); 0 disable;<br>
 LOAD\_BALANCER\_ENABLED Indicates, if appliance is part of load balancing. Values 1 -<br>
 ENABLE\_RELOCATION Indicates, if load balancer will be moving S-TAPs from over-utilized<br>
collector **COAD\_BALANCER\_ENABLED** - Indicates, if appliance is part of load balancing. Values 1<br>
enable (default); 0 –disable;<br>
ENABLE\_RELOCATION – Indicates, if load balancer will be moving S-TAPs from over-utilized<br>
collectors to disable; • LOAD\_BALANCER\_ENABLED - Indicates, if appliance is part of load balancing. Values 1<br>• enable (default); 0 - disable;<br>• ENABLE\_RELOCATION – Indicates, if load balancer will be moving S-TAPs from over-utilized<br>collectors t **Enterprise Load Balancer**<br>
• LOAD\_BALANCER\_ENABLED - Indicates, if appliance is part of load balancing. Values 1 -<br>
• enable (default); 0 – disable;<br>
• ENABLE\_RELOCATION – Indicates, if load balancer will be moving S-TAP • LOAD BALANCER ENABLED - Indicates, if appliance is part of load balancing. Values 1<br>• enable (default); 0 – disable;<br>• ENABLE\_RELOCATION – Indicates, if load balancer will be moving S-TAPs from over-utilized<br>collectors t Enterprise Load Balancer<br>
• LOAD BALANCER ENABLED - Indicates, if appliance is part of load balancing. Values 1 –<br>
• enable (default); 0 – disable;<br>
• ENABLE RELOCATION – Indicates, if load balancing). Values 1 – enable (d • COAD BALLOWER ENGELO • Indicates, it applicates is part of load balancing. values 1<br>• ENABLE\_RELOCATION – Indicates, if load balancing). Values 1 – enable (default); 0 – disable;<br>collectors to under-utilized (perform ac
- 
- default of 720;
- 
- move S-TAP between 2 appliances with different policies installed (by name). Values  $1 -$  allowed (default);  $0 -$  not allowed;
- TAPs moved across environment after full load collection; Values  $\ge$  = -1. Default is 3; -1 is unlimited;
- appliance profile (value  $\overline{1}$  default) or not (0);<br>
 ALLOW\_POLICY\_MISMATCH\_BETWEEN\_AF<br>
move S-TAP between 2 appliances with differer<br>
allowed (default); 0 not allowed;<br>
 MAX\_RELOCATIONS\_BETWEEN\_FULL\_LOA<br>
TAPs mo • ENABLE DYNAMIC LOAD COLLECTION – defines the load collection method. Values 1 – dynamic (default); 0 – static (parameter below defines interval);<br>
• STATIC LOAD COLLECTION\_INTERVAL – Collection interval in minutes. Value number of S-TAPs moved from specific collector after full load collection; Values >= -1. Default is 3: -1 - unlimited dynamic (delatit), 0 – static (parameter below delines in<br>
STATIC\_LOAD\_COLLECTION\_INTERVAL – Collection<br>
default of 720;<br>
USE\_APPLIANCE\_HW\_PROFILE\_FACTOR – Indicate<br>
appliance profile (value 1 – default) or not (0);<br>
ALLOW
#### Enterprise Load Balancer

- 
- Enterprise Load Balancer<br>• grdapi get\_load\_balancer\_params<br>• grdapi set\_load\_balancer\_param paramName=<para<br>paramValue=<param value> paramType=<param type –<br>
Enterprise Load Balancer<br>
• grdapi set\_load\_balancer\_param<br>
• grdapi set\_load\_balancer\_param paramName=<param name><br>
paramValue=<param value> paramType=<param type><br>
• grdapi get\_load\_balancer\_load\_map paramisme<br>terprise Load Balancer\_params<br>grdapi set\_load\_balancer\_param paramName=<param name><br>paramValue=<param value> paramType=<param type><br>grdapi get\_load\_balancer\_load\_map<br>ardapi assign\_load\_balancer\_load\_map
- 
- Enterprise Load Balancer<br>
 grdapi get\_load\_balancer\_params<br>
 grdapi set\_load\_balancer\_param paramName=<param naparamValue=<param value> paramType=<param type><br>
 grdapi get\_load\_balancer\_load\_map<br>
 grdapi assign\_load\_ba Finterprise Load Balancer<br>
• grdapi get\_load\_balancer\_params<br>
• grdapi set\_load\_balancer\_param paramName=<param name><br>
paramValue=<param value> paramType=<param type><br>
• grdapi get\_load\_balancer\_load\_map<br>
• grdapi assign\_l appGroupName=<application group>
- appGroupName=<application group> $\begin{aligned} \text{37} \quad \text{IBM Security} \end{aligned}$ Enterprise Load Balancer<br>
• grdapi get\_load\_balancer\_params<br>
• grdapi set\_load\_balancer\_param paramName=<param name><br>
paramValue=<param value> paramType=<param type><br>
• grdapi get\_load\_balancer\_load\_map<br>
• grdapi assign\_l appGroupName=<application group>

#### Enterprise Load Balancer

Transition to enterprise load balancer model

- Identify appliances that are part of ELB pool. Remove rest of the appliances from the pool (LOAD BALANCER ENABLED =  $0$ ).
- Open 8443 port from DB server to Central manager. Alternatively identify proxy load balancer appliances in remote data centers with 8443 opened from DB server to local managed unit.
- Create groups of collectors and groups of S-TAPs.
- Create mapping of S-TAP groups to groups (pool) of collectors.
- Review and update (if necessary) load balancer parameters.
- Review and update (if necessary) load ba<br>• Phase in update of STAP\_LOAD\_BALANG<br>STAP\_LOAD\_BALANCER\_NUM\_MUS) c<br>Update PARTICIPATE\_IN\_LOAD\_BALAN<br>physical (F5 / Cisco) load balancer.<br>• Initially confirm S-TAP is properly rep • Phase in update of STAP LOAD BALANCER IP (and optionally STAP\_LOAD\_BALANCER\_NUM\_MUS) on selected STAPs (or groups of S-TAPs). Update PARTICIPATE\_IN\_LOAD\_BALANCING to 0, if you are currently using physical (F5 / Cisco) load balancer.
- Initially confirm S-TAP is properly reporting to identified collector(s).
- Monitor load balancer events report.

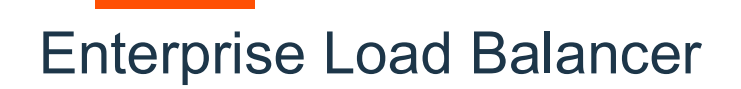

• Load balancer events:

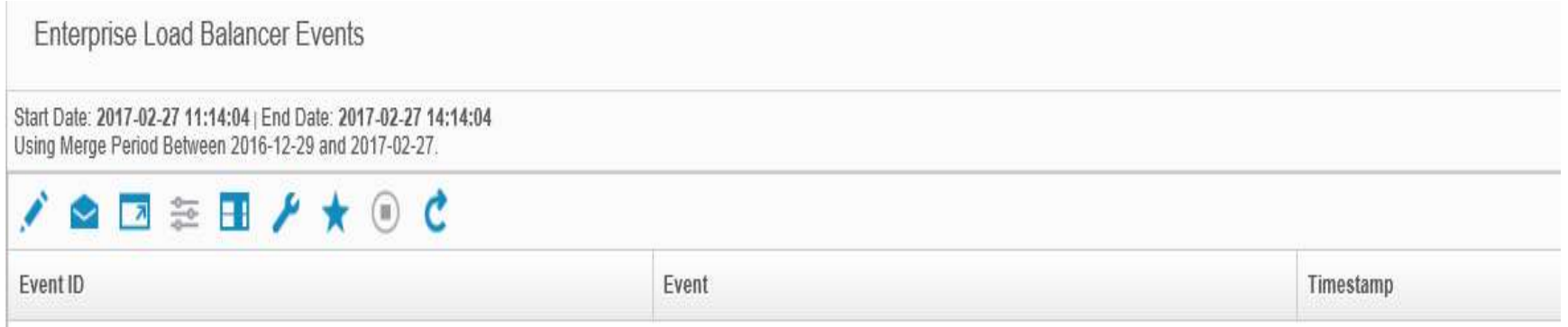

#### • Load balancer map:

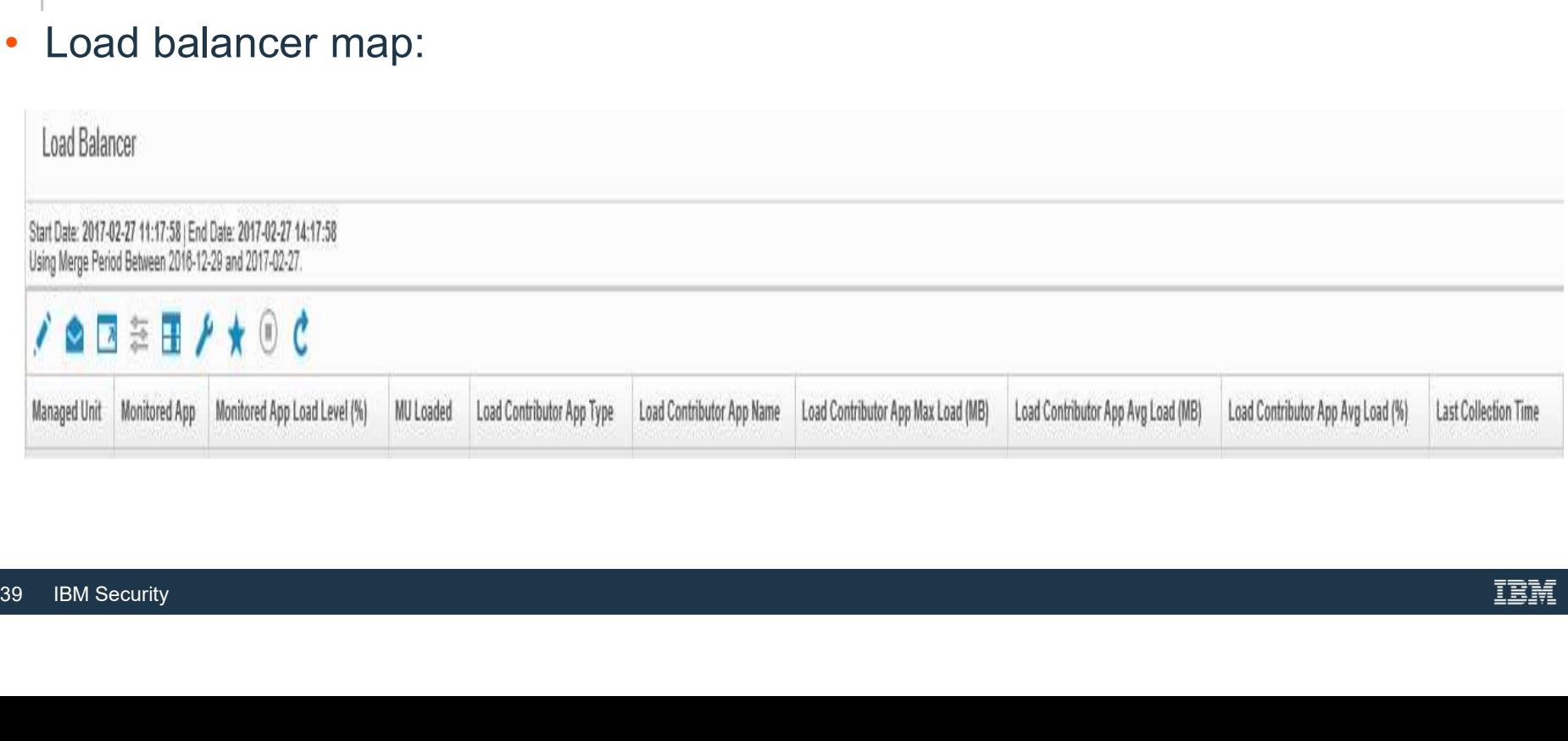

#### Enterprise Load Balancer 10.5 and 10.6 enhancements

- Improvement in the process of S-TAP configuration removal from "original" collector.
- Sniffer availability verification prior to MU allocation.
- S-TAP relocation when number of managed units > 1.
- support store debug on ELB.

## Traffic interception methods

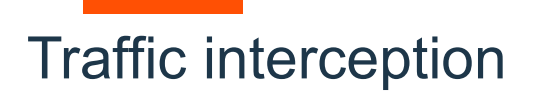

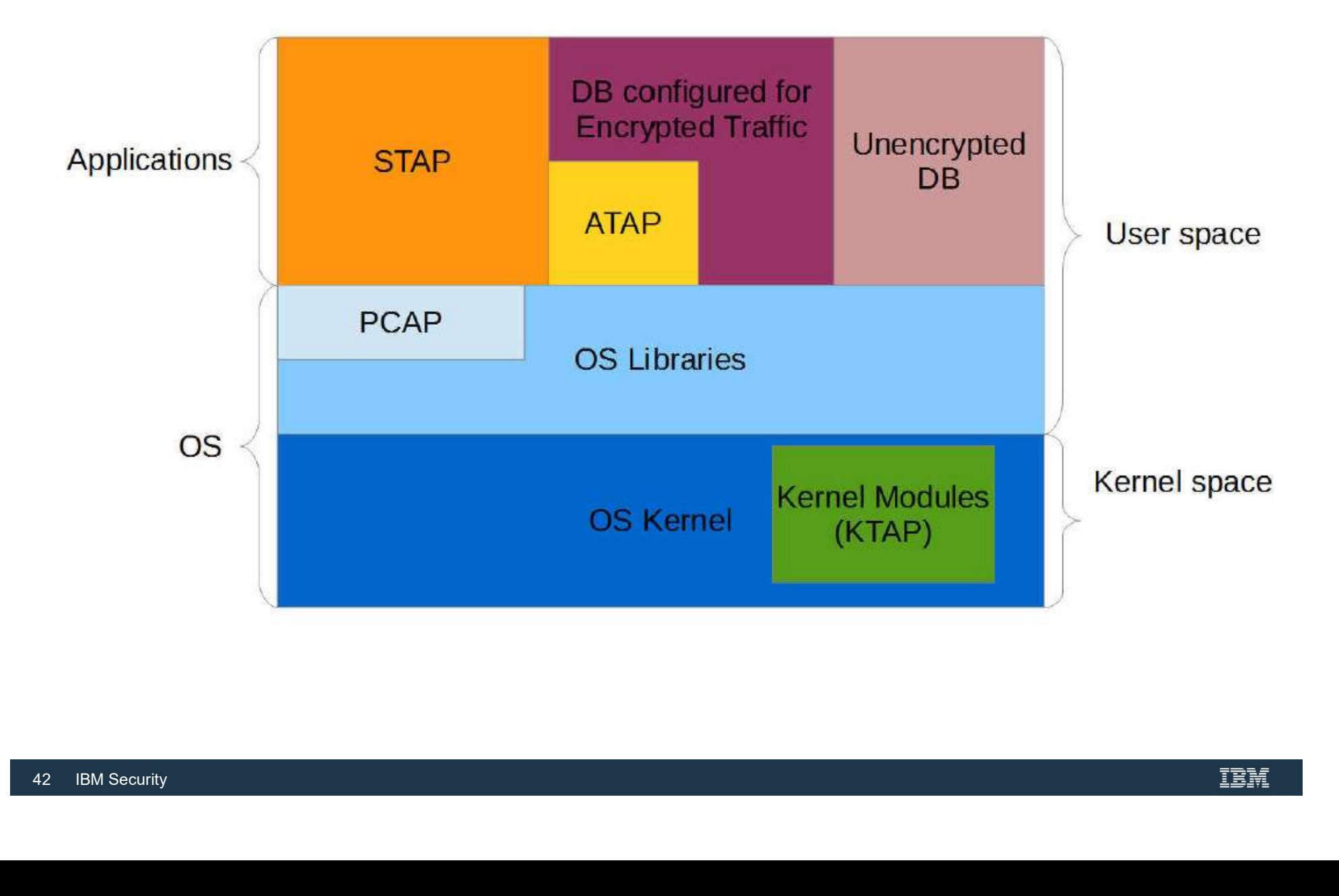

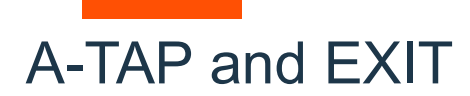

- Use of EXIT is generally recommended over A-TAP on the platforms where EXIT exists.
- In 10.6 EXIT exists for 3 databases : DB2, Informix, Teradata.
- EXIT doesn't require K-TAP while A-TAP does.

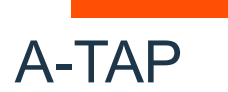

#### • Maintenance general principles:

- ̶ Database instance must be shutdown before activating or deactivating the A-TAP.
- ̶ The inspection engine should be configured before activating the A-TAP.
- ̶ A-TAP must be deactivated before:
	- Upgrading the database;
	- Upgrading/uninstalling S-TAP.
- High level activation steps:
	- ̶ Authorize the database instance owner (optional starting in v10.5)
- Store required configuration parameters.<br>- Activate the A-TAP.<br>- Verify encrypted traffic is monitored. ̶ Store required configuration parameters.
	- ̶ Activate the A-TAP.
	- ̶ Verify encrypted traffic is monitored.

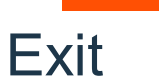

- Maintenance general principles:
	- Database instance must be shutdown before activating.
	- ̶ The EXIT inspection engine should be configured before activating the database EXIT.
	- ̶ Prior to 10.6 EXIT might need to be reactivated after:
		- Database upgrade (in case path where library is located was changed).
		- S-TAP upgrade (in case library was changed as part of the upgrade).
- High level activation steps prior to 10.6:
	- ̶ Add database instance group owner to Guardium group.
- Copy appropriate library to defined location a<br>
 Enable EXIT library while DB instance is dov<br>
 Verify traffic is monitored. ̶ Copy appropriate library to defined location as DB instance owner.
	- ̶ Enable EXIT library while DB instance is down.
	- ̶ Verify traffic is monitored.

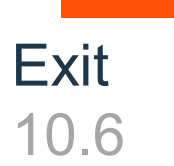

- No change to installation (.sh, or gim, or rpm)
- New: Guardium shared memory library installed in system library location (e.g. /usr/lib)
- Exit libraries also installed in system library location
- When configuring an exit, you must link to the system library location
	- ̶Do not copy the file
	- ̶Do not link to the copy in the Guardium install directory
	- ̶Link to the ".so" (which itself a link), not to anything else

```
→ Do not link to the copy in the Guardium in:<br>
→ Link to the ".so" (which itself a link), not to<br>
total 0<br>
total 0<br>
total of all interviews in definition of all interviews<br>
l'wxrwxrwx 1 definition - j# ls -l /usr/lib64/
```
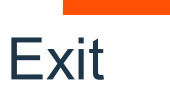

- Exit live update was introduced in 10.6
- Databases using EXIT do not need to be stopped, they can continue running it live update was introduced in 10.6<br>
tabases using EXIT do not need to be stopped, they can continue<br>
- Traffic will be captured during upgrade and sent to collector when upgra<br>
- If there is extremely heavy traffic, som
	- Traffic will be captured during upgrade and sent to collector when upgrade is complete
	- If there is extremely heavy traffic, some transactions may be dropped
	- After upgrade, monitoring continues using the "old" plugin
	- The next time that database instance restarts it will use the "new" plugin
	- All new instances will use the "new" plugin
- No time limit to restart can be months  $\frac{1}{2}$ <br> $\frac{47}{2}$  IBM Security

### Agents Enhancements

#### Agents Enhancements

- New windows driver is introduced (WFP) no DB restart is required. Driver is default in v10 and in latest v9.5.
- S-TAP agent performs instance discovery for Unix and Windows platforms in v10. Enabled by default on both in latest v10.
- Windows S-TAP side encryption correlation in v10.1 (MSSQL only).
- Unix S-TAP can run multiple threads in v10. Additional UI enhancements are available in v10.1. Increased thread number in v10.1.3.
- S-TAP automatically tries to clean its configuration from collectors it is no longer configured to use. Available in v10.1.
- S-TAP automatically thes to clear its commonlight configured to use. Available in v10.1.<br>
 Identification of which Inspection Engine corpoagated to collector (IE Name / ID attri<br>
 Teradata EXIT. Available in 10.1.3.<br>
<sup>49</sup> • Identification of which Inspection Engine caused traffic to be collected is added and propagated to collector (IE Name / ID attributes in Session).
- Teradata EXIT. Available in 10.1.3.

#### Agents Enhancements

- GIM delayed bundle installation. Available in 10.5.
- A-TAP activation by non-root user. Available in 10.5 for non GIM installation. Available in 10.6 for GIM installation.
- New blocking mode for Unix environments (firewall default state=2) is introduced. Available in 10.5.
- S-TAP configuration mistakes are forgiving for Unix environments. Available in 10.5.
- Flexibility in Windows S-TAP buffer management with configurable additional dynamic allocation. Available in 10.5.
- Synamic anocation. Available in 10.5.<br>• Exit live update. Available in 10.6<br>• EM Security • Exit live update. Available in 10.6

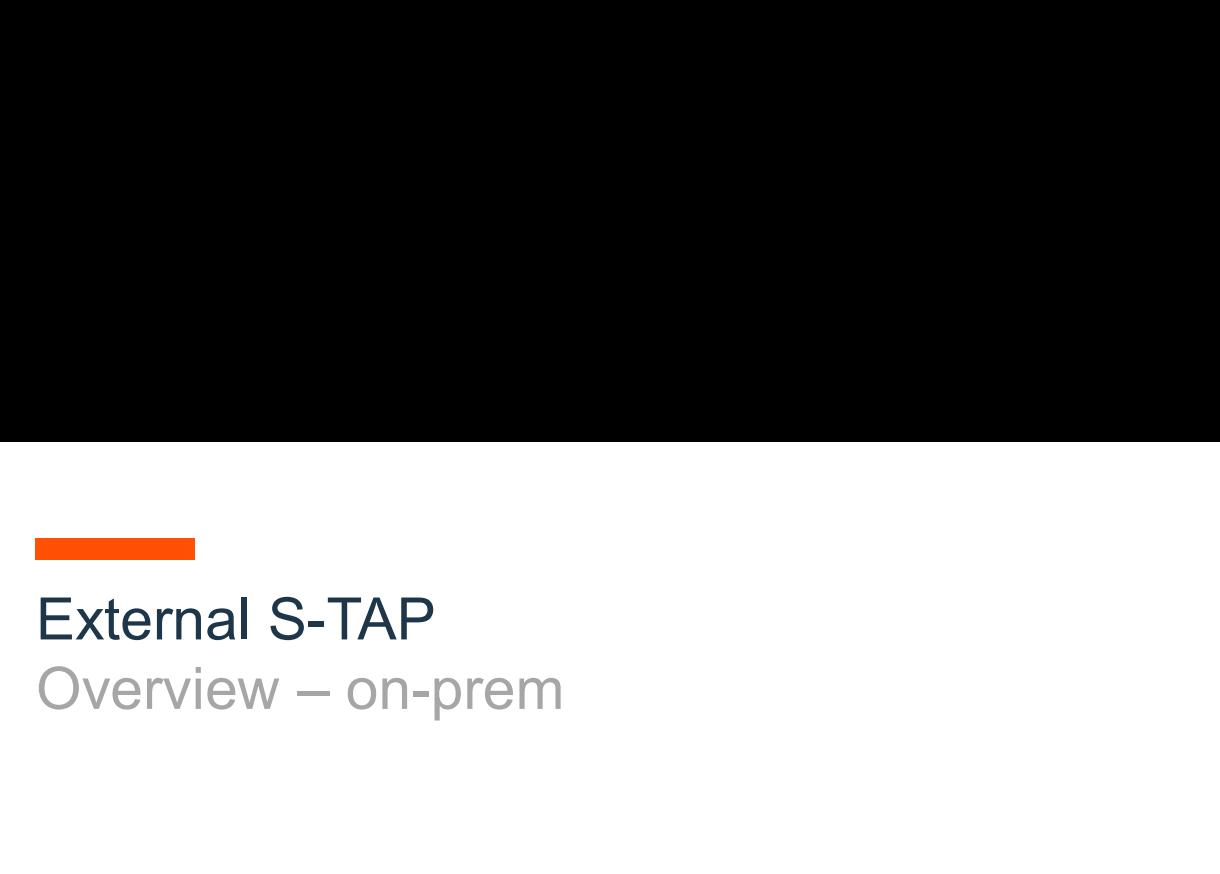

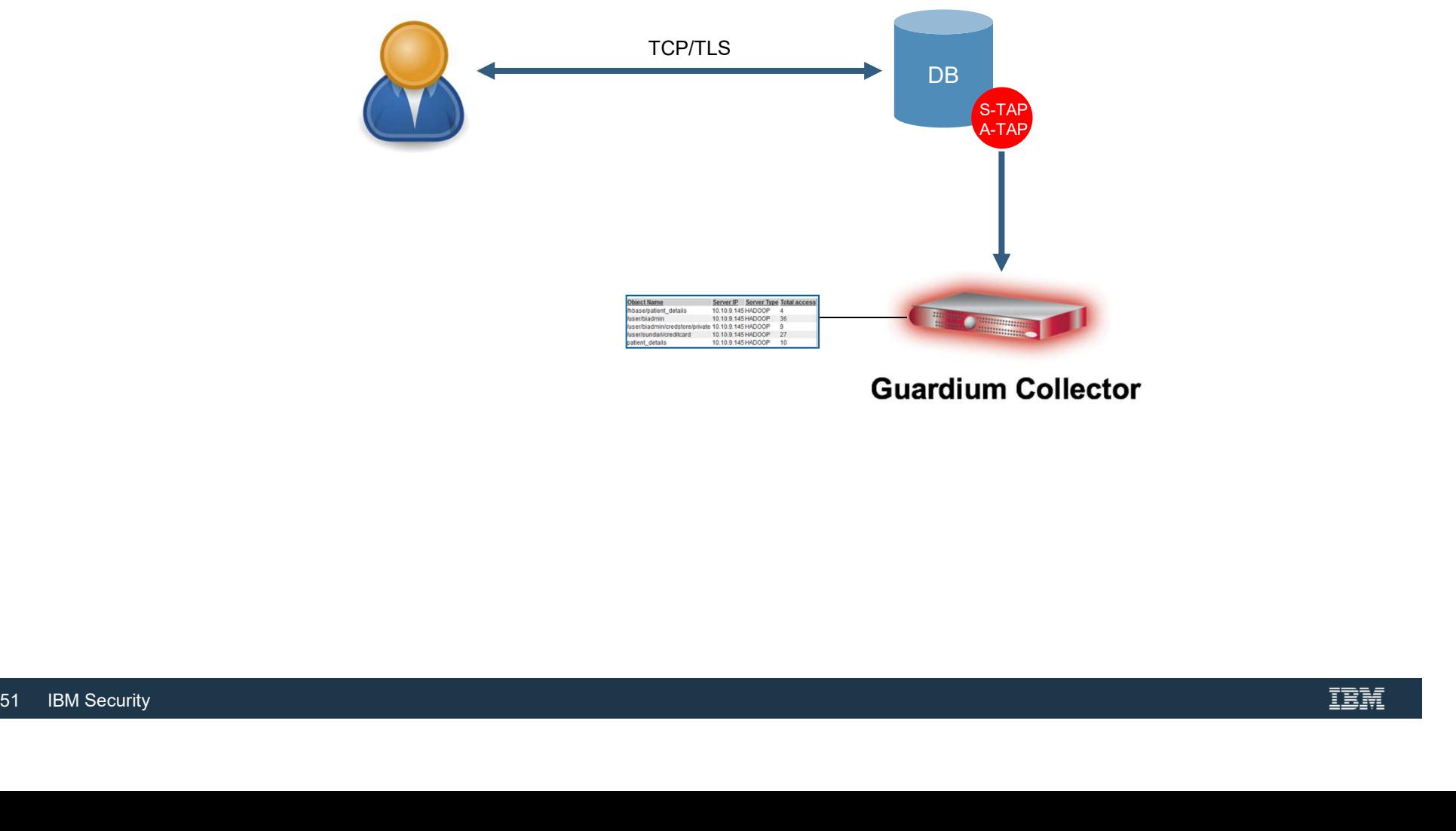

**Guardium Collector** 

# External S-TAP External S-TAP<br>Overview - cloud<br>

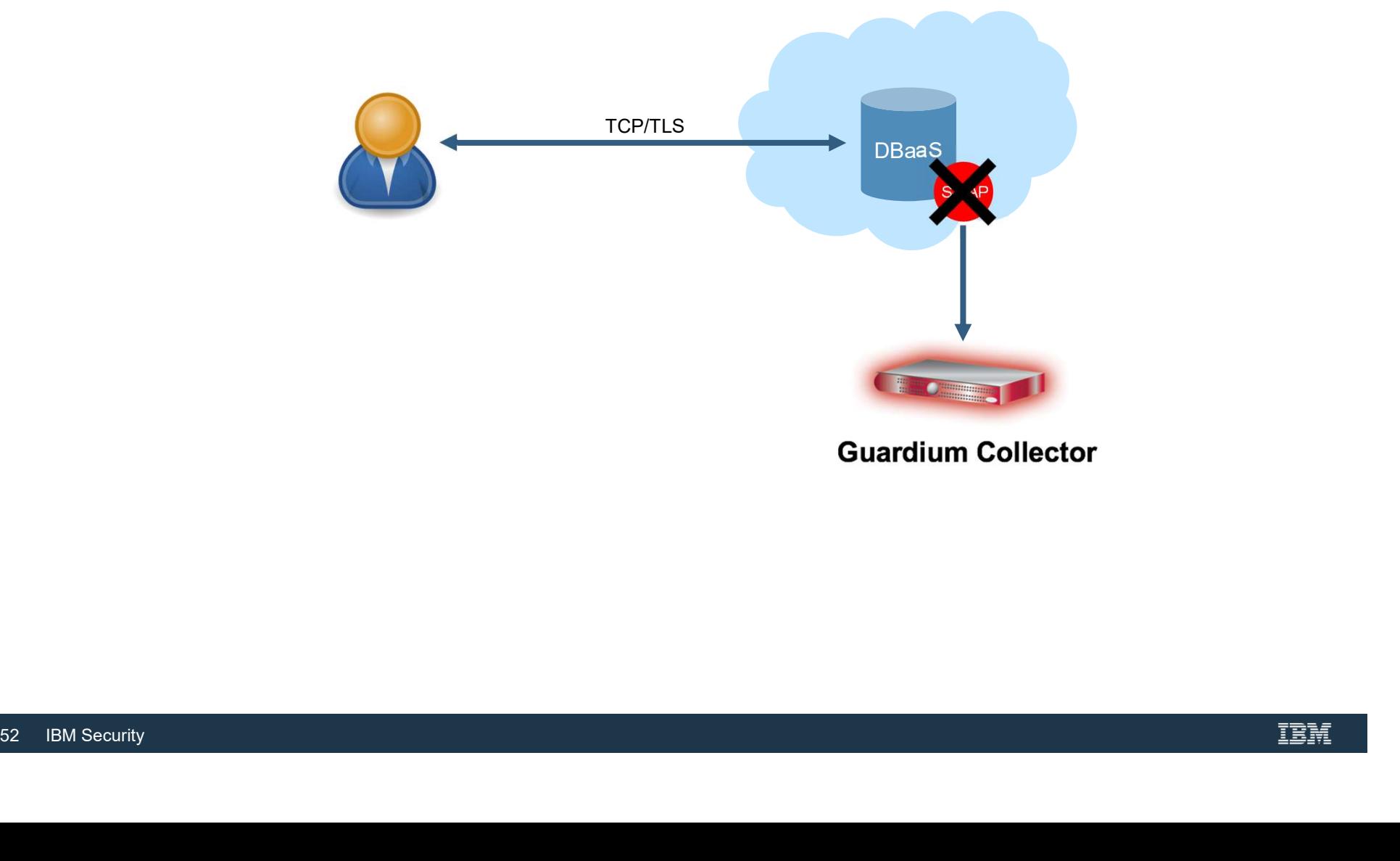

**Guardium Collector** 

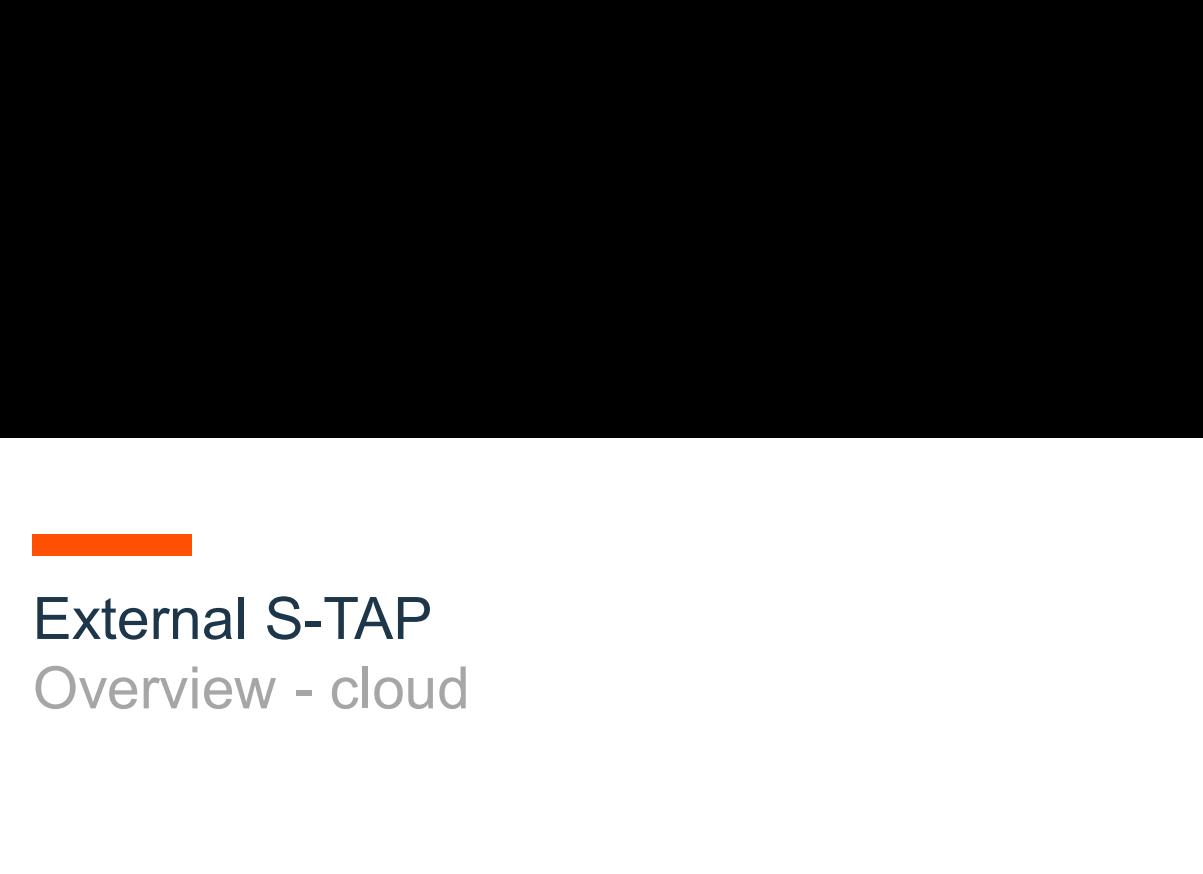

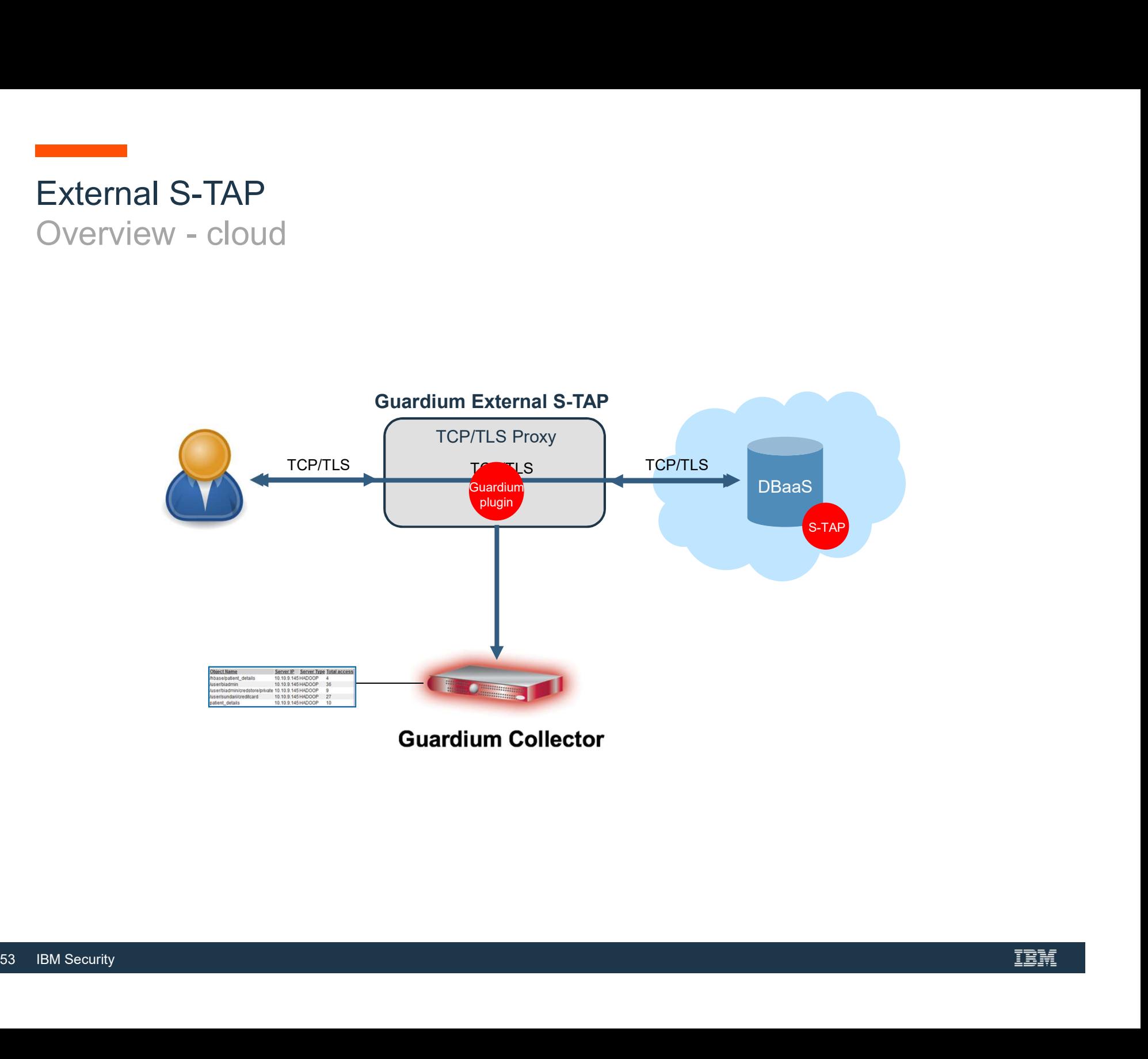

#### External S-TAP **Architecture**

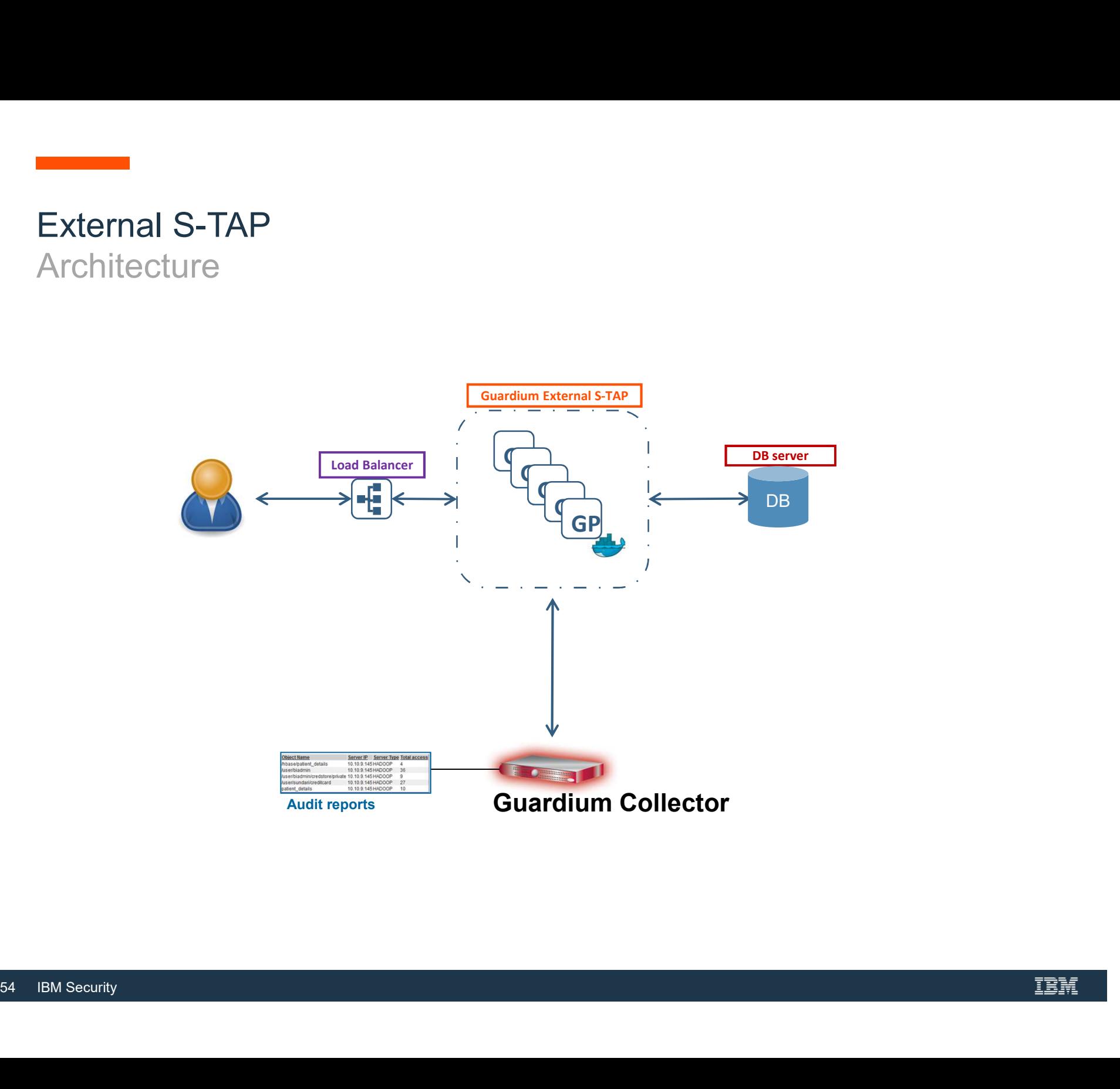

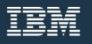

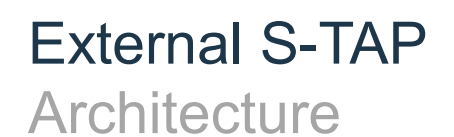

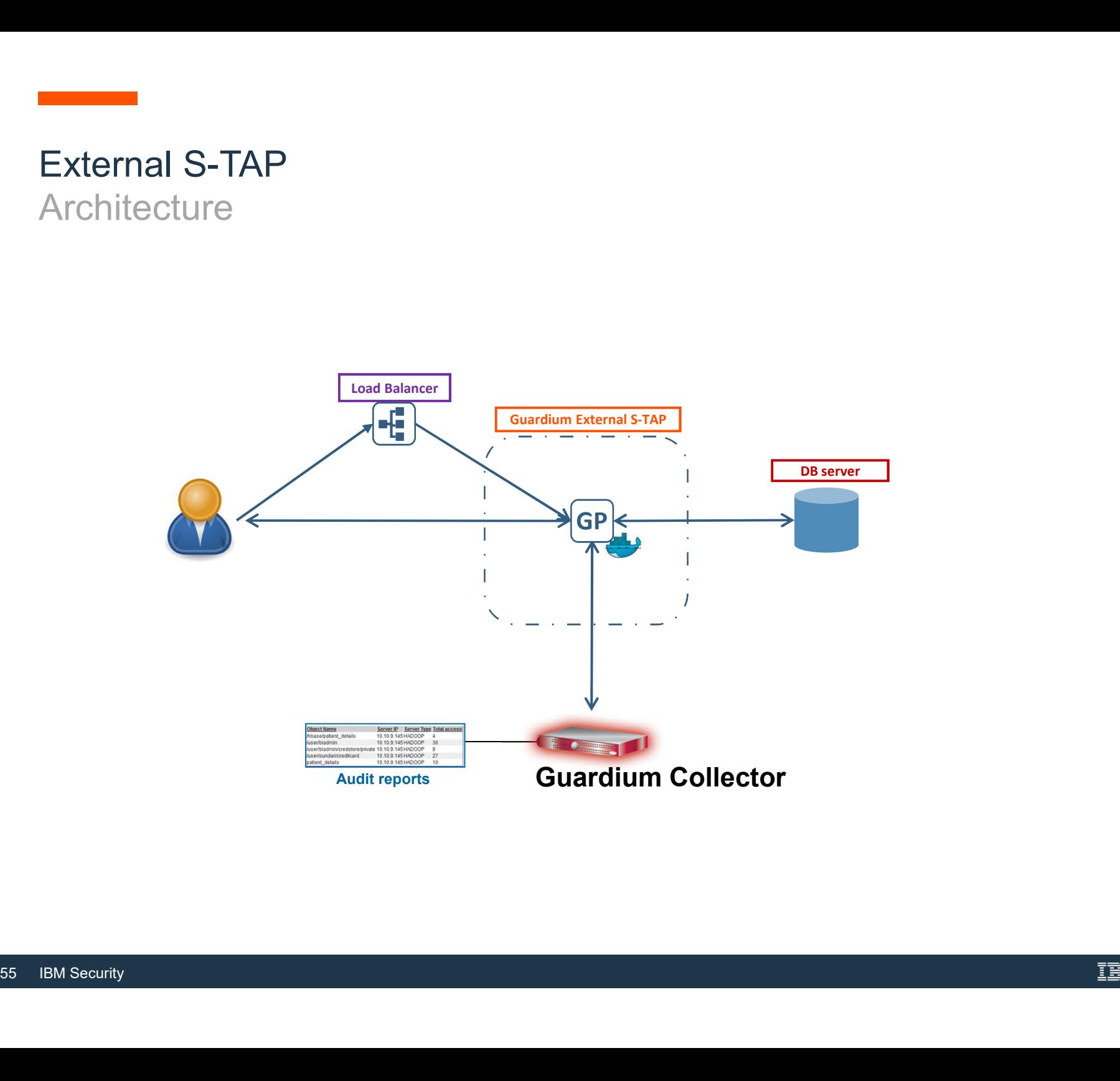

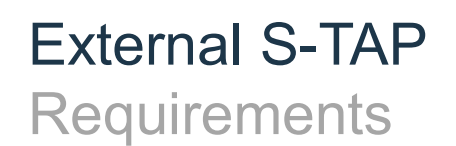

• Point DB clients to Load Balancer instead of DB server

• Install certificates (for TLS)

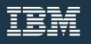

#### External S-TAP TLS

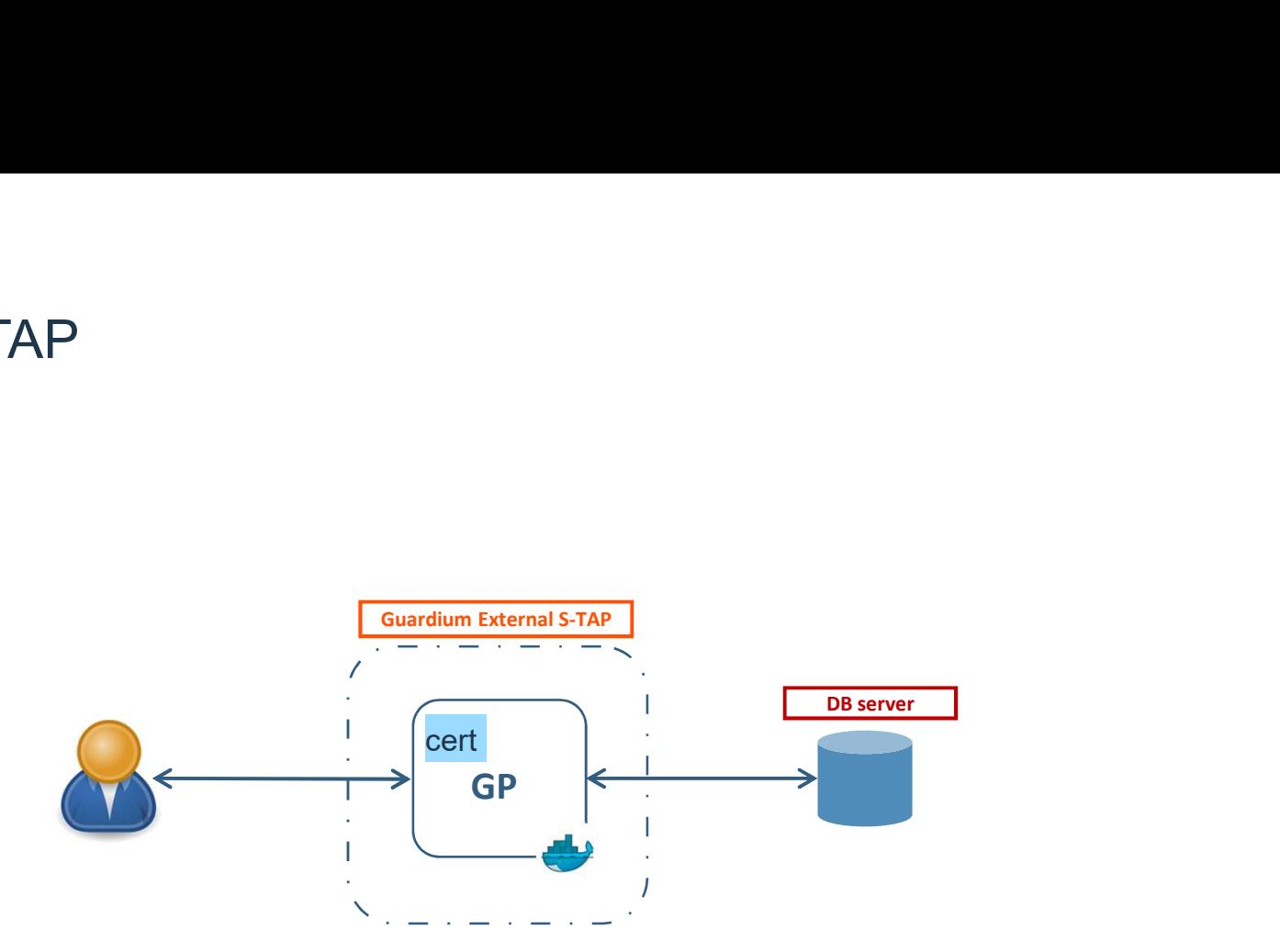

To enable a TLS connection, a trusted ce<br>External S-TAP<br>New CLI (on CM)<br>• Creates CSR to be signed by a trusted<br>• Stores the signed certificate<br>• Distributes the certificate to appropriate<br>57 IBM Security To enable a TLS connection, a trusted certificate must be installed on each External S-TAP

New CLI (on CM)

- Creates CSR to be signed by a trusted CA
- Stores the signed certificate
- Distributes the certificate to appropriate External S-TAP instances

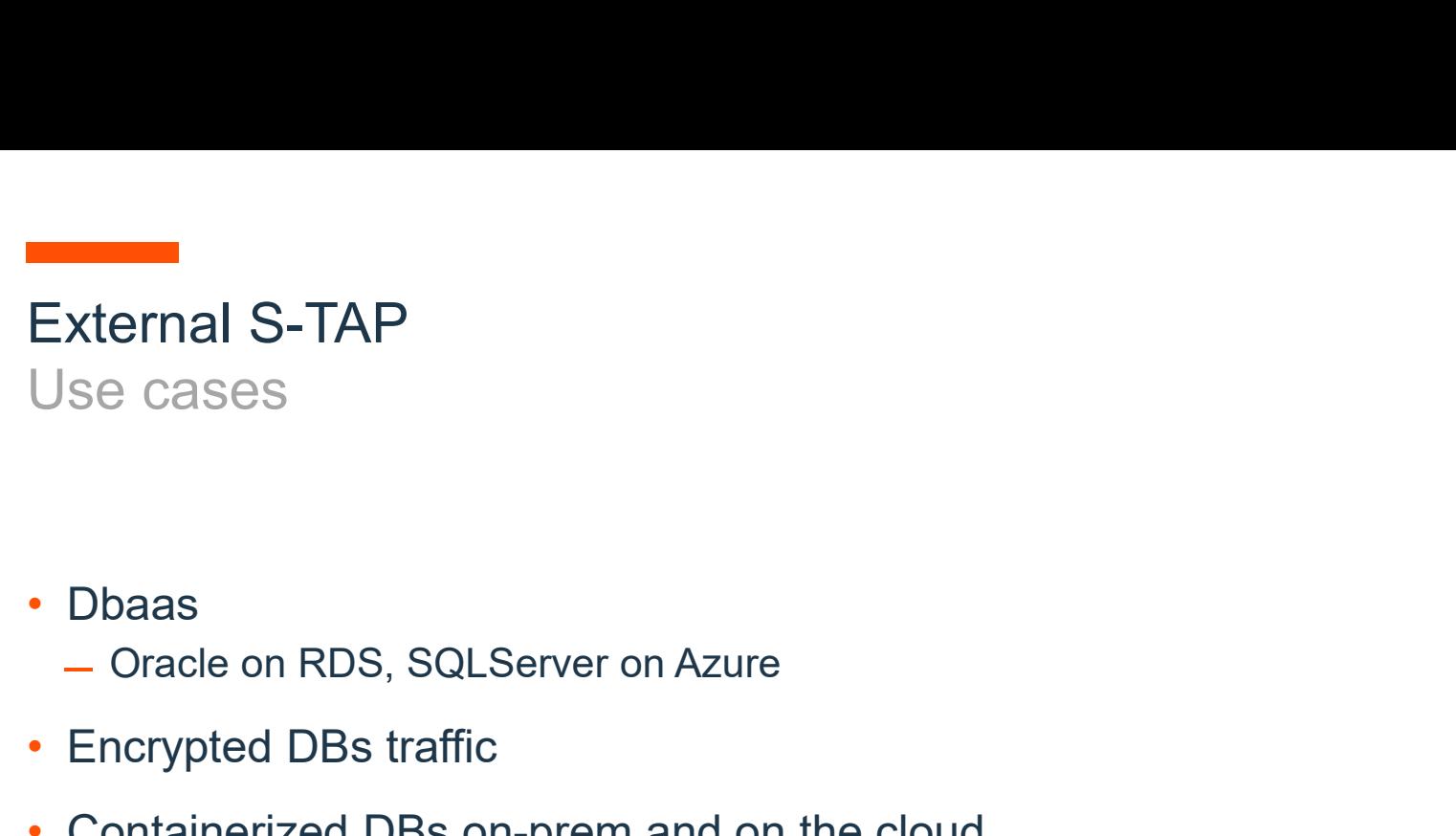

- -
- Encrypted DBs traffic
- Containerized DBs on-prem and on the cloud  $-$  Q1'19
- More DBs in 2019<br>58 IBM Security<br>58 IBM Security • More DBs in 2019

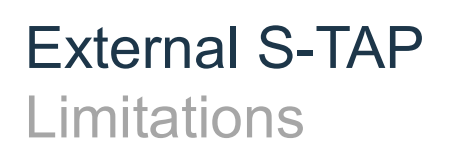

- SSL only
- No local traffic
- In 10.6 release
	- ̶No client authentication
	- ̶SSL version on client and server need to match

## Disaster recovery and high availability

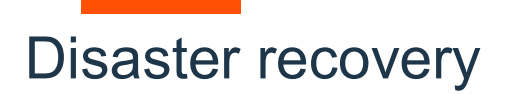

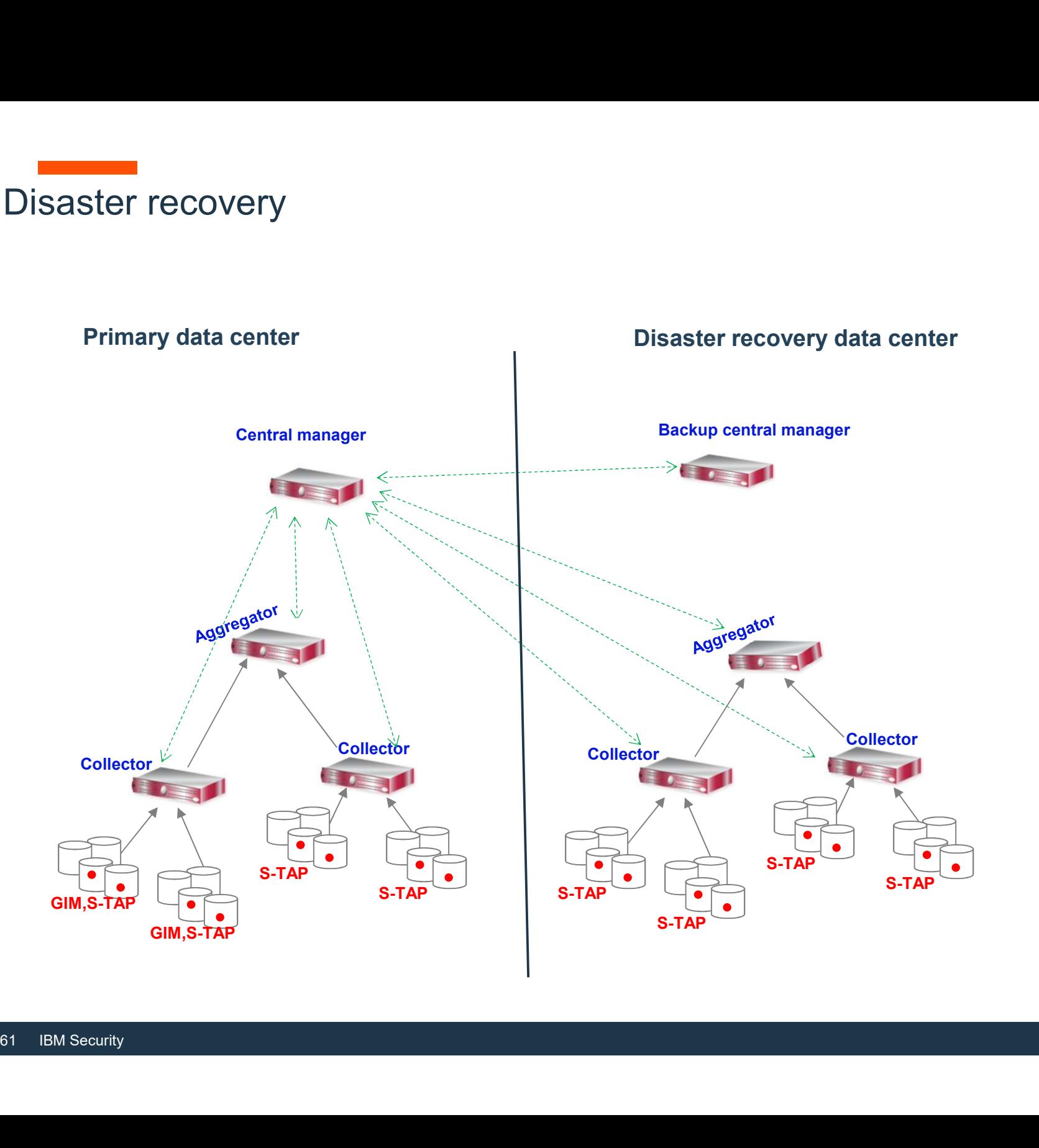

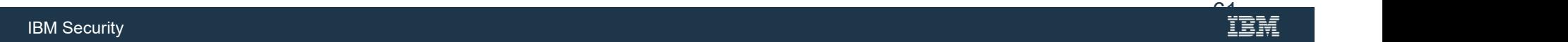

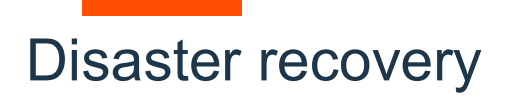

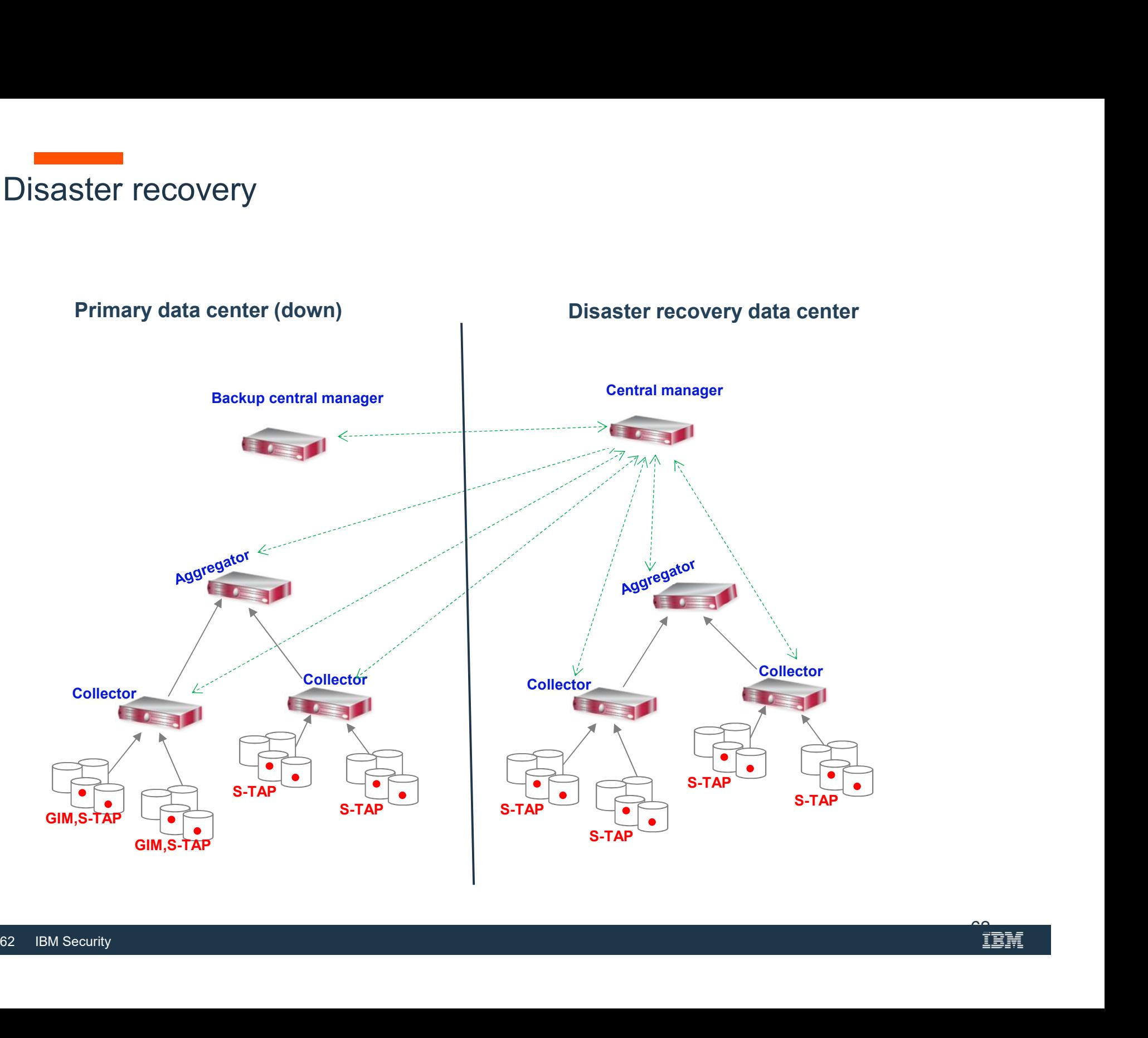

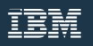

#### Appliance (collector / aggregator) availability

• Configuration option : port bonding

Bonding or teaming turns eth0 and another specified network interface card (NIC) into a bonded pair with standby failover. ppliance (collector / aggregator) availability<br>Configuration option : port bonding<br>Bonding or teaming turns eth0 and another specified network interface card (NIC) into a<br>bonded pair with standby failover.<br>cli : store netw

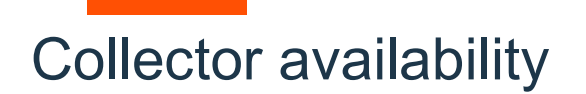

#### S-TAP Failover

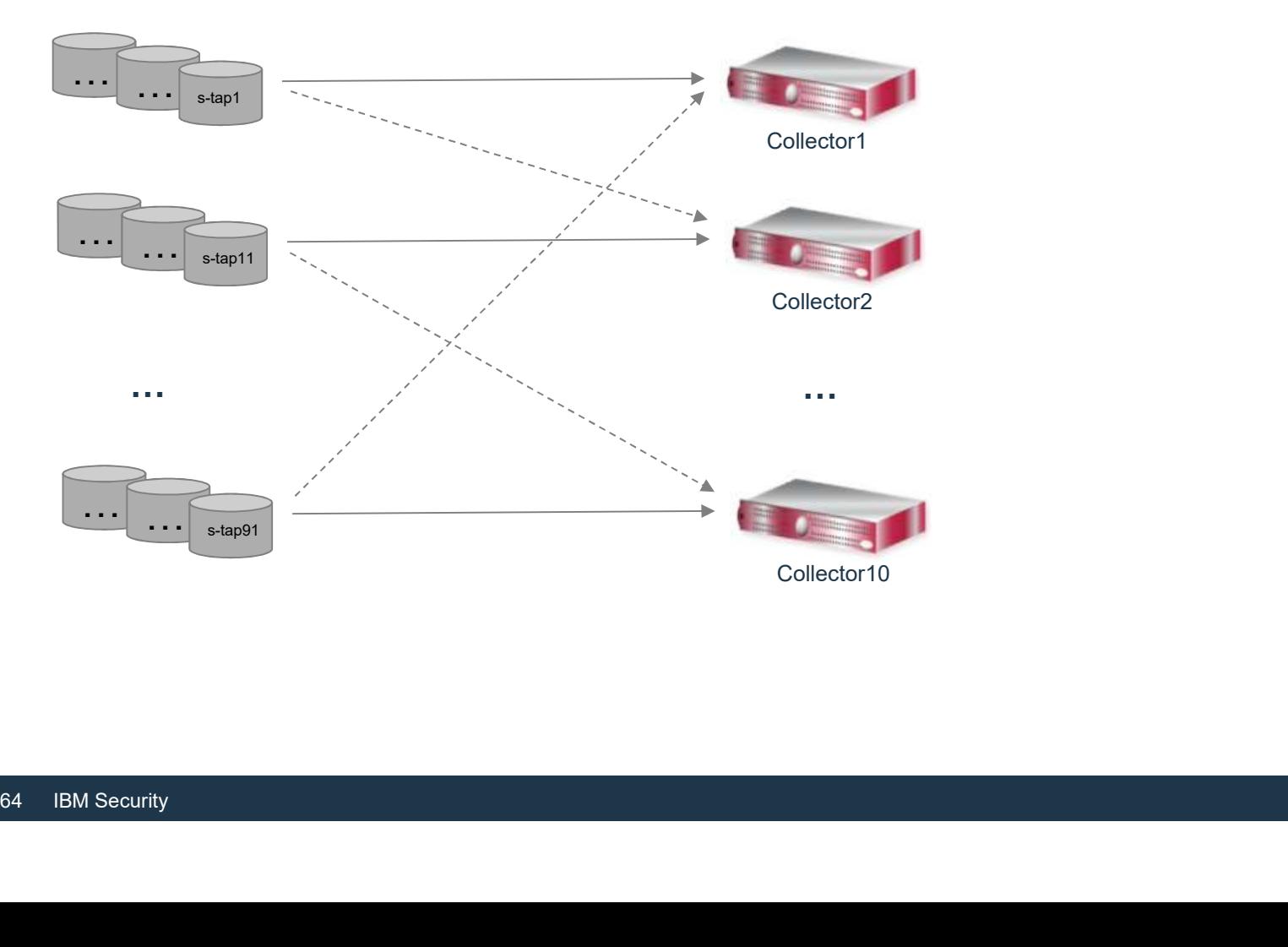

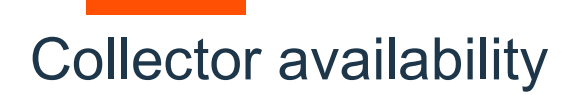

#### S-TAP Mirroring

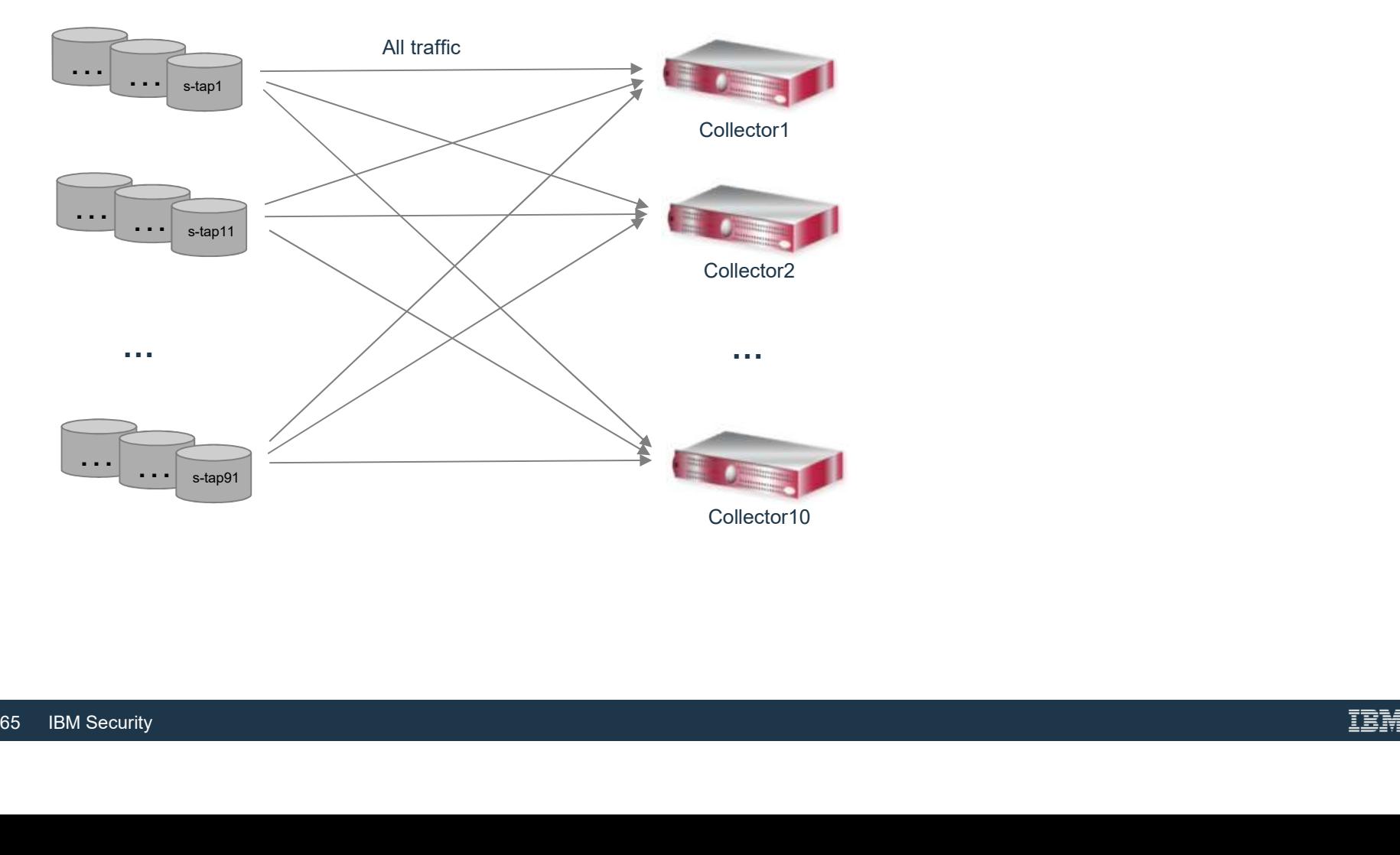

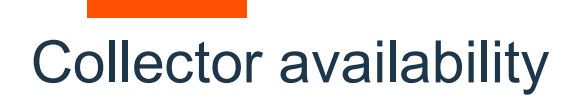

#### Grid / Hardware load balancer

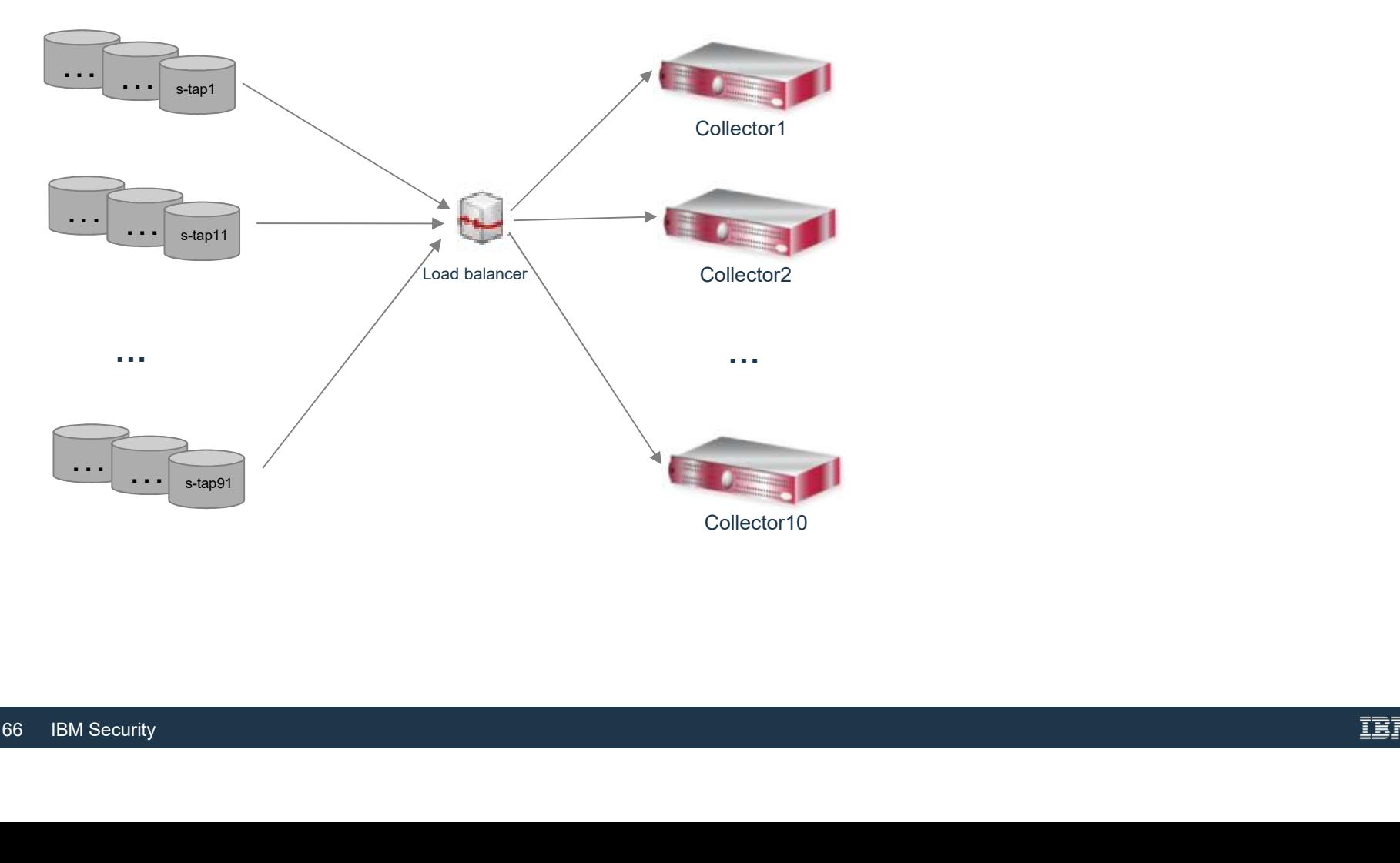

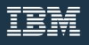

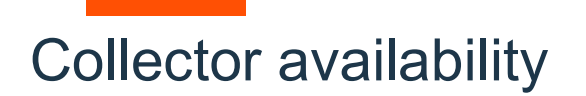

#### Enterprise load balancer

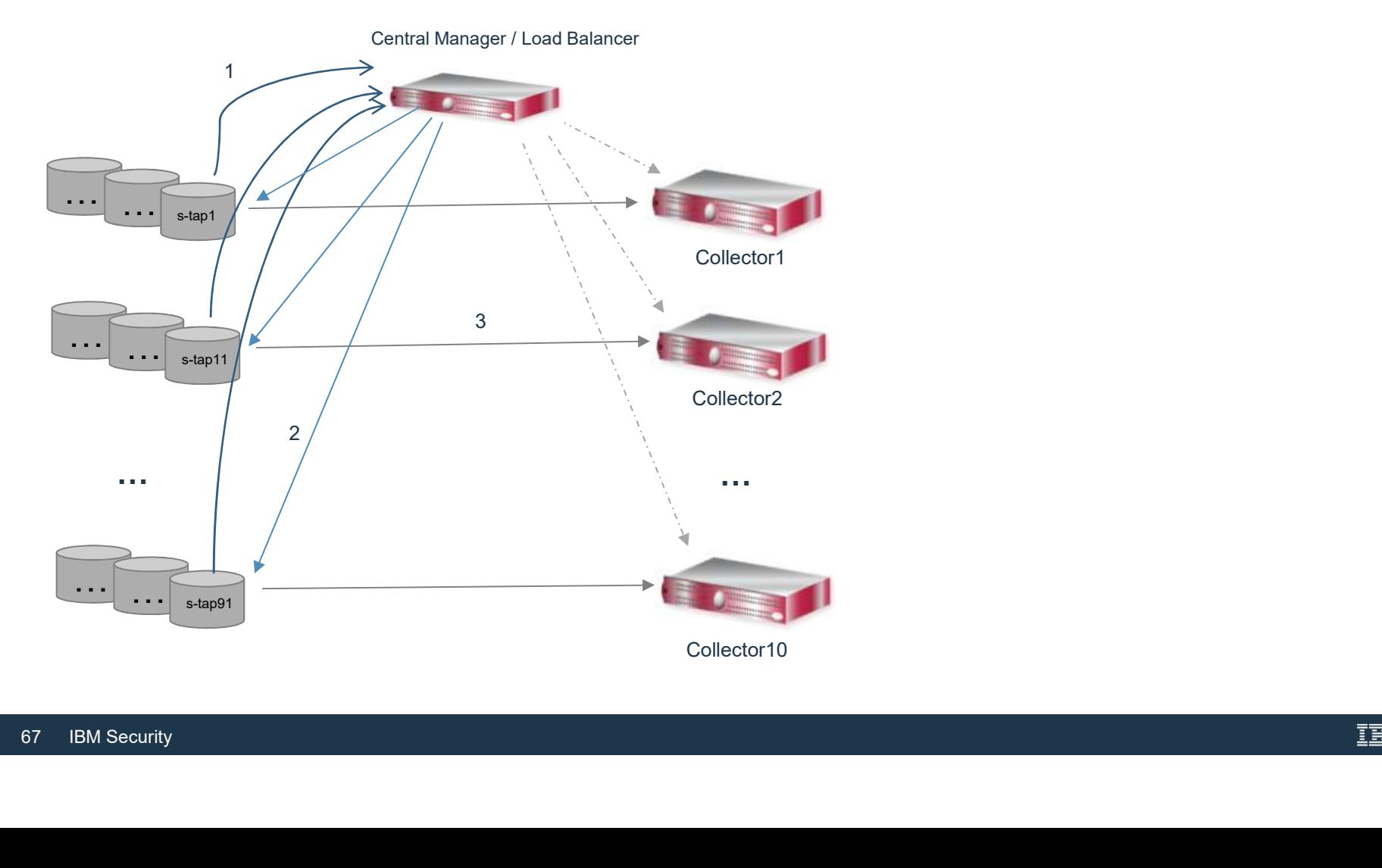

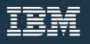

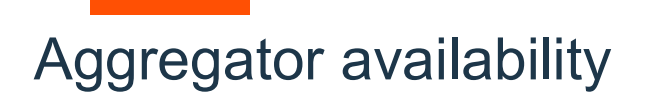

- Daily file is copied from a collector to an aggregator.
- Monthly system backup, optional daily archive.
- Ability to restore aggregator from monthly backup and daily archives of either aggregator's archive files or collectors' archive files.
- Ability to configure collectors to send expose<br>secondary. • Ability to configure collectors to send export file to two aggregators: primary and secondary.

#### Central manager availability

- Management of users, roles, groups, security policies, definitions of audit processes, queries, reports etc… • Traffic is being collected by collectors even if central manager is down (policies and
- groups are propagated to all managed units).
- System or configuration backup (weekly).
- Ability to restore central manager from weekly backup.
- Ability to restore central manager from week!<br>Ability to designate managed aggregator as l<br>primary when necessary. • Ability to designate managed aggregator as backup central manager and make it primary when necessary.

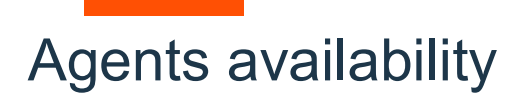

- GIM / S-TAP restart through inittab
- GIM / S-TAP restart through services
- Windows "Automatic" service for GIM / S-TAP

## Database responses

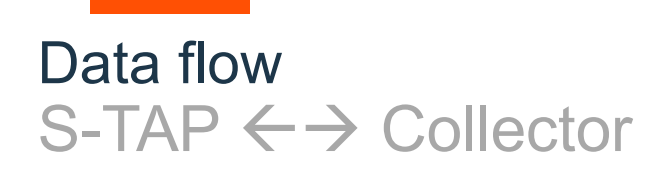

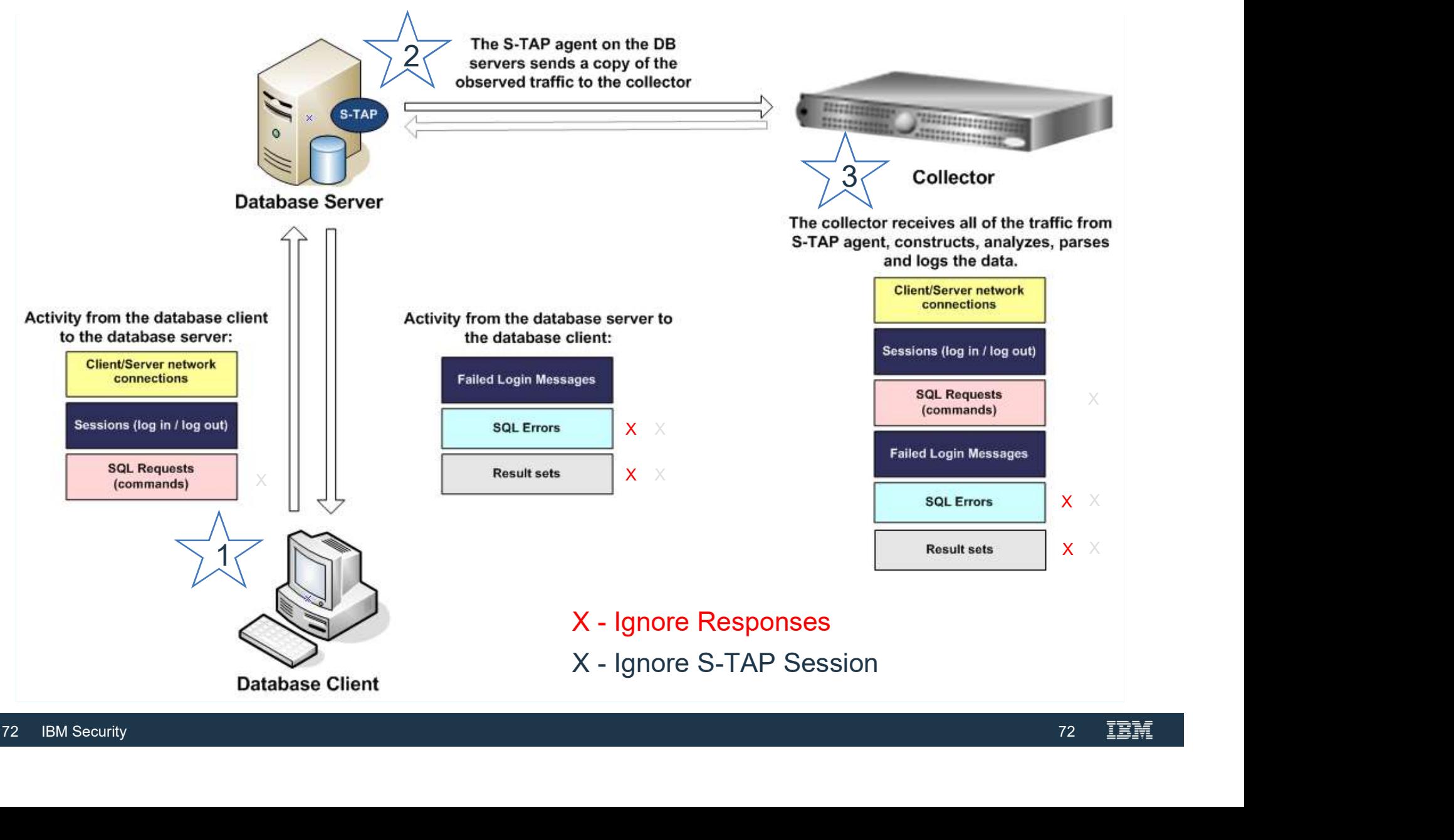
#### Database Responses

• All database responses (results sets and database exceptions) are being sent by S-TAP to collector by default in distributed environment.

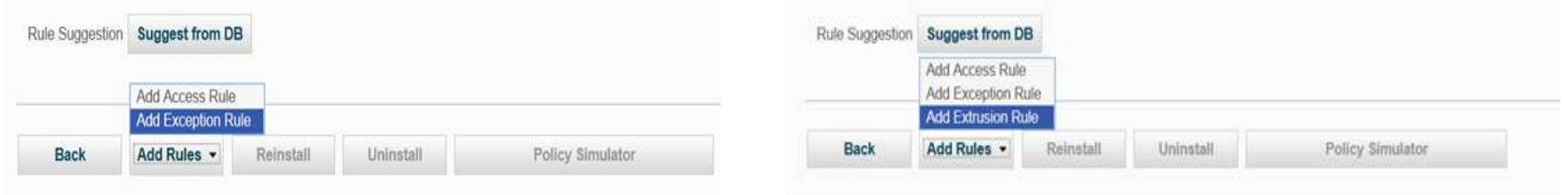

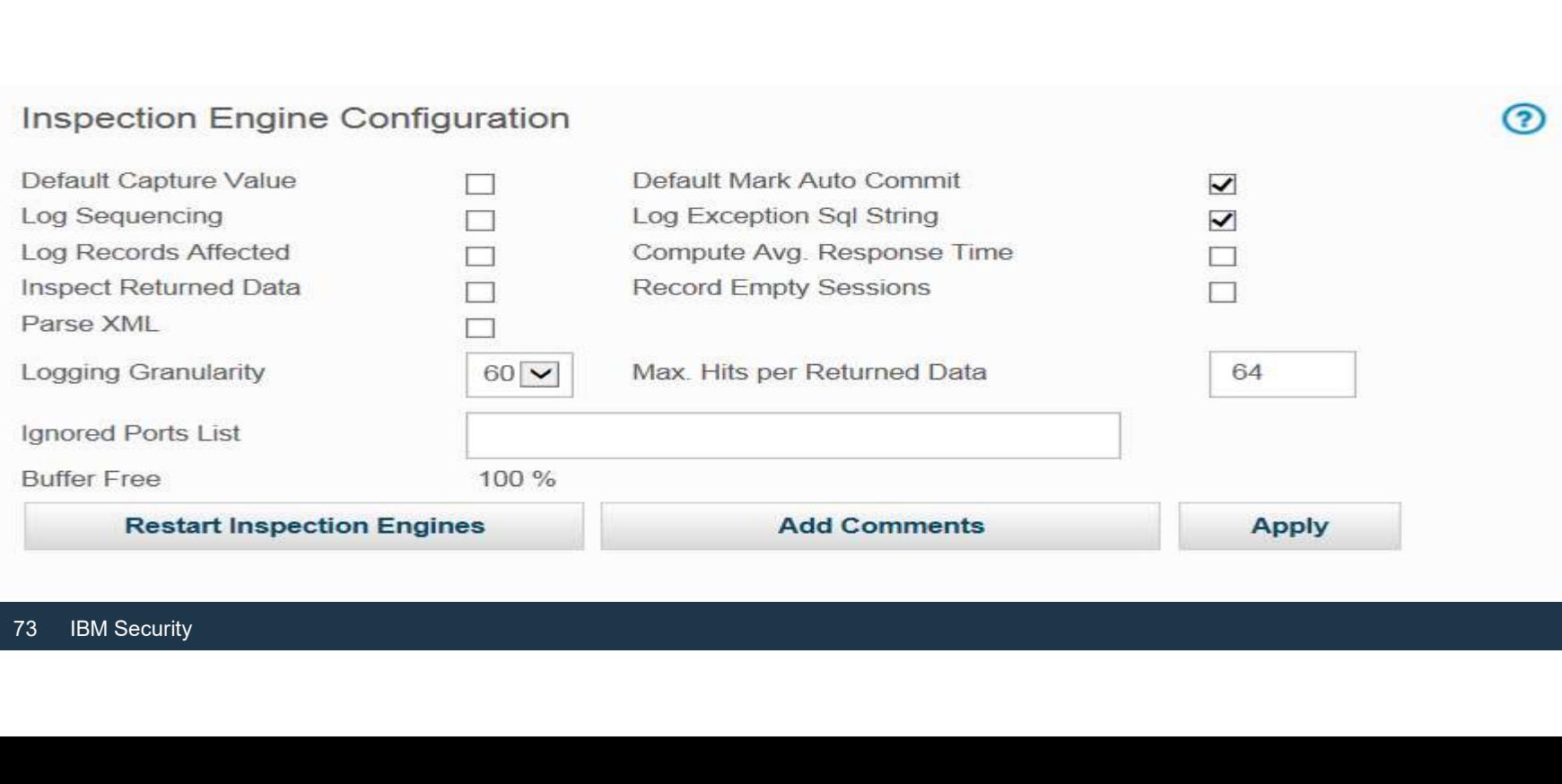

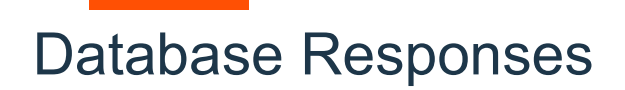

- S-TAP configuration to manage DB responses
	- or ALL.
- →<br> **S-TAP** configuration to manage DB responses<br>
 db\_ignore\_response default is NONE; comma separated list of DB types (e.g. MYSQL,SYBASE,DB2)<br>
or ALL.<br>
 db\_ignore\_response\_bypass\_bytes default is 4096 bytes. Enable **S-TAP configuration to manage DB responses**<br> **S-TAP configuration to manage DB responses**<br> **d** \_ db\_ignore\_response - default is NONE; comma separated list of DB types (e.g. MYSQL,SYBASE,DB2)<br>
or ALL.<br> **db\_ignore\_response** S-TAP will send the initial specified bytes once for any given session. **S-TAP configuration to manage DB responses**<br>
— db\_ignore\_response – default is NONE; comma separated list of DB types (e.g. MYSQL,SYBASE,DB2)<br>
or ALL.<br>
— db\_ignore\_response\_bypass\_bytes - default is 4096 bytes. Enabled wh
	- <db\_ignore\_response\_bypass\_bytes> size for each request.
- Correspondent GIM parameters:

STAP\_DB\_IGNORE\_RESPONSE

STAP\_DB\_IGNORE\_BYPASS\_BYTES

STAP\_DB\_IGNORE\_RESPONSE<br>STAP\_DB\_IGNORE\_BYPASS\_BYTES<br>STAP\_DB\_IGNORE\_RESETS\_PER\_REQUEST<br>74 IBM Security STAP\_DB\_IGNORE\_RESETS\_PER\_REQUEST

### Blocking and S-TAP parameters

#### Blocking and S-TAP parameters

- FIREWALL\_INSTALLED Indicates, if firewall is enable or not. Values 0 disable<br>• FIREWALL\_INSTALLED Indicates, if firewall is enable or not. Values 0 disable<br>• FIREWALL\_DEFAULT\_STATE indicates if blocking is conf
- locking and S-TAP parameters<br>FIREWALL\_INSTALLED Indicates, if firewall is enable<br>(default); 1 enable;<br>FIREWALL\_DEFAULT\_STATE indicates if blocking is<br>mode. Values 0 open; 1 close; 2 conditional close • FIREWALL\_INSTALLED – Indicates, if firewall is enable or not. Values 0 – disable<br>
• FIREWALL\_INSTALLED – Indicates, if firewall is enable or not. Values 0 – disable<br>
• FIREWALL\_DEFAULT\_STATE – indicates if blocking is co Mocking and S-TAP parameters<br>FIREWALL\_INSTALLED – Indicates, if firewall is enable or not. Values 0 – disa<br>(default); 1 – enable;<br>FIREWALL\_DEFAULT\_STATE – indicates if blocking is configured in open or close.<br>Mode. Values • FIREWALL\_INSTALLED – Indicates, if firewall is enable or not. Values 0 – disabeler (default); 1 – enable;<br>• FIREWALL\_DEFAULT\_STATE – indicates if blocking is configured in open or clomode. Values 0 – open; 1 – close; 2 • FIREWALL\_INSTALLED – Indicates, if firewall is enable or not. Values 0 – disable<br>
• FIREWALL\_INSTALLED – Indicates, if firewall is enable or not. Values 0 – disable<br>
• CREWALL\_DEFAULT\_STATE – indicates if blocking is co
- firewall default state) for list of Client IPs;
- firewall\_default\_state) for list of Client IPs;
- FIREWALL\_FORCE\_UNWATCH option<br>firewall\_default\_state) for list of Client IPs;<br>PEREWALL\_FAIL\_CLOSE defines S-GA<br>collector within defined (by firewall\_timeou<br>through; 1 block.<br>FIREWALL\_TIMEOUT time in seconds to<br>deci • FIREWALL\_INSTALLED – Indicates, if firewall is enable or not. Values 0 – disable<br>
(default); 1 – enable;<br>
• FIREWALL\_DEFAULT\_STATE – indicates if blocking is configured in open or close<br>
mode. Values 0 – open; 1 – close; FIREWALL\_INSTALLED – Indicates, if firewall is enable or not. Values 0 – disable<br>(default); 1 – enable;<br>FIREWALL\_DEFAULT\_STATE – indicates if blocking is configured in open or close<br>mode. Values 0 – open; 1 – close; 2 – co The WALL\_DEFAULT\_STATE – indicates, it in strating of default); 1 – enable;<br>FIREWALL\_DEFAULT\_STATE – indicates if blocking in<br>mode. Values 0 – open; 1 – close; 2 – conditional clos<br>FIREWALL\_FORCE\_WATCH – option to override • FIREWALL\_DEFAULT\_STATE – indicates if blocking is configured in open or close<br>mode. Values 0 – open; 1 – close; 2 – conditional close.<br>• FIREWALL\_FORCE\_WATCH – option to override open mode (set by<br>firewall\_default\_state) nde. Values 0 – open; 1 – close; 2 – conditional close.<br>
FIREWALL\_FORCE\_WATCH – option to override open mode (set by<br>
firewall\_default\_state) for list of Client IPs;<br>
FIREWALL\_FORCE\_UNWATCH – option to override close mode
- 

### Automation

#### Why automate?

- Guardium provides APIs to help automate the more common deployment tasks
- Repeatability
	- Standardization or consistency of configuration and metadata
	- Error reduction
- 
- Reduce deployment effort<br>• Especially for large, phased deployments
	- Benefits smaller deployment teams
- Improve deployment efficiency and spe<br>• Reduce maintenance effort due to Guar<br><sup>78</sup> IBM Security • Improve deployment efficiency and speed
	- Reduce maintenance effort due to Guardium patches and agent upgrades

#### Why automate?

- Overcome typical large-customer challenges:
	- ̶"Large" is subjective but greater than 20 appliances and roughly 200 STAPs
	- ̶Enable large customers to scale the Guardium solution to their database platforms
		- Guardium uses a large number of appliances and orders-of-magnitude larger number of STAPs
	- ̶Need to maintain separate managed environments due to multiple geographical regions
- Free Guardium personnel from repetitive tasks to focus on:
	- ̶Servicing and supporting Guardium end-users ̶Leveraging more Guardium features
- Servicing and supporting Guardium end-u<br>- Leveraging more Guardium features<br>- Creativity and innovation<br><sup>79</sup> IBM Security
	- ̶Creativity and innovation

#### What can be automated?

- A relatively large number of repetitive tasks in the different phases of the deployment life cycle, for the various components:
- Build > Deploy > Configure > Manage/Repair > Upgrade Appliance Appliance
- Appliances
	- ̶ Aggregator
		-
		- CM<br>• Non-CM
	- ̶ Collectors
- Agents
	- ̶ GIM
	- ̶ STAP
		- Inspection Engines
- Operations & Maintenance
	- ̶ Monitor/Repair Appliances
	- ̶ Monitor/Repair Agents
	- ̶ Monitor/Repair Inspection Engines
- Agents<br>
 GIM<br>
 STAP<br>
 Inspection Engines<br>
 Operations & Maintenance<br>
 Monitor/Repair Appliances<br>
 Monitor/Repair Agents<br>
 Monitor/Repair Inspection Engines<br>
 Monitor solution health e.g. scheduled jobs, aggregat ̶ Monitor solution health e.g. scheduled jobs, aggregation, etc
	- \* Monitor = Capacity and Health monitoring

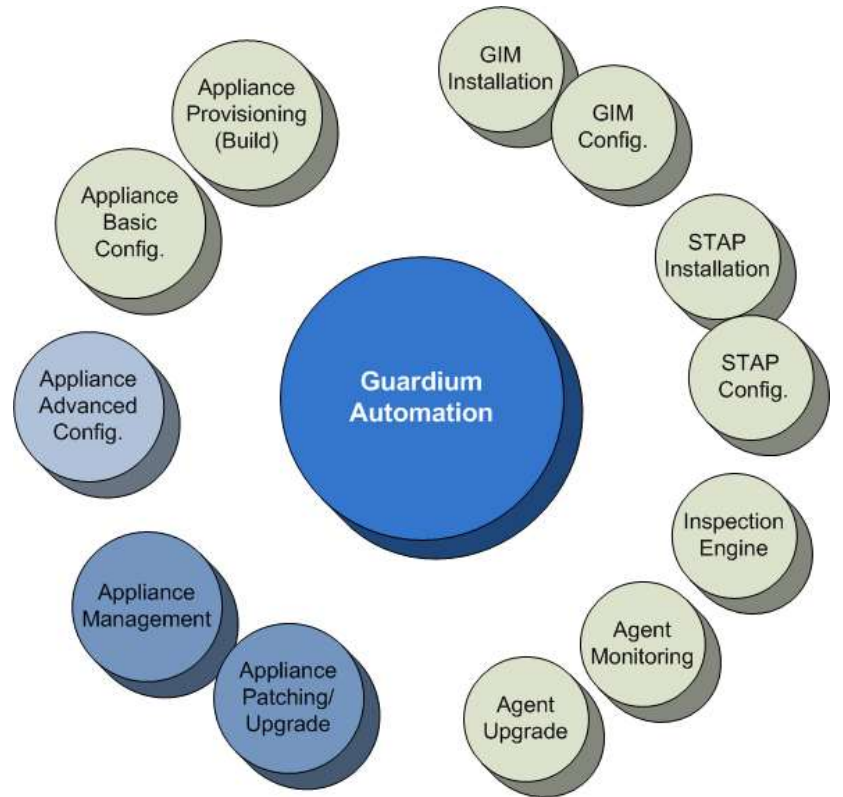

#### A deployment timeline example

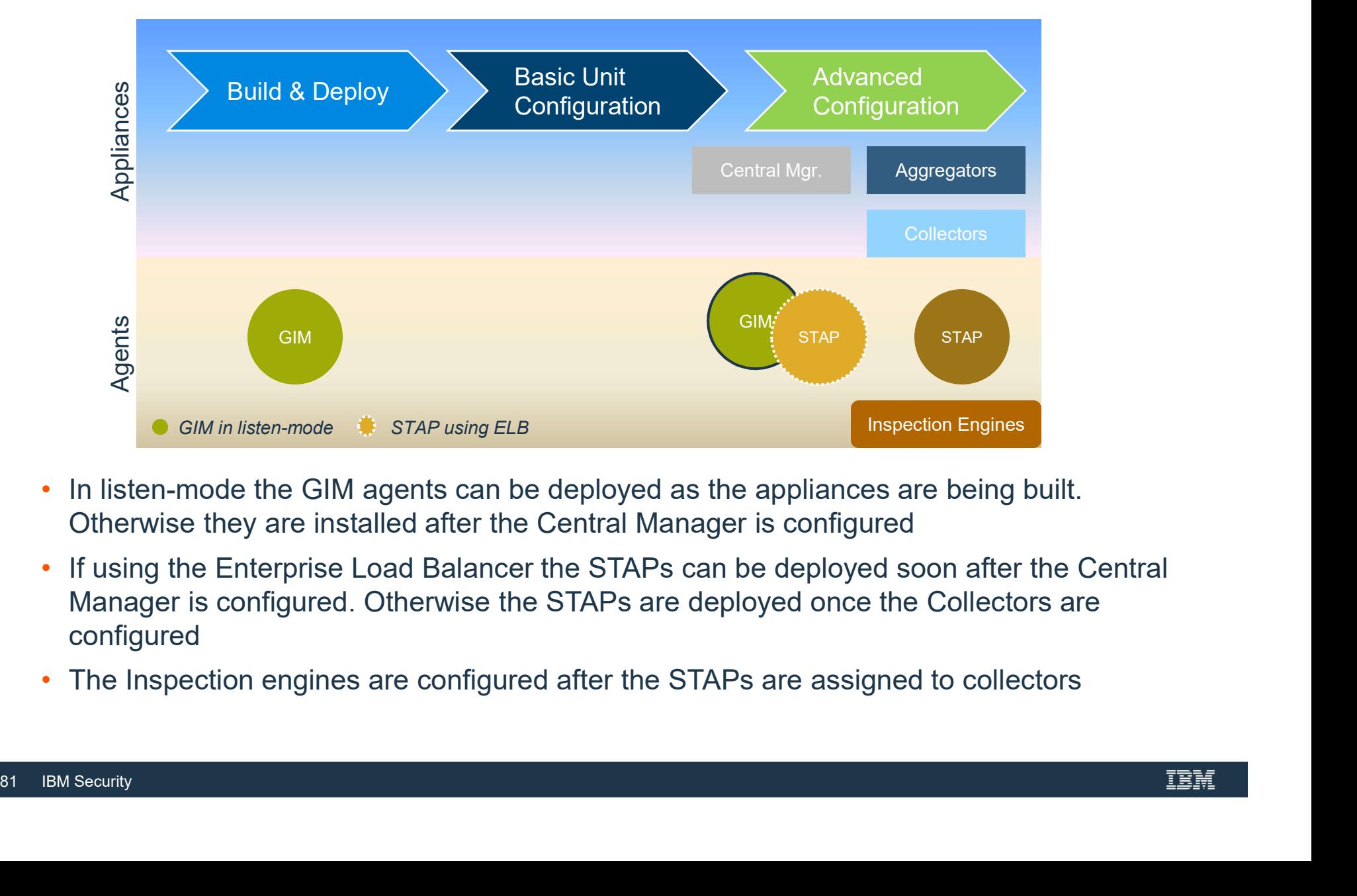

- In listen-mode the GIM agents can be deployed as the appliances are being built. Otherwise they are installed after the Central Manager is configured
- If using the Enterprise Load Balancer the STAPs can be deployed soon after the Central Manager is configured. Otherwise the STAPs are deployed once the Collectors are configured
- The Inspection engines are configured after the STAPs are assigned to collectors

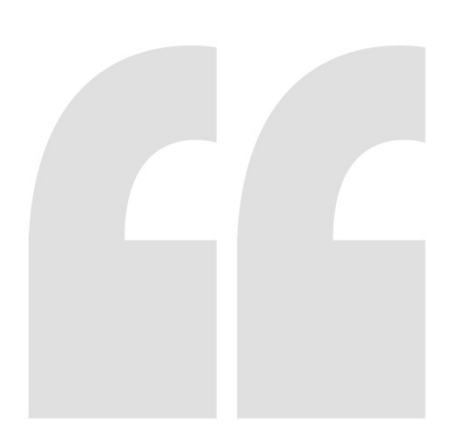

"Frameworks …exist to provide structure and direction on a preferred way to do something without being too detailed or rigid. In essence, frameworks provide guidelines."

"A methodology is an approach..with a defined set of rules, methods, tests activities, deliverables, and processes..."

processes..."<br>SCOTT ELLIS<br>Frameworks, Methodolc<br>82 IBM Security Frameworks, Methodologies and Processes, article SCOTT ELLIS

#### Automation tooling

- Need personnel with scripting, and preferably configuration management experience
- Use a configuration tool to manage agent deployment
- Build a framework for configuring and maintaining the appliances, with a focus on: Need personnel with scripting, and preferably configuration management<br>experience<br>Jse a configuration tool to manage agent deployment<br>Build a framework for configuring and maintaining the appliances, with a focus<br>price in
	- ̶ Modular design e.g. separate appliance deployment from agent's; platforms; deployment vs. upgrades, etc.
	- ̶ Data-driven inputs e.g. provide configuration via input files
	- ̶ Verification (error checking)
	- ̶ Encrypting and changing CLI password, or use the public-key storage (new)
	-

## - Verification (error checking)<br>
- Encrypting and changing CLI password, or use t<br>
- Parser for command/report outputs e.g. Python<br>
• A controller workstation/server<br>
- A non-Guardium server (*RFE opportunity*)<br>
- Preferab • A controller workstation/server

- ̶ A non-Guardium server (RFE opportunity)
- ̶ Preferably Unix/Linux but depends on available scripting expertise
- ̶ A light-weight RDBMS for metadata and performance metrics (for analysis and trending)
	- Should be supported by Guardium datasources to allow custom table loading
- ̶ Can be used to schedule deployment or health-check scripts
- ̶ Network-close to the Central Manager

#### Automation tooling

- An enterprise inventory system for server and database information that can feed the controller
- Build/leverage Guardium enterprise operational reports and deployment features e.g.<br>
— snif\_buf\_usage,<br>
— agg/archive log,<br>
— scheduled jobs, etc.
	-
	-
	-
	- ̶Enterprise Load Balancer, etc
- Use source code control for versioning<br>84 IBM Security<br>84 IBM Security • Use source code control for versioning and recovery

#### Agent Deployment options

- GIM and STAP usage-decision influences the deployment process:
	- 1. GIM with STAP vs. STAP-only
	- 2. GIM in listen-mode vs. configured
	- 3. STAP with ELB vs. STAP with specific primary collector
- For example:
	- ̶ GIM deployed in listen mode requires less input parameters i.e. no FQDN/IP of the CM
	- ̶ STAP with ELB uses a single FQDN/IP of the ELB, otherwise each STAP has to be mapped (in an input file) to it's primary collector
- For STAP-only deployment the Guardium team would use:
	- ̶ The SA team and deployment tool to deploy, maintain and upgrade the STAPs, including ktap module updates
	- ̶ CLI and grdApi/REST commands including update\_stap\_config()
- For STAP-only deployment the Guardium team wo<br>use:<br>
− The SA team and deployment tool to deploy, maintain an<br>
upgrade the STAPs, including ktap module updates<br>
− CLI and grdApi/REST commands including<br>
update\_stap\_conf • Even with a Deployment tool, the GIM gives the Guardium admin another option, especially for repairing some STAPs e.g.<br>
— Assigned collector IP is incorrect so STAP becomes inactive.
	- This misconfiguration can be corrected using the GIM

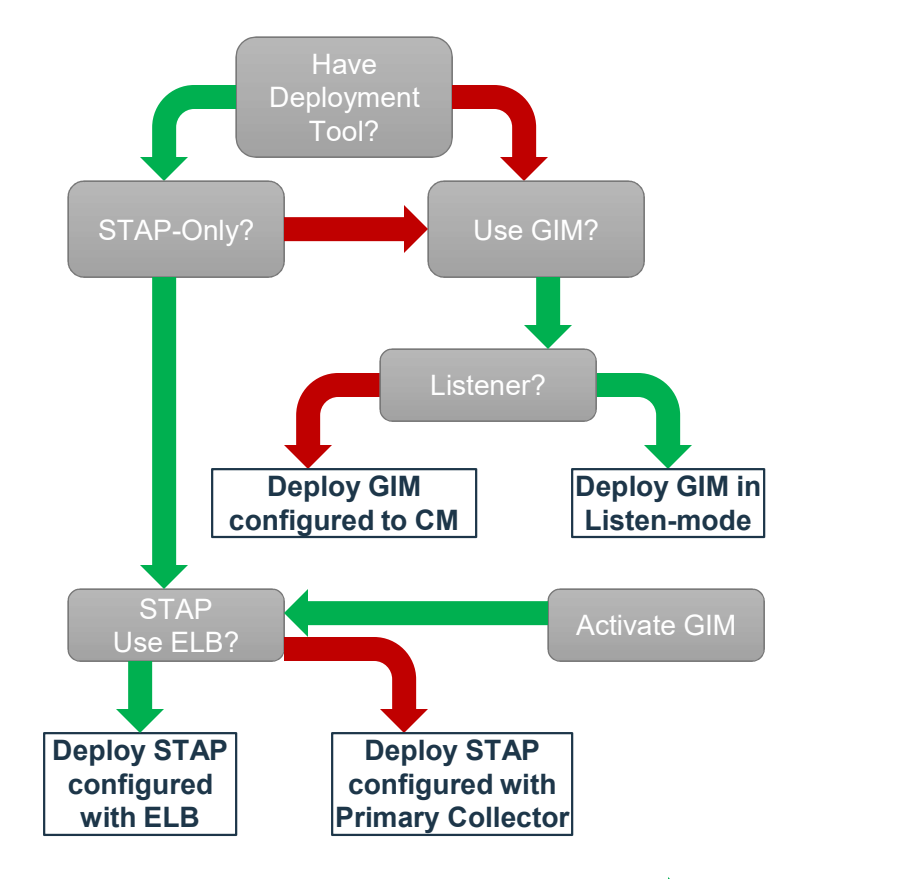

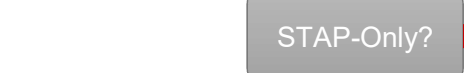

#### Inputs for agent deployment

- DB Server Inventory (GIM and STAP host):
	- ̶ Hostname, preferably, FQDN
	- ̶ Primary non-VIP IP Address
	- ̶ OS version ̶ DBMS version
	-
	- ̶ Guardium installation directory
- Collector inventory:
	- FQDN or IP address, preferably FQDN
- Map agents to server
	- ̶ GIM: map GIM installer/version to DB Server
- **PULS TOT algent deployment**<br>
DB Server Inventory (GIM and STAP host):<br>
 Framan non-VIP IP Address<br>
 OS version<br>
 OS version<br>
 Guardium installation directory<br>
 FQDN or IP address, preferably FQDN<br>
Map agents to serve - nosuraline, pleieralby, r-quon<br>
- DEM: providers (Develops), r-quon<br>
- GIM: on-NJP |P Address<br>
- OS version<br>
- Guardium installation directory<br>
- GIM: map GIM: of the address, preferably FQDN<br>
- GIM: map GIM: installer/v
- Verify network routes and firewall ports
	-
- GIM: http GiM installer/version to DB Server<br>- STAP: map STAP (i.e. DB Server) to Collectors both p<br>• Verify network routes and firewall ports<br>- STAP: between DB Server and Collectors<br>- STAP (ELB): between DB Server an — STAP: between DB Server and Collectors<br>— STAP (ELB): between DB Server and Central Manger (or ELB Proxy)
	-

#### GIM deployment

- Stage GIM installers (OS and Guardium-version specific) for access by the deployment tool
- Prepare input files with input parameters, then "package"
	- ̶ Installer file; GIM host; installation directory; GIM Server IP/FQDN (unless in listen mode)
	- ̶ "Package" GIM installers for listen or configured mode, and host platform Note: The "package" process depends on the tool used e.g. for Ansible, create playbooks and templates.
- Deploy GIM packages
- Activate GIM if deployed in listen-mode
- Verify GIM clients successfully reporting to assigned server e.g. Central Manager
- Identify and Repair failed GIM clients<br>BM Security<br>BM Security • Identify and Repair failed GIM clients

#### STAP deployment

- -
	-
- Using ELB on Central Manger:<br>• Using ELB on Central Manger:<br>— Create Managed Unit groups of collectors<br>— Create group of STAPs i.e. STAP hosts<br>— Associate (map) STAP groups to Managed Unit groups
- With GIM
	- ̶ Stage the STAP bundles (OS and Guardium-version specific) on the CM
	-
- │ ГАР deployment<br>
 Create Managed Unit groups of collectors<br>
 Create group of STAPs i.e. STAP hosts<br>
 Associate (map) STAP groups to Managed Unit groups<br>
With GIM<br>
 Stage the STAP bundles (OS and Guardium-version
	-
	-
- Automation challenges (requiring DBA assistance)<br>
− ATAP<br>
− EXIT<br>
 DB2<br>
 Informix<br>
 Teradata<br>
88 IBM Security • Automation challenges (requiring DBA assistance) to configure
	- ̶ ATAP
	- EXIT<br>• DB2
		-
		- Informix
		- Teradata

#### STAP deployment

- Some additional configuration considerations
	- ̶ \*Nix clusters:
		- Wait-for-dbexec
	- ̶ Failover
	- ̶ Configure STAP multi-threading
	- ̶ ATAP or EXIT
- Identify and Repair e.g.
	- ̶ KTAP not installed
	- ̶ Inactive STAPs
	- ̶ Missing Inspection Engines

## GIM deployment in listen mode using Ansible **1 deployment in listen mode using Ans<br>
• an Ansible playbook to copy and install an os-specific GIM<br>
• gim installer<br>
• install directory<br>
• install directory<br>
• gim client host server<br>
• gim client host server<br>
• Ansible** • gim installer and the server of 42 Mar 29 1958 Windows<br>
• Gim listen mode using Anti-<br>
• gim installer<br>
• installer<br>
• gim client host server and the server of 49% Apr 18 09:26 archive<br>
• gim client host server and the s

- Use an Ansible playbook to copy and install an os-specific GIM installer to certain db servers
	- ̶ Inputs provided
		-
		-
		-
		-

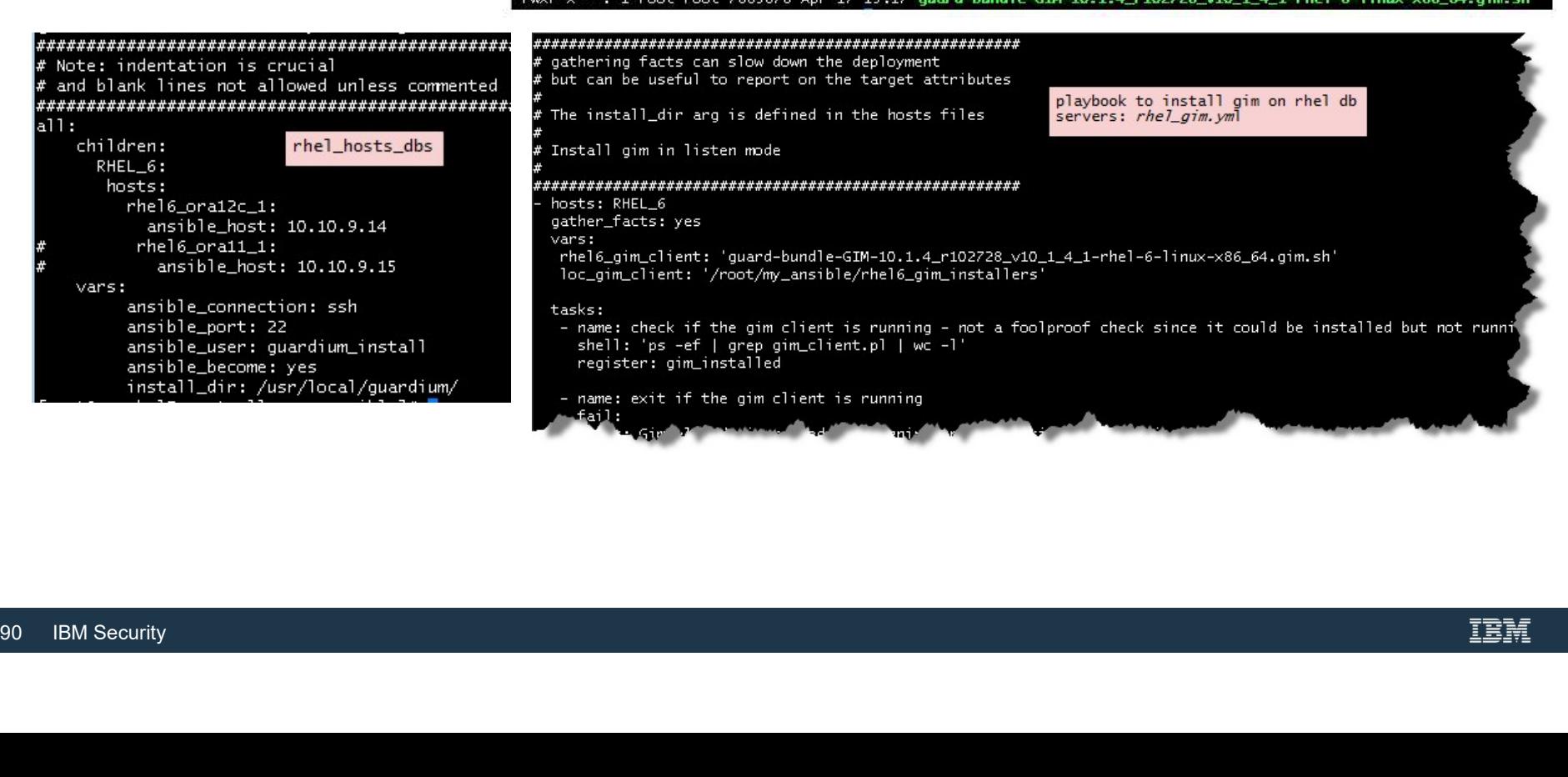

#### GIM deployment in listen mode using Ansible

- -

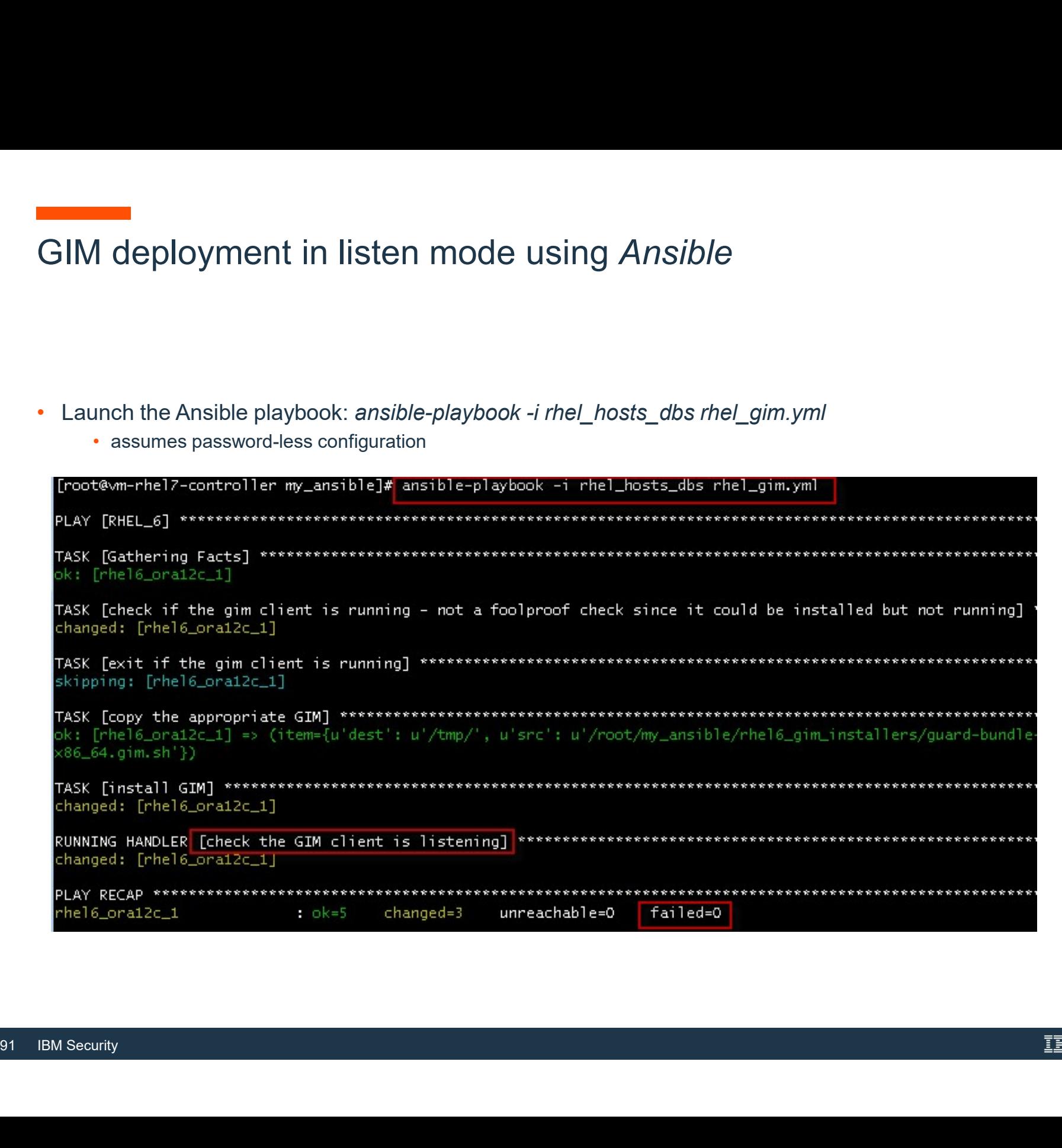

# **Activate GIM using grdAPI via TcL**

[root@wm-rhel7-controller my\_grdapi]# ./grd-exp\_v2\_0.exp USAGE: grd-exp\_v2\_0.exp <command\_file> <appliance\_file> <optional: cli-password> [root@vm-rhel7-controller my\_grdapi]# cat\_applianceList.txt # List of Appliance IP or FQDN 10.10.9.52 92 IBM Security

# **Activate GIM using grdAPI via TcL**

.grd-exp\_v2\_0.exp cmd\_activate\_gim.txt applianceList.txt()||interfactory\_distyte="1".html"/grd-exp\_v2\_0.exp"| \*\*\*\*\* # 10.10.9.52 \*\*\*\*\* spawn ssh -o StrictHostKeyChecking=no cli@10.10.9.52 grdapi gim\_remote\_activation targetPort=8445 targetHost=10.10.9.14 connectToCollector=10.10.9.52 IBM Guardium, Command Line Interface (CLI) Last login: Fri Apr 20 09:02:50 2018 from 10.10.9.2 grdapi gim\_remote\_activation targetPort=8445 targetHost=10.10.9.14 connectToCollector=10.10.9.52 Welcome cli - your last login was Thu Apr 19 21:30:08 2018 <u>ym-coll-v10-sa-52.ps.org> g</u>rdapi gim\_remote\_activation targetPort=8445 targetHost=10.10.9.14 conn 0.10.9.52  $ID = 0$ HOST=10.10.9.14, RESULT=SUCCESS ok

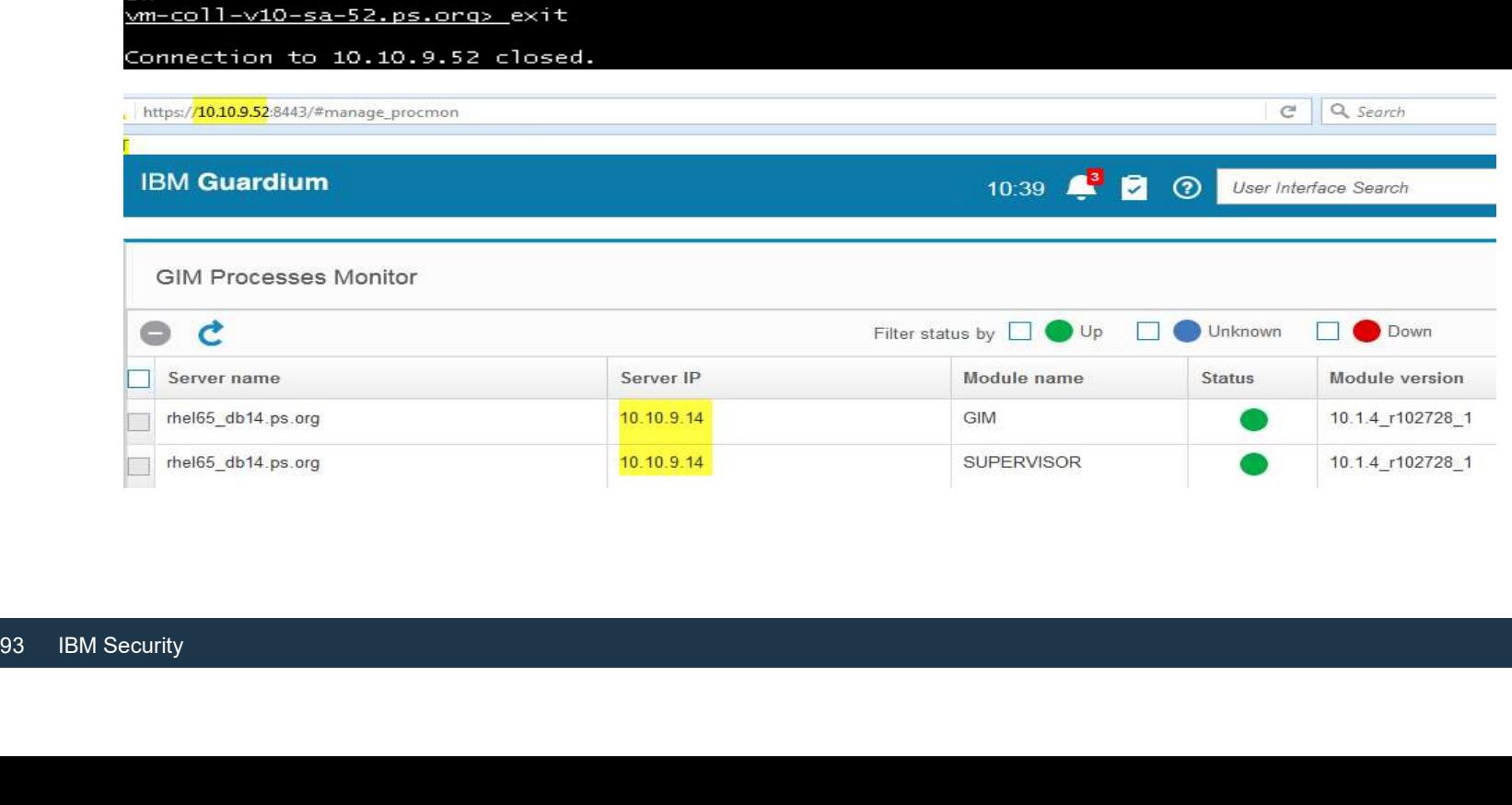

## Install and configure STAP using *grdAPI via TcL*<br>• With the GIM activated and reporting to the GIM server, install STAP, using the grdAPI script: **install and configure STAP using grdAPI via TcL**<br>
• With the GIM activated and reporting to the GIM server, **install STAP**, using the grdAPI script:<br>
— First need to upload the STAP bundle to the GIM Server, if not alread

- -
	-

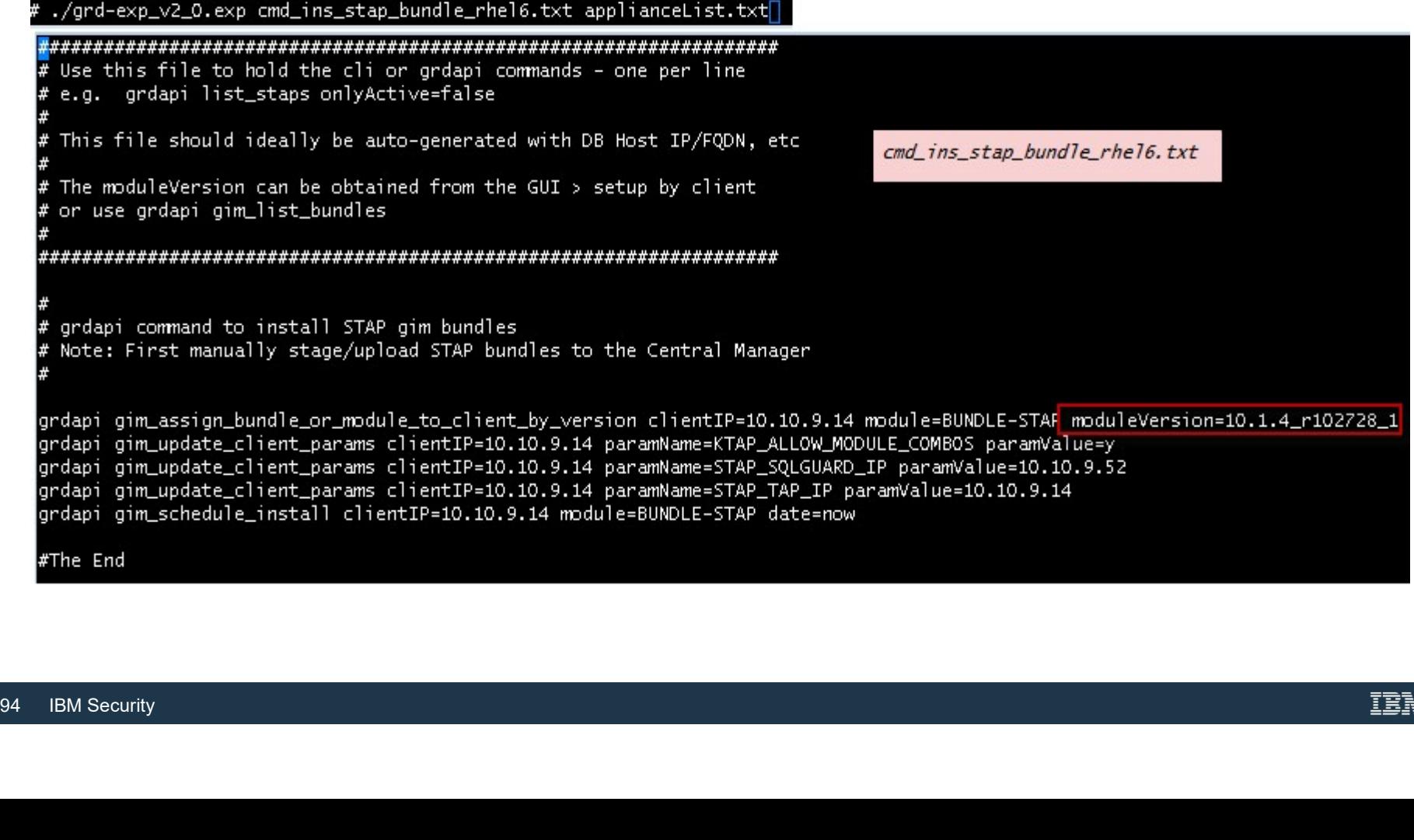

# **Install and configure STAP using grdAPI via TcL**

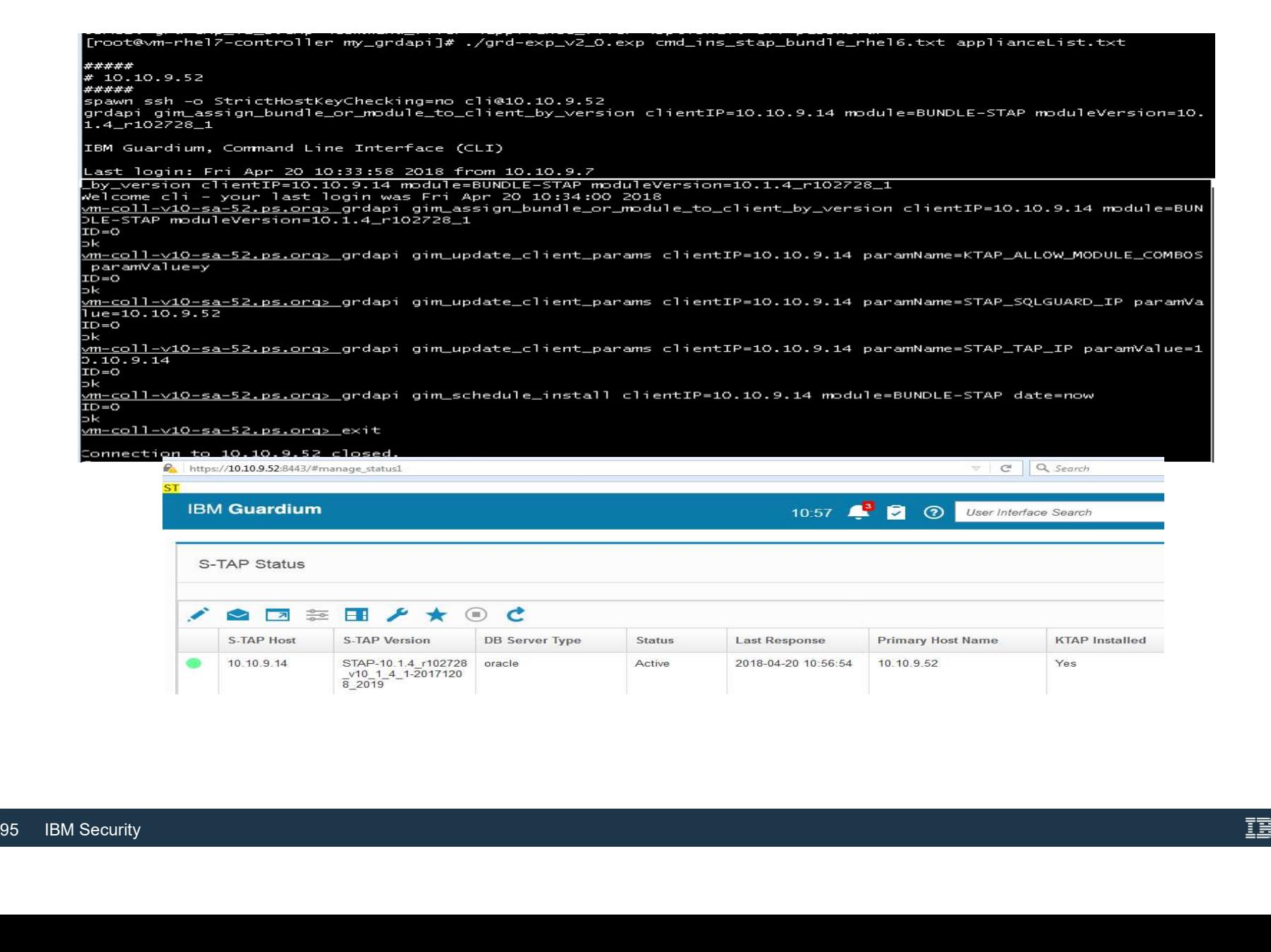

#### Some useful commands

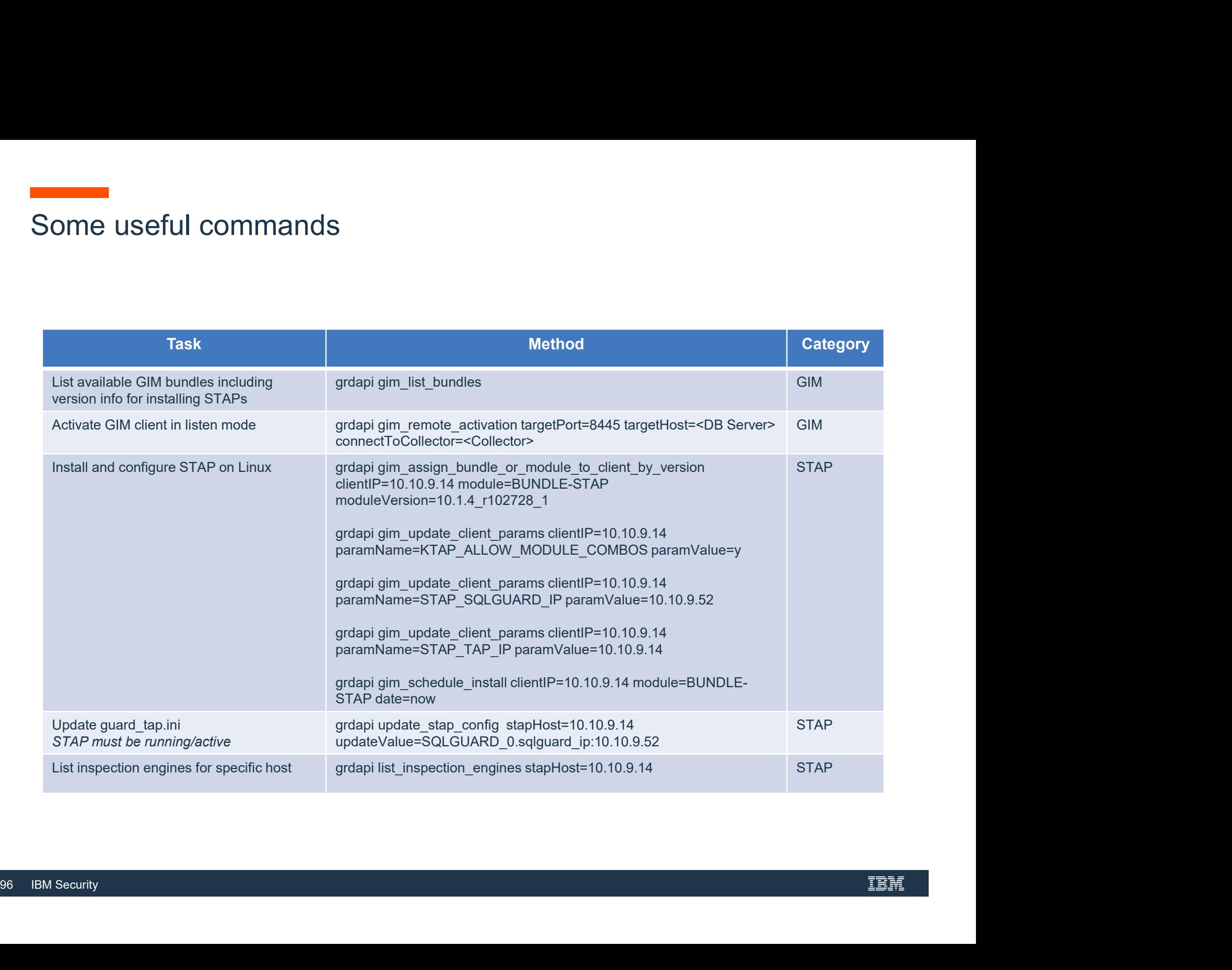

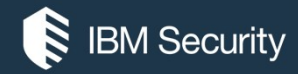

### THANK YOU

#### FOLLOW US ON:

ibm.com/security

securityintelligence.com

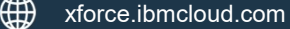

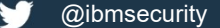

youtube/user/ibmsecuritysolutions

© Copyright IBM Corporation 2016. All rights reserved. The information contained in these materials is provided for informational purposes only, and is provided AS IS without warranty of any kind,<br>express or implied. Any and services are trademarks of the International Business Machines Corporation, in the United States, other countries or both. Other company, product, or service names may be trademarks or service

Statement of Good Security Practices: IT system security involves protecting systems and information through prevention, detection and response to improper access from within and outside your enterprise. Improper access can result in information being altered, destroyed, misappropriated or misused or can result in damage to or misuse of your systems, including for use in attacks on others. No IT system or product should be considered completely secure and no single product, service or security measure can be completely effective in preventing improper use or access. IBM systems, products and services are designed to be part of a lawful, comprehensive security approach, which will necessarily involve additional operational procedures, and may require other systems, products<br>or services to be most e FOLLOW US ON:<br> **or** services to be most effective. IBM does not warrant that any systems, products or services are immune from, or will make your enterprise immune from, the malicious or illegal conducts or interpretations

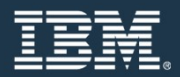